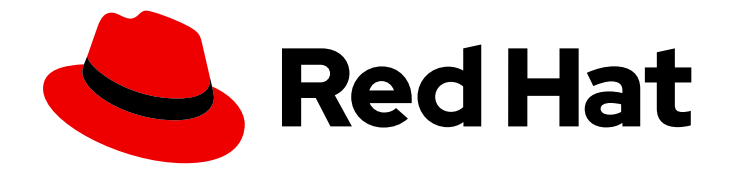

# Red Hat Ceph Storage 2

# Administration Guide

Administration of Red Hat Ceph Storage

Last Updated: 2019-07-15

Administration of Red Hat Ceph Storage

# Legal Notice

Copyright © 2019 Red Hat, Inc.

The text of and illustrations in this document are licensed by Red Hat under a Creative Commons Attribution–Share Alike 3.0 Unported license ("CC-BY-SA"). An explanation of CC-BY-SA is available at

http://creativecommons.org/licenses/by-sa/3.0/

. In accordance with CC-BY-SA, if you distribute this document or an adaptation of it, you must provide the URL for the original version.

Red Hat, as the licensor of this document, waives the right to enforce, and agrees not to assert, Section 4d of CC-BY-SA to the fullest extent permitted by applicable law.

Red Hat, Red Hat Enterprise Linux, the Shadowman logo, the Red Hat logo, JBoss, OpenShift, Fedora, the Infinity logo, and RHCE are trademarks of Red Hat, Inc., registered in the United States and other countries.

Linux ® is the registered trademark of Linus Torvalds in the United States and other countries.

Java ® is a registered trademark of Oracle and/or its affiliates.

XFS ® is a trademark of Silicon Graphics International Corp. or its subsidiaries in the United States and/or other countries.

MySQL<sup>®</sup> is a registered trademark of MySQL AB in the United States, the European Union and other countries.

Node.js ® is an official trademark of Joyent. Red Hat is not formally related to or endorsed by the official Joyent Node.js open source or commercial project.

The OpenStack ® Word Mark and OpenStack logo are either registered trademarks/service marks or trademarks/service marks of the OpenStack Foundation, in the United States and other countries and are used with the OpenStack Foundation's permission. We are not affiliated with, endorsed or sponsored by the OpenStack Foundation, or the OpenStack community.

All other trademarks are the property of their respective owners.

# Abstract

This document describes how to manage processes, monitor cluster states, manage users, and add and remove daemons for Red Hat Ceph Storage.

# Table of Contents

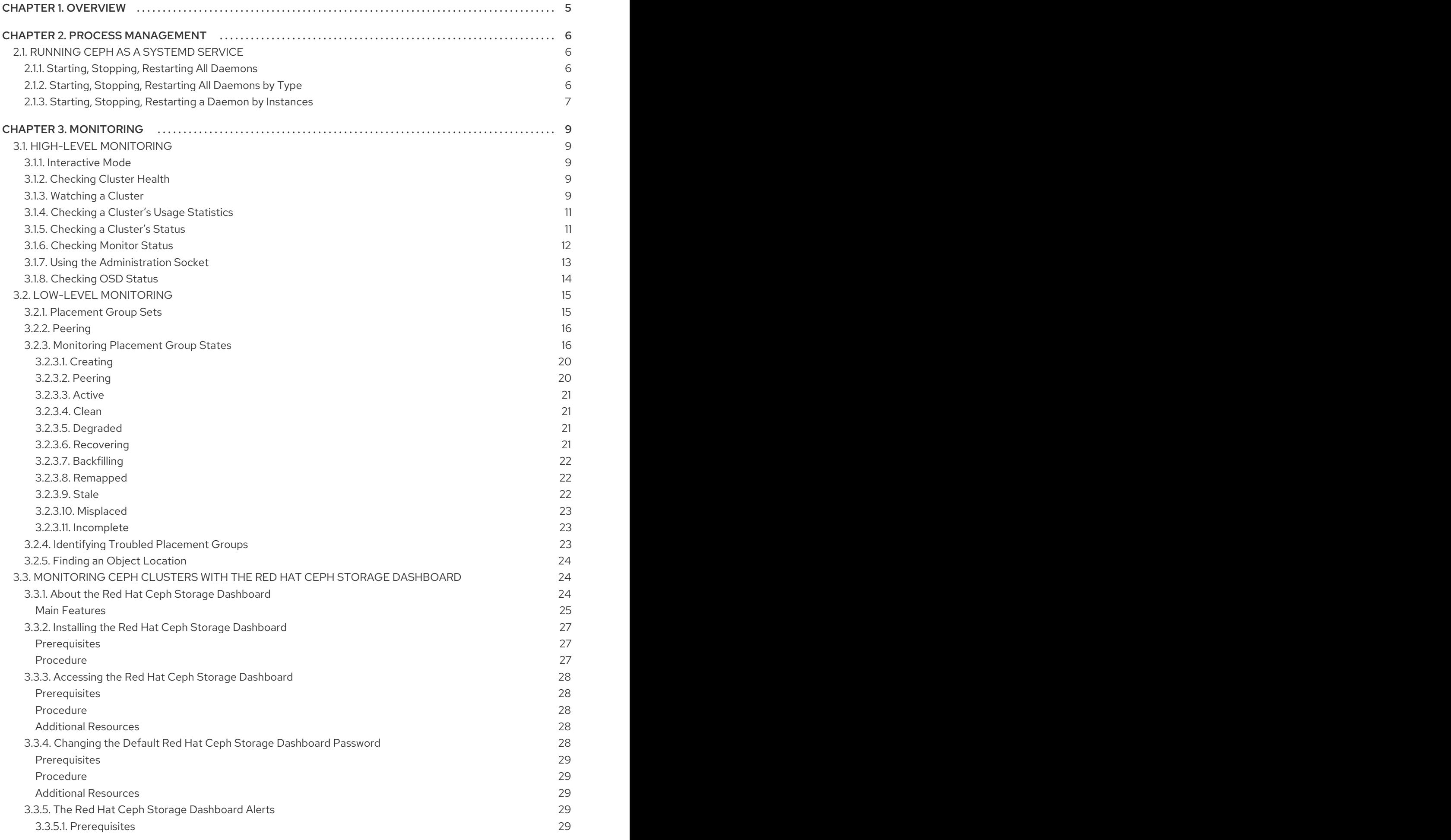

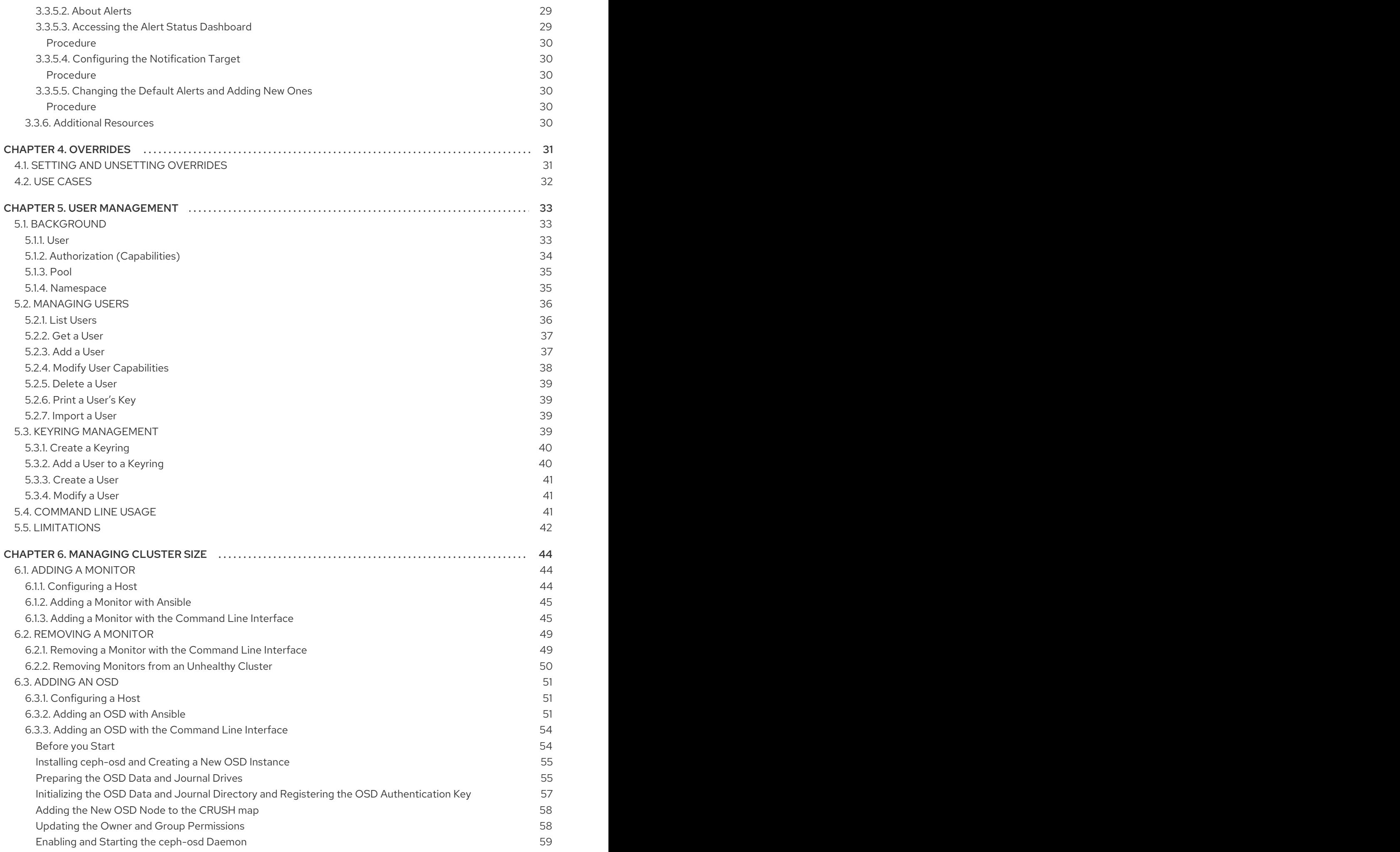

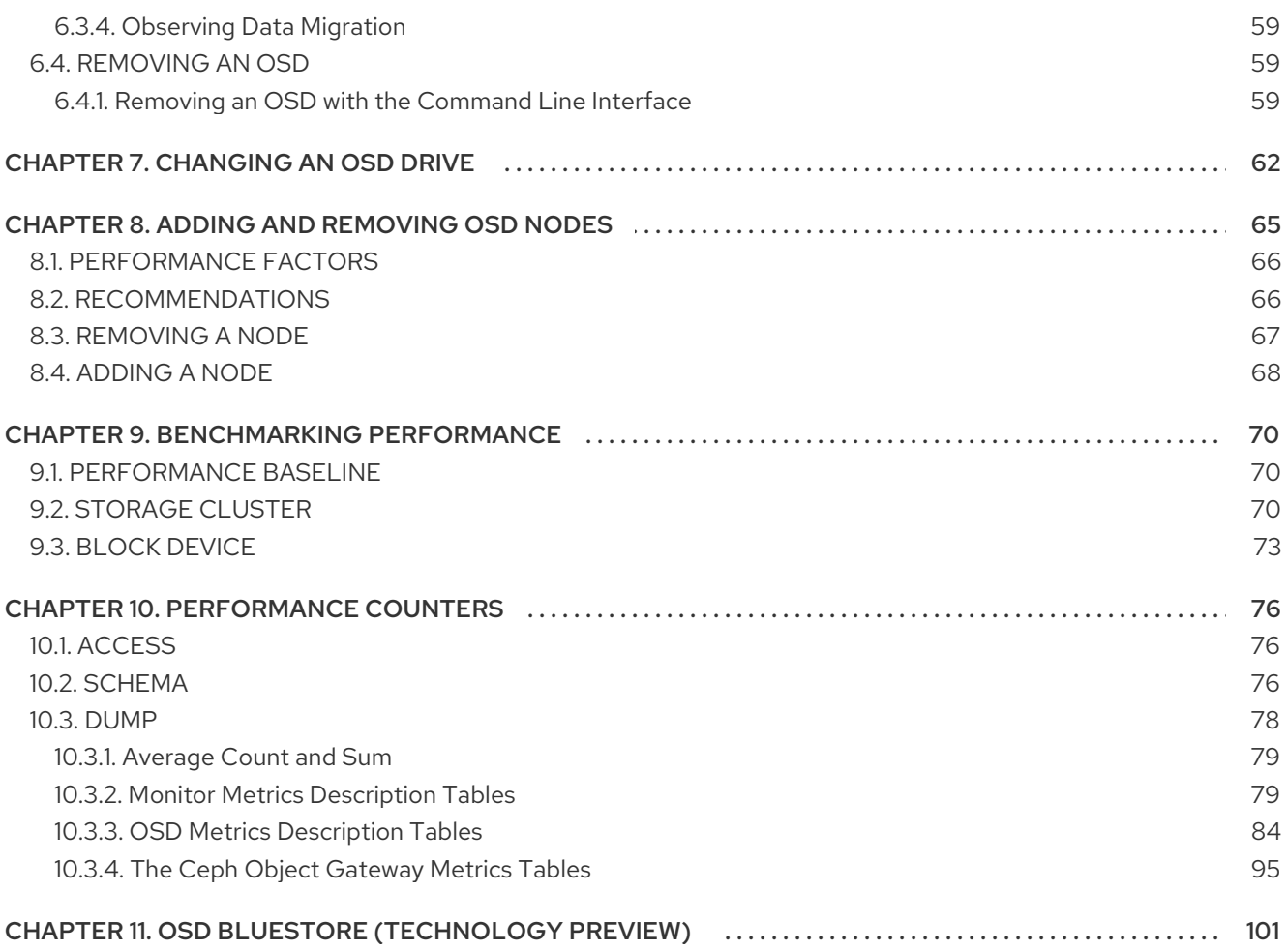

# CHAPTER 1. OVERVIEW

<span id="page-8-0"></span>The Red Hat Ceph Storage cluster is the foundation for all Ceph deployments. Based upon Reliable Autonomic Distributed Object Store (RADOS), Ceph Storage Clusters consist of two types of daemons:

- A Ceph Object Storage Device (OSD) stores data as objects within placement groups assigned to the OSD
- A Ceph Monitor maintains a master copy of the cluster map

A Red Hat Ceph Storage cluster can contain thousands of storage nodes. A minimal system will have at least one Ceph Monitor and three Ceph OSDs for peering and object durability. A production system will have three or more Monitors for high availability and typically a minimum of 50 OSDs for acceptable load balancing, [re-balancing](https://access.redhat.com/documentation/en/red-hat-ceph-storage/2/single/installation-guide-for-red-hat-enterprise-linux) and recovery. See the Red Hat Ceph Storage Installation Guide for Red Hat Enterprise Linux or [Ubuntu](https://access.redhat.com/documentation/en/red-hat-ceph-storage/2/single/installation-guide-for-ubuntu) for details.

# CHAPTER 2. PROCESS MANAGEMENT

<span id="page-9-0"></span>Each time you want to **start**, **restart**, and **stop** the Ceph daemons, you must specify the daemon type or the daemon instance.

# <span id="page-9-1"></span>2.1. RUNNING CEPH AS A SYSTEMD SERVICE

In Red Hat Ceph Storage 2, all process management is done through the Systemd service.

# <span id="page-9-2"></span>2.1.1. Starting, Stopping, Restarting All Daemons

To start, stop, or restart all the Ceph daemons, execute the following commands from the local node running the Ceph daemons, and as **root**:

Start All Ceph Daemons

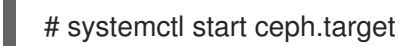

Stop All Ceph Daemons

# systemctl stop ceph.target

Restart All Ceph Daemons  $\bullet$ 

# systemctl restart ceph.target

#### <span id="page-9-3"></span>2.1.2. Starting, Stopping, Restarting All Daemons by Type

To start, stop, or restart all Ceph daemons of a particular type, execute the following commands from the local node running the Ceph daemons, and as **root**:

- All Monitor Daemons
	- Starting:

# systemctl start ceph-mon.target

o Stopping:

# systemctl stop ceph-mon.target

Restarting:

# systemctl restart ceph-mon.target

- All OSD Daemons
	- o Starting:

# systemctl start ceph-osd.target

 $\circ$ Stopping:

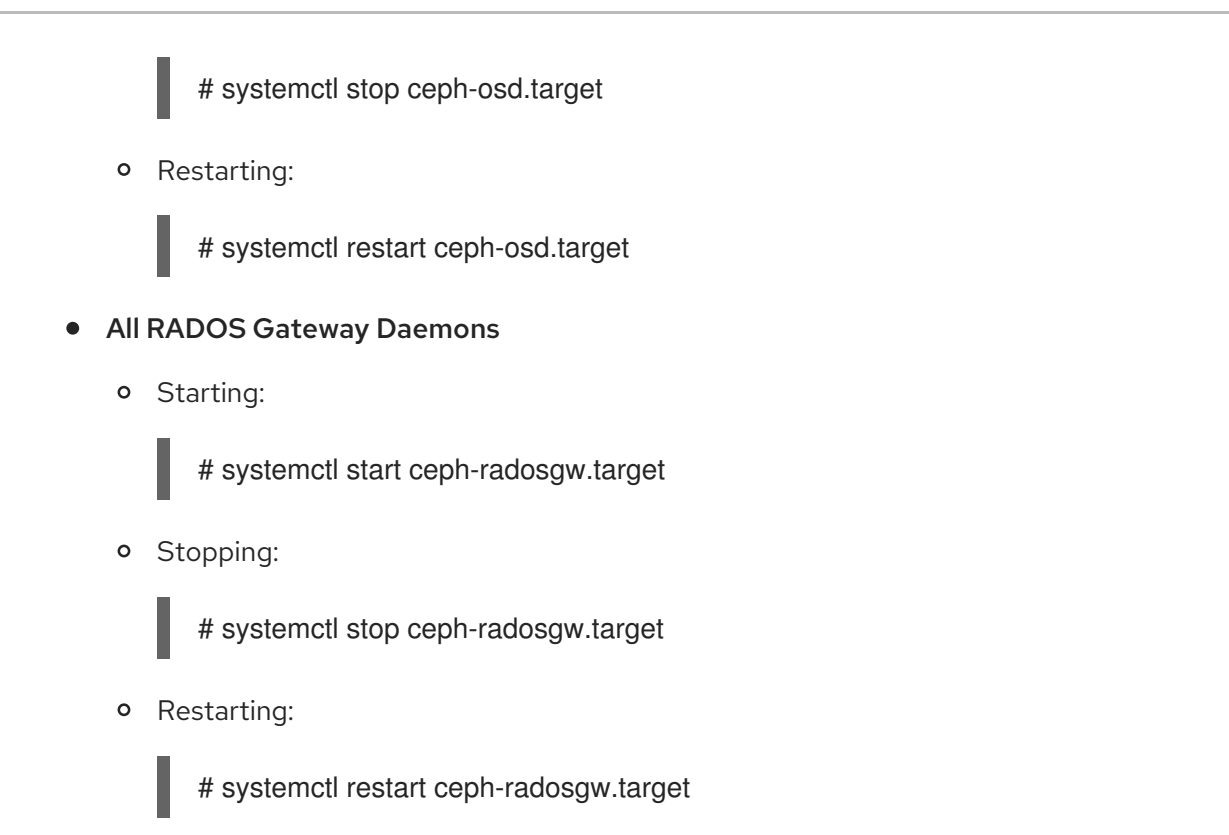

### <span id="page-10-0"></span>2.1.3. Starting, Stopping, Restarting a Daemon by Instances

To start, stop, or restart a Ceph daemon of a particular type by instance, execute the following commands from the local node running the Ceph daemons, and as **root**:

#### $\bullet$ Monitor Instance

Starting:

# systemctl start ceph-mon@<monitor\_hostname>

o Stopping:

# systemctl stop ceph-mon@<monitor\_hostname>

Restarting:

# systemctl restart ceph-mon@<monitor\_hostname>

- OSD Instance
	- Starting:

# systemctl start ceph-osd@<OSD\_number>

o Stopping:

# systemctl stop ceph-osd@<OSD\_number>

Restarting:

# systemctl restart ceph-osd@<OSD\_number>

#### RADOS Gateway Instance

o Starting:

# systemctl start ceph-radosgw@rgw.<gateway\_hostname>

o Stopping:

# systemctl stop ceph-radosgw@rgw.<gateway\_hostname>

Restarting:

# systemctl restart ceph-radosgw@rgw.<gateway\_hostname>

# CHAPTER 3. MONITORING

<span id="page-12-0"></span>Once you have a running cluster, you may begin monitoring the storage cluster to ensure that the Ceph Monitor and OSD daemons are running, at a high-level. Ceph storage cluster clients must connect to a Ceph monitor and receive the latest version of the Ceph cluster map before they can read and write data to the Ceph pools of the storage cluster. So the monitor cluster must have agreement on the state of the cluster before Ceph clients can read and write data.

Ceph OSDs must peer the placement groups on the primary OSD with the copies of the placement groups on secondary OSDs. If faults arise, peering will reflect something other than the **active + clean** state.

# <span id="page-12-1"></span>3.1. HIGH-LEVEL MONITORING

High level monitoring of a storage cluster typically involves checking the status of Ceph OSD and Monitor daemons to ensure that they are up and running. High level monitoring also involves checking the storage cluster capacity to ensure that the cluster doesn't exceed its **full ratio**. The Calamari instance on the Ansible Tower or Red Hat Storage Console node is the most common way to conduct high-level monitoring. However, you may also use the command line, the admin socket or the Ceph API to monitor the storage cluster.

#### <span id="page-12-2"></span>3.1.1. Interactive Mode

To run the **ceph** utility in interactive mode, type **ceph** at the command line with no arguments, for example:

# ceph ceph> health ceph> status ceph> quorum\_status ceph> mon\_status

# <span id="page-12-3"></span>3.1.2. Checking Cluster Health

After you start the Ceph storage cluster, and before you start reading and/or writing data, check the storage cluster's health first. You can check on the health of the Ceph storage cluster with the following:

# # ceph health

If you specified non-default locations for the configuration or keyring, you may specify their locations:

# ceph -c /path/to/conf -k /path/to/keyring health

Upon starting the Ceph cluster, you will likely encounter a health warning such as **HEALTH\_WARN XXX num placement groups stale**. Wait a few moments and check it again. When the storage cluster is ready, **ceph health** should return a message such as **HEALTH\_OK**. At that point, it is okay to begin using the cluster.

# <span id="page-12-4"></span>3.1.3. Watching a Cluster

To watch the cluster's ongoing events on the command line, open a new terminal. Then, enter:

# # ceph -w

Ceph will print each event. For example, a tiny Ceph cluster consisting of one monitor and two OSDs may print the following:

cluster b370a29d-9287-4ca3-ab57-3d824f65e339 health HEALTH\_OK monmap e1: 1 mons at {ceph1=10.0.0.8:6789/0}, election epoch 2, quorum 0 ceph1 osdmap e63: 2 osds: 2 up, 2 in pgmap v41338: 952 pgs, 20 pools, 17130 MB data, 2199 objects 115 GB used, 167 GB / 297 GB avail 952 active+clean 2014-06-02 15:45:21.655871 osd.0 [INF] 17.71 deep-scrub ok 2014-06-02 15:45:47.880608 osd.1 [INF] 1.0 scrub ok 2014-06-02 15:45:48.865375 osd.1 [INF] 1.3 scrub ok 2014-06-02 15:45:50.866479 osd.1 [INF] 1.4 scrub ok 2014-06-02 15:45:01.345821 mon.0 [INF] pgmap v41339: 952 pgs: 952 active+clean; 17130 MB data, 115 GB used, 167 GB / 297 GB avail 2014-06-02 15:45:05.718640 mon.0 [INF] pgmap v41340: 952 pgs: 1 active+clean+scrubbing+deep, 951 active+clean; 17130 MB data, 115 GB used, 167 GB / 297 GB avail 2014-06-02 15:45:53.997726 osd.1 [INF] 1.5 scrub ok 2014-06-02 15:45:06.734270 mon.0 [INF] pgmap v41341: 952 pgs: 1 active+clean+scrubbing+deep, 951 active+clean; 17130 MB data, 115 GB used, 167 GB / 297 GB avail 2014-06-02 15:45:15.722456 mon.0 [INF] pgmap v41342: 952 pgs: 952 active+clean; 17130 MB data, 115 GB used, 167 GB / 297 GB avail 2014-06-02 15:46:06.836430 osd.0 [INF] 17.75 deep-scrub ok 2014-06-02 15:45:55.720929 mon.0 [INF] pgmap v41343: 952 pgs: 1 active+clean+scrubbing+deep, 951 active+clean; 17130 MB data, 115 GB used, 167 GB / 297 GB avail

The output provides:

- **•** Cluster ID
- Cluster health status
- The monitor map epoch and the status of the monitor quorum
- The OSD map epoch and the status of OSDs
- The placement group map version
- The number of placement groups and pools
- The *notional* amount of data stored and the number of objects stored
- The total amount of data stored

#### <span id="page-13-0"></span>How Ceph Calculates Data Usage

The **used** value reflects the *actual* amount of raw storage used. The **xxx GB / xxx GB** value means the amount available, the lesser of the two numbers, of the overall storage capacity of the cluster. The notional number reflects the size of the stored data before it is replicated, cloned or snapshotted. Therefore, the amount of data actually stored typically exceeds the notional amount stored, because Ceph creates replicas of the data and may also use storage capacity for cloning and snapshotting.

# <span id="page-14-0"></span>3.1.4. Checking a Cluster's Usage Statistics

To check a cluster's data usage and data distribution among pools, you can use the **df** option. It is similar to Linux **df**. Execute the following:

### # ceph df

The GLOBAL section of the output provides an overview of the amount of storage the storage cluster uses for data.

- SIZE: The overall storage capacity of the storage cluster.
- AVAIL: The amount of free space available in the storage cluster.
- **RAW USED:** The amount of raw storage used.
- % RAW USED: The percentage of raw storage used. Use this number in conjunction with the **full ratio** and **near full ratio** to ensure that you are not reaching the storage cluster's capacity.

The POOLS section of the output provides a list of pools and the notional usage of each pool. The output from this section DOES NOT reflect replicas, clones or snapshots. For example, if you store an object with 1MB of data, the notional usage will be 1MB, but the actual usage may be 3MB or more depending on the number of replicas (e.g., **size = 3**, clones and snapshots.

- NAME: The name of the pool.
- ID: The pool ID.
- USED: The notional amount of data stored in kilobytes, unless the number appends M for megabytes or G for gigabytes.
- %USED: The notional percentage of storage used per pool.
- Objects: The notional number of objects stored per pool.

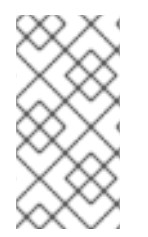

#### **NOTE**

The numbers in the POOLS section are notional. They are not inclusive of the number of replicas, shapshots or clones. As a result, the sum of the USED and %USED amounts will not add up to the RAW USED and %RAW USED amounts in the GLOBAL section of the output. See How Ceph [Calculates](#page-13-0) Data Usage for details.

# <span id="page-14-1"></span>3.1.5. Checking a Cluster's Status

To check a cluster's status, execute the following:

ceph status

Or:

# ceph -s

In interactive mode, type **status** and press Enter. :

ceph> status

Ceph will print the cluster status. For example, a tiny Ceph cluster consisting of one monitor, and two OSDs may print the following:

cluster b370a29d-9287-4ca3-ab57-3d824f65e339 health HEALTH\_OK monmap e1: 1 mons at {ceph1=10.0.0.8:6789/0}, election epoch 2, quorum 0 ceph1 osdmap e63: 2 osds: 2 up, 2 in pgmap v41332: 952 pgs, 20 pools, 17130 MB data, 2199 objects 115 GB used, 167 GB / 297 GB avail 1 active+clean+scrubbing+deep 951 active+clean

#### <span id="page-15-0"></span>3.1.6. Checking Monitor Status

If the storage cluster has multiple monitors, which is required for high availability for production Ceph storage clusters. You should check the Ceph Monitor quorum status after you start the Ceph storage cluster before reading and/or writing data. A quorum must be present when multiple monitors are running. You should also check Ceph Monitor status periodically to ensure that they are running. If there is a problem with the Monitor, that prevents an agreement on the state of the storage cluster, the fault may prevent Ceph clients from reading and writing data.

To display the monitor map, execute the following:

```
# ceph mon stat
```
or

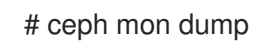

To check the quorum status for the storage cluster, execute the following:

# ceph quorum\_status --format json-pretty

Ceph will return the quorum status. For example, a Ceph storage cluster consisting of three monitors may return the following:

```
{ "election_epoch": 10,
 "quorum": [
    0,
     1,
    2],
 "monmap": { "epoch": 1,
   "fsid": "444b489c-4f16-4b75-83f0-cb8097468898",
   "modified": "2011-12-12 13:28:27.505520",
   "created": "2011-12-12 13:28:27.505520",
   "mons": [
       { "rank": 0,
         "name": "a",
        "addr": "127.0.0.1:6789\/0"},
       { "rank": 1,
         "name": "b",
        "addr": "127.0.0.1:6790\/0"},
       { "rank": 2,
```

```
"name": "c",
         "addr": "127.0.0.1:6791\/0"}
       ]
  }
}
```
### <span id="page-16-0"></span>3.1.7. Using the Administration Socket

Use the administration socket to interact with a given daemon directly by using a UNIX socket file. For example, the socket enables you to:

- List the Ceph configuration at runtime
- Set configuration values at runtime directly without relaying on Monitors. This is useful when Monitors are **down**.
- Dump historic operations
- Dump the operation priority queue state
- Dump operations without rebooting
- Dump performance counters

In addition, using the socket is helpful when troubleshooting problems related to Monitors or OSDs. For details, see the [Troubleshooting](https:/documentation/en-us/red_hat_ceph_storage/2/html-single/troubleshooting_guide/) Guide for Red Hat Ceph Storage 2.

To use the socket:

ceph daemon <type>.<id> <command>

Replace:

- **<type>** with the type of the Ceph daemon ( **mon**, **osd**, **mds**).
- **•** <**id**> with the daemon ID
- **<command>** with the command to run. Use **help** to list the available commands for a given daemon.

For example, to view a Monitor status of a Monitor named **mon.0**:

# ceph daemon mon.0 mon\_status

Alternatively, specify the daemon by using its socket file.

ceph daemon /var/run/ceph/<socket-file> <command>

For example, to view the status of an OSD named **osd.2**:

# ceph daemon /var/run/ceph/ceph-osd.2.asok status

To list all socket files for the Ceph processes:

\$ ls /var/run/ceph

# <span id="page-17-0"></span>3.1.8. Checking OSD Status

An OSD's status is either in the cluster, **in**, or out of the cluster, **out**; and, it is either up and running, **up**, or it is down and not running, or **down**. If an OSD is **up**, it may be either **in** the storage cluster, which data can be read and written, or it is **out** of the storage cluster. If it was **in** the cluster and recently moved **out** of the cluster, Ceph will migrate placement groups to other OSDs. If an OSD is **out** of the cluster, CRUSH will not assign placement groups to the OSD. If an OSD is **down**, it should also be **out**.

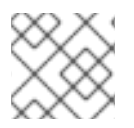

#### **NOTE**

If an OSD is **down** and **in**, there is a problem and the cluster will not be in a healthy state.

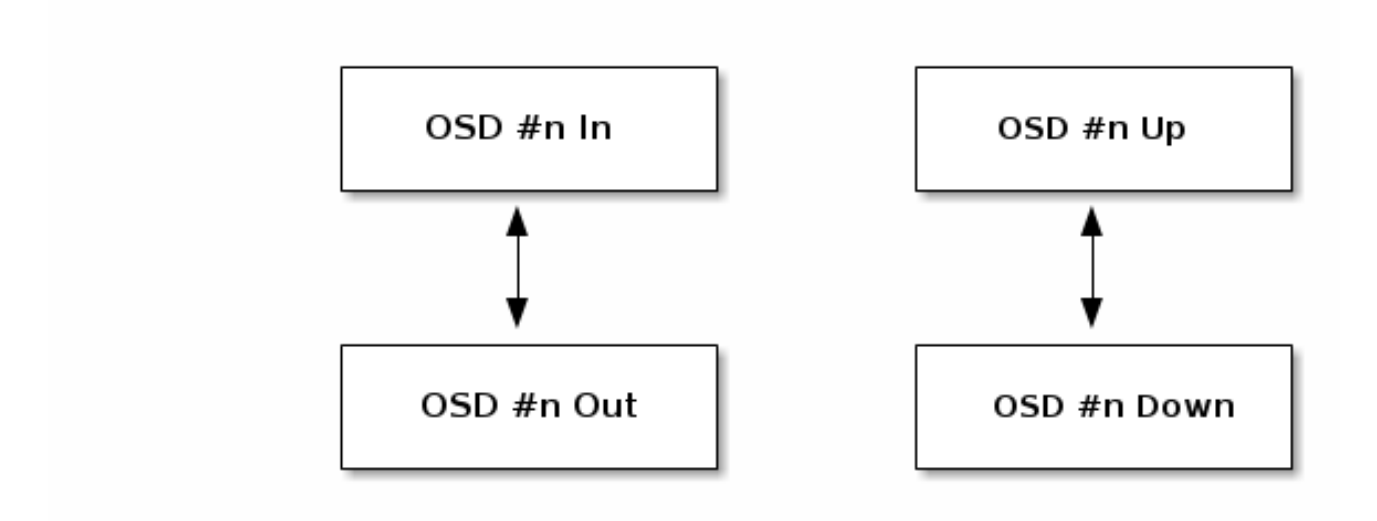

If you execute a command such as **ceph health**, **ceph -s** or **ceph -w**, you may notice that the cluster does not always echo back **HEALTH OK**. Don't panic. With respect to OSDs, you should expect that the cluster will NOT echo **HEALTH OK** in a few expected circumstances:

- You haven't started the cluster yet, it won't respond.
- You have just started or restarted the cluster and it's not ready yet, because the placement groups are getting created and the OSDs are in the process of peering.
- You just added or removed an OSD.
- You just have modified the cluster map.

An important aspect of monitoring OSDs is to ensure that when the cluster is up and running that all OSDs that are **in** the cluster are **up** and running, too. To see if all OSDs are running, execute:

# ceph osd stat

or

# ceph osd dump

The result should tell you the map epoch, **eNNNN**, the total number of OSDs, **x**, how many, **y**, are **up**, and how many, **z**, are **in**:

eNNNN: x osds: y up, z in

If the number of OSDs that are **in** the cluster is more than the number of OSDs that are **up**, execute the following command to identify the **ceph-osd** daemons that aren't running:

# ceph osd tree

Example output:

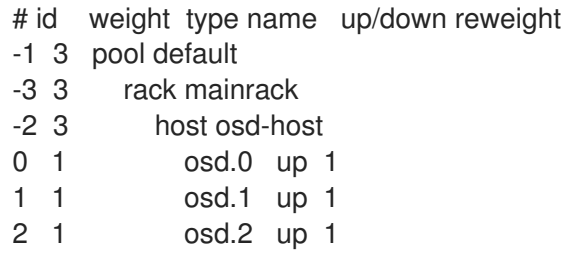

#### TIP

The ability to search through a well-designed CRUSH hierarchy may help you troubleshoot the storage cluster by identifying the physical locations faster.

If an OSD is **down**, connect to the node and start it. You can use Red Hat Storage Console to restart the OSD node, or you can use the command line, for example:

# systemctl start ceph-osd@<osd\_id>

# <span id="page-18-0"></span>3.2. LOW-LEVEL MONITORING

Lower-level monitoring typically involves ensuring that OSDs are peering. When faults occur, placement groups operate in a degraded state. This can be due to many things such as failed hardware, hung or crashed daemon, network latency or outage among other things.

#### <span id="page-18-1"></span>3.2.1. Placement Group Sets

When CRUSH assigns placement groups to OSDs, it looks at the number of replicas for the pool and assigns the placement group to OSDs such that each replica of the placement group gets assigned to a different OSD. For example, if the pool requires three replicas of a placement group, CRUSH may assign them to **osd.1**, **osd.2** and **osd.3** respectively. CRUSH actually seeks a pseudo-random placement that will take into account failure domains you set in the CRUSH map, so you will rarely see placement groups assigned to nearest neighbor OSDs in a large cluster. We refer to the set of OSDs that should contain the replicas of a particular placement group as the Acting Set. In some cases, an OSD in the Acting Set is **down** or otherwise not able to service requests for objects in the placement group. When these situations arise, don't panic. Common examples include:

- You added or removed an OSD. Then, CRUSH reassigned the placement group to other OSDs thereby changing the composition of the Acting Set and spawning the migration of data with a "backfill" process.
- An OSD was **down**, was restarted and is now **recovering**.

An OSD in the Acting Set is **down** or unable to service requests, and another OSD has temporarily assumed its duties.

Ceph processes a client request using the Up Set, which is the set of OSDs that will actually handle the requests. In most cases, the Up Set and the Acting Set are virtually identical. When they are not, it may indicate that Ceph is migrating data, an OSD is recovering, or that there is a problem, that is, Ceph usually echoes a **HEALTH WARN** state with a "stuck stale" message in such scenarios.

To retrieve a list of placement groups:

# ceph pg dump

To view which OSDs are in the Acting Set or in the Up Set for a given placement group:

# ceph pg map <pg-num>

The result should tell you the osdmap epoch, **eNNN**, the placement group number, <**pg-num>**, the OSDs in the Up Set **up[]**, and the OSDs in the acting set, **acting[]**:

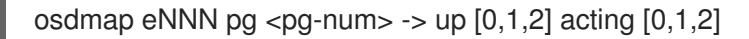

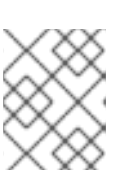

#### **NOTE**

If the Up Set and Acting Set do not match, this may be an indicator that the cluster rebalancing itself or of a potential problem with the cluster.

#### <span id="page-19-0"></span>3.2.2. Peering

Before you can write data to a placement group, it must be in an **active** state, and it should be in a **clean** state. For Ceph to determine the current state of a placement group, the primary OSD of the placement group (i.e., the first OSD in the acting set), peers with the secondary and tertiary OSDs to establish agreement on the current state of the placement group (assuming a pool with 3 replicas of the PG).

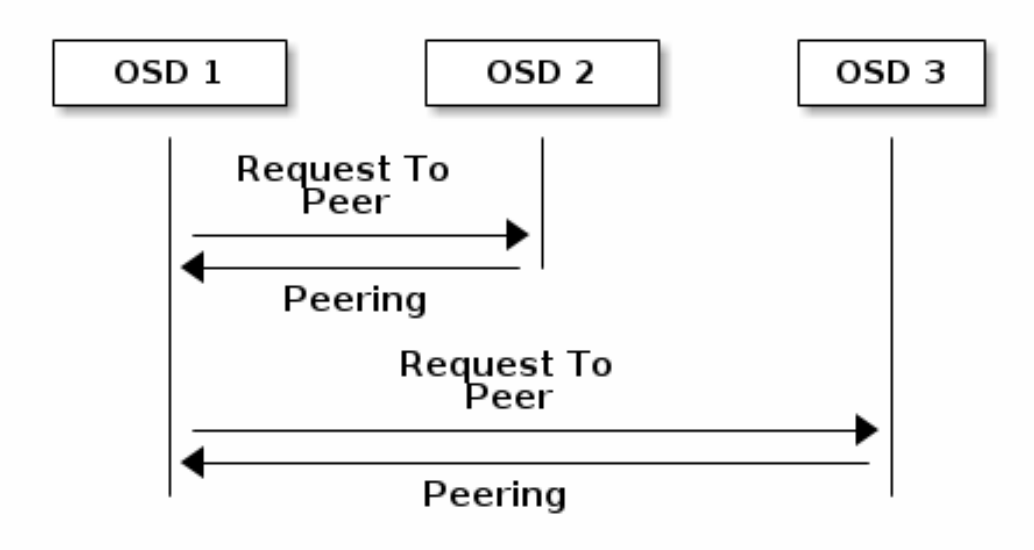

#### <span id="page-19-1"></span>3.2.3. Monitoring Placement Group States

If you execute a command such as **ceph health**, **ceph -s** or **ceph -w**, you may notice that the cluster does not always echo back **HEALTH OK**. After you check to see if the OSDs are running, you should also check placement group states. You should expect that the cluster will NOT echo **HEALTH OK** in a number of placement group peering-related circumstances:

- You have just created a pool and placement groups haven't peered yet.
- The placement groups are recovering.
- You have just added an OSD to or removed an OSD from the cluster.
- You have just modified the CRUSH map and the placement groups are migrating.
- There is inconsistent data in different replicas of a placement group.
- Ceph is scrubbing a placement group's replicas.
- Ceph doesn't have enough storage capacity to complete backfilling operations.

If one of the foregoing circumstances causes Ceph to echo **HEALTH WARN**, don't panic. In many cases, the cluster will recover on its own. In some cases, you may need to take action. An important aspect of monitoring placement groups is to ensure that when the cluster is up and running that all placement groups are **active**, and preferably in the **clean** state. To see the status of all placement groups, execute:

# ceph pg stat

The result should tell you the placement group map version, **vNNNNNN**, the total number of placement groups, **x**, and how many placement groups, **y**, are in a particular state such as **active+clean**:

vNNNNNN: x pgs: y active+clean; z bytes data, aa MB used, bb GB / cc GB avail

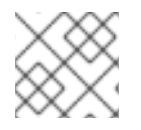

#### **NOTE**

It is common for Ceph to report multiple states for placement groups.

#### Snapshot Trimming PG States

When snapshots exist, two additional PG states will be reported.

- **snaptrim**: The PGs are currently being trimmed
- **snaptrim wait** : The PGs are waiting to be trimmed

Example Output:

244 active+clean+snaptrim\_wait 32 active+clean+snaptrim

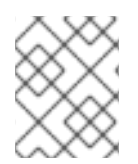

#### **NOTE**

See the miscellaneous OSD settings in the Red Hat Ceph Storage 2 [Configuration](https://access.redhat.com/documentation/en-us/red_hat_ceph_storage/2/html/configuration_guide/osd_configuration_reference#miscellaneous_2) Guide for more details on the snapshot trimming settings.

In addition to the placement group states, Ceph will also echo back the amount of data used, **aa**, the amount of storage capacity remaining, **bb**, and the total storage capacity for the placement group. These numbers can be important in a few cases:

- You are reaching the **near full ratio** or **full ratio**.
- Your data isn't getting distributed across the cluster due to an error in the CRUSH configuration.

#### Placement Group IDs

Placement group IDs consist of the pool number, and not the pool name, followed by a period (.) and the placement group ID—a hexadecimal number. You can view pool numbers and their names from the output of **ceph osd lspools**. The default pool names **data**, **metadata** and **rbd** correspond to pool numbers **0**, **1** and **2** respectively. A fully qualified placement group ID has the following form:

<pool\_num>.<pg\_id>

Example output:

# 0.1f

 $\bullet$  To retrieve a list of placement groups:

# ceph pg dump

To format the output in JSON format and save it to a file:  $\bullet$ 

# ceph pg dump -o <file\_name> --format=json

To query a particular placement group:

# ceph pg <pool\_num>.<pg\_id> query

Example output in JSON format:

```
{
 "state": "active+clean",
 "up": [
  1,
  0
],
 "acting": [
  1,
  0
],
"info": {
  "pgid": "1.e",
  "last_update": "4'1",
  "last_complete": "4'1",
  "log_tail": "0'0",
  "last_backfill": "MAX",
  "purged_snaps": "[]",
  "history": {
   "epoch_created": 1,
```
"last\_epoch\_started": 537, "last\_epoch\_clean": 537, "last epoch split": 534, "same up since": 536, "same\_interval\_since": 536, "same\_primary\_since": 536, "last\_scrub": "4'1", "last\_scrub\_stamp": "2013-01-25 10:12:23.828174" }, "stats": { "version": "4'1", "reported": "536'782", "state": "active+clean", "last\_fresh": "2013-01-25 10:12:23.828271", "last\_change": "2013-01-25 10:12:23.828271", "last\_active": "2013-01-25 10:12:23.828271", "last\_clean": "2013-01-25 10:12:23.828271", "last\_unstale": "2013-01-25 10:12:23.828271", "mapping\_epoch": 535, "log\_start": "0'0", "ondisk\_log\_start": "0'0", "created": 1, "last epoch clean": 1, "parent": "0.0", "parent\_split\_bits": 0, "last\_scrub": "4'1", "last\_scrub\_stamp": "2013-01-25 10:12:23.828174", "log\_size": 128, "ondisk\_log\_size": 128, "stat\_sum":  $\{$ "num\_bytes": 205, "num\_objects": 1, "num\_object\_clones": 0, "num\_object\_copies": 0, "num\_objects\_missing\_on\_primary": 0, "num\_objects\_degraded": 0, "num\_objects\_unfound": 0, "num\_read": 1, "num read kb": 0, "num\_write": 3, "num\_write\_kb": 1 }, "stat\_cat\_sum": { }, "up": [ 1,  $\Omega$ ], "acting": [ 1, 0 ] }, "empty": 0, "dne": 0,

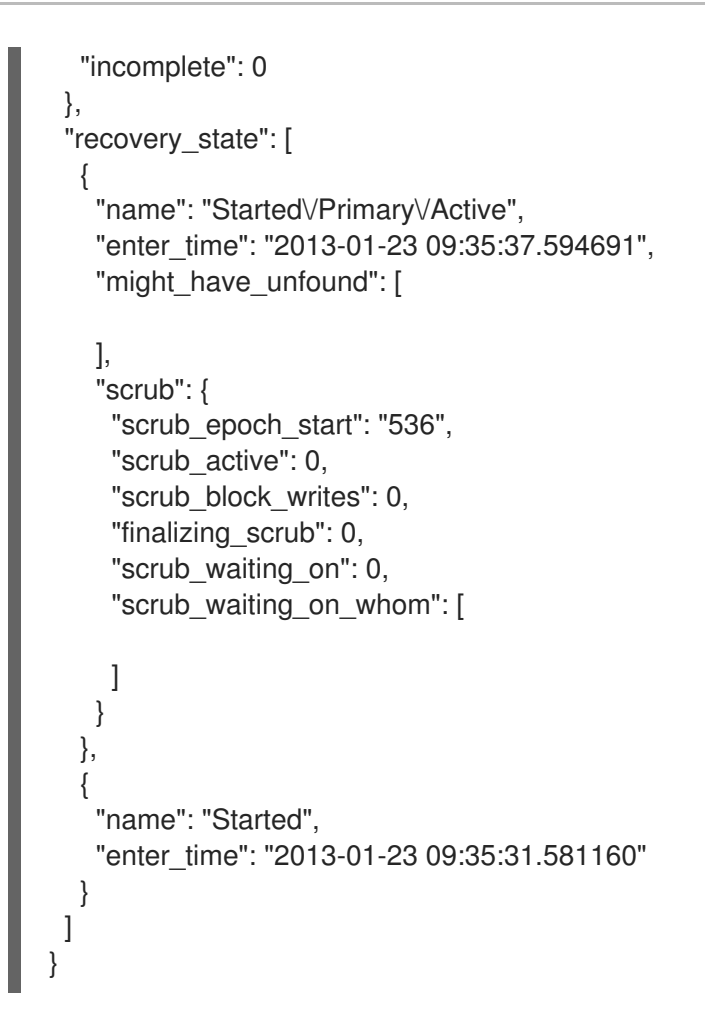

The following subsections describe common states in greater detail.

#### <span id="page-23-0"></span>3.2.3.1. Creating

When you create a pool, it will create the number of placement groups you specified. Ceph will echo **creating** when it is creating one or more placement groups. Once they are created, the OSDs that are part of a placement group's Acting Set will peer. Once peering is complete, the placement group status should be **active+clean**, which means a Ceph client can begin writing to the placement group.

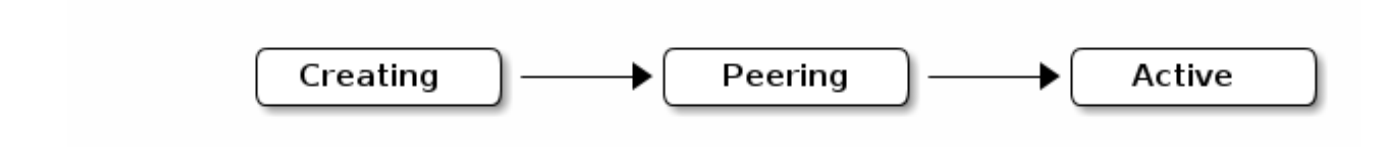

# <span id="page-23-1"></span>3.2.3.2. Peering

When Ceph is Peering a placement group, Ceph is bringing the OSDs that store the replicas of the placement group into agreement about the state of the objects and metadata in the placement group. When Ceph completes peering, this means that the OSDs that store the placement group agree about the current state of the placement group. However, completion of the peering process does NOT mean that each replica has the latest contents.

#### Authoritative History

Ceph will NOT acknowledge a write operation to a client, until all OSDs of the acting set persist the write operation. This practice ensures that at least one member of the acting set will have a record of every acknowledged write operation since the last successful peering operation.

With an accurate record of each acknowledged write operation, Ceph can construct and disseminate a new authoritative history of the placement group—a complete, and fully ordered set of operations that, if performed, would bring an OSD's copy of a placement group up to date.

### <span id="page-24-0"></span>3.2.3.3. Active

Once Ceph completes the peering process, a placement group may become **active**. The **active** state means that the data in the placement group is generally available in the primary placement group and the replicas for read and write operations.

#### <span id="page-24-1"></span>3.2.3.4. Clean

When a placement group is in the **clean** state, the primary OSD and the replica OSDs have successfully peered and there are no stray replicas for the placement group. Ceph replicated all objects in the placement group the correct number of times.

#### <span id="page-24-2"></span>3.2.3.5. Degraded

When a client writes an object to the primary OSD, the primary OSD is responsible for writing the replicas to the replica OSDs. After the primary OSD writes the object to storage, the placement group will remain in a **degraded** state until the primary OSD has received an acknowledgement from the replica OSDs that Ceph created the replica objects successfully.

The reason a placement group can be **active+degraded** is that an OSD may be **active** even though it doesn't hold all of the objects yet. If an OSD goes **down**, Ceph marks each placement group assigned to the OSD as **degraded**. The OSDs must peer again when the OSD comes back online. However, a client can still write a new object to a **degraded** placement group if it is **active**.

If an OSD is **down** and the **degraded** condition persists, Ceph may mark the **down** OSD as **out** of the cluster and remap the data from the **down** OSD to another OSD. The time between being marked **down** and being marked **out** is controlled by **mon osd down out interval**, which is set to **300** seconds by default.

A placement group can also be **degraded**, because Ceph cannot find one or more objects that Ceph thinks should be in the placement group. While you cannot read or write to unfound objects, you can still access all of the other objects in the **degraded** placement group.

Let's say there are 9 OSDs with three copies of an object. If OSD number 9 goes down, the PGs assigned to OSD 9 go in a degraded state. If OSD 9 doesn't recover, it goes out of the cluster and the cluster rebalances. In that scenario, the PGs are degraded and then recover to an active state.

#### <span id="page-24-3"></span>3.2.3.6. Recovering

Ceph was designed for fault-tolerance at a scale where hardware and software problems are ongoing. When an OSD goes **down**, its contents may fall behind the current state of other replicas in the placement groups. When the OSD is back **up**, the contents of the placement groups must be updated to reflect the current state. During that time period, the OSD may reflect a **recovering** state.

Recovery isn't always trivial, because a hardware failure might cause a cascading failure of multiple OSDs. For example, a network switch for a rack or cabinet may fail, which can cause the OSDs of a number of host machines to fall behind the current state of the cluster. Each one of the OSDs must recover once the fault is resolved.

Ceph provides a number of settings to balance the resource contention between new service requests and the need to recover data objects and restore the placement groups to the current state. The **osd**

**recovery delay start** setting allows an OSD to restart, re-peer and even process some replay requests before starting the recovery process. The **osd recovery threads** setting limits the number of threads for the recovery process, by default one thread. The **osd recovery thread timeout** sets a thread timeout, because multiple OSDs may fail, restart and re-peer at staggered rates. The **osd recovery max active** setting limits the number of recovery requests an OSD will entertain simultaneously to prevent the OSD from failing to serve . The **osd recovery max chunk** setting limits the size of the recovered data chunks to prevent network congestion.

### <span id="page-25-0"></span>3.2.3.7. Backfilling

When a new OSD joins the cluster, CRUSH will reassign placement groups from OSDs in the cluster to the newly added OSD. Forcing the new OSD to accept the reassigned placement groups immediately can put excessive load on the new OSD. Backfilling the OSD with the placement groups allows this process to begin in the background. Once backfilling is complete, the new OSD will begin serving requests when it is ready.

During the backfill operations, you may see one of several states: **backfill\_wait** indicates that a backfill operation is pending, but isn't underway yet; **backfill** indicates that a backfill operation is underway; and, **backfill too full** indicates that a backfill operation was requested, but couldn't be completed due to insufficient storage capacity. When a placement group cannot be backfilled, it may be considered **incomplete**.

Ceph provides a number of settings to manage the load spike associated with reassigning placement groups to an OSD, especially a new OSD. By default, **osd\_max\_backfills** sets the maximum number of concurrent backfills to or from an OSD to 10. The **osd backfill full ratio** enables an OSD to refuse a backfill request if the OSD is approaching its full ratio, by default 85%. If an OSD refuses a backfill request, the **osd backfill retry interval** enables an OSD to retry the request, by default after 10 seconds. OSDs can also set **osd backfill scan min** and **osd backfill scan max** to manage scan intervals, by default 64 and 512.

For some workloads, it is beneficial to avoid regular recovery entirely and use backfill instead. Since backfilling occurs in the background, this allows I/O to proceed on the objects in the OSD. To force backfill rather than recovery, set **osd\_min\_pg\_log\_entries** to **1**, and set **osd\_max\_pg\_log\_entries** to **2**. Contact your Red Hat Support account team for details on when this situation is appropriate for your workload.

#### <span id="page-25-1"></span>3.2.3.8. Remapped

When the Acting Set that services a placement group changes, the data migrates from the old acting set to the new acting set. It may take some time for a new primary OSD to service requests. So it may ask the old primary to continue to service requests until the placement group migration is complete. Once data migration completes, the mapping uses the primary OSD of the new acting set.

#### <span id="page-25-2"></span>3.2.3.9. Stale

While Ceph uses heartbeats to ensure that hosts and daemons are running, the **ceph-osd** daemons may also get into a **stuck** state where they aren't reporting statistics in a timely manner, for example, a temporary network fault. By default, OSD daemons report their placement group, up thru, boot and failure statistics every half second, that is, **0.5**, which is more frequent than the heartbeat thresholds. If the Primary OSD of a placement group's acting set fails to report to the monitor or if other OSDs have reported the primary OSD **down**, the monitors will mark the placement group **stale**.

When you start the storage cluster, it is common to see the **stale** state until the peering process completes. After the storage cluster has been running for awhile, seeing placement groups in the **stale** state indicates that the primary OSD for those placement groups is **down** or not reporting placement group statistics to the monitor.

#### <span id="page-26-0"></span>3.2.3.10. Misplaced

There are some temporary backfilling scenarios where a PG gets mapped temporarily to an OSD. When that **temporary** situation should no longer be the case, the PGs might still reside in the temporary location and not in the proper location. In which case, they are said to be **misplaced**. That's because the correct number of extra copies actually exist, but one or more copies is in the wrong place.

Lets say there are 3 OSDs: 0,1,2 and all PGs map to some permutation of those three. If you add another OSD (OSD 3), some PGs will now map to OSD 3 instead of one of the others. However, until OSD 3 is backfilled, the PG will have a temporary mapping allowing it to continue to serve I/O from the old mapping. During that time, the PG is **misplaced**, because it has a temporary mapping, but not **degraded**, since there are 3 copies.

#### Example

pg 1.5: up=acting: [0,1,2]  $<$ add osd  $3>$ pg 1.5: up: [0,3,1] acting: [0,1,2]

Here, [0,1,2] is a temporary mapping, so the **up** set is not equal to the **acting** set and the PG is **misplaced** but not **degraded** since [0,1,2] is still three copies.

#### Example

pg 1.5: up=acting: [0,3,1]

OSD 3 is now backfilled and the temporary mapping is removed, not degraded and not misplaced.

#### <span id="page-26-1"></span>3.2.3.11. Incomplete

A PG goes into a **incomplete** state when there is incomplete content and peering fails, that is, when there are no complete OSDs which are current enough to perform recovery.

Lets say OSD 1, 2, and 3 are the acting OSD set and it switches to OSD 1, 4, and 3, then osd.1 will request a temporary acting set of OSD 1, 2, and 3 while backfilling 4. During this time, if OSD 1, 2, and 3 all go down, osd.4 will be the only one left which might not have fully backfilled all the data. At this time, the PG will go **incomplete** indicating that there are no complete OSDs which are current enough to perform recovery.

Alternately, if osd.4 is not involved and the acting set is simply OSD 1, 2, and 3 when OSD 1, 2, and 3 go down, the PG would likely go **stale** indicating that the mons have not heard anything on that PG since the acting set changed. The reason being there are no OSDs left to notify the new OSDs.

#### <span id="page-26-2"></span>3.2.4. Identifying Troubled Placement Groups

As previously noted, a placement group isn't necessarily problematic just because its state isn't **active+clean**. Generally, Ceph's ability to self repair may not be working when placement groups get stuck. The stuck states include:

- Unclean: Placement groups contain objects that are not replicated the desired number of times. They should be recovering.
- Inactive: Placement groups cannot process reads or writes because they are waiting for an OSD with the most up-to-date data to come back **up**.

Stale: Placement groups are in an unknown state, because the OSDs that host them have not reported to the monitor cluster in a while, and can be configured with the **mon osd report timeout** setting.

To identify stuck placement groups, execute the following:

# ceph pg dump\_stuck [unclean|inactive|stale|undersized|degraded]

### <span id="page-27-0"></span>3.2.5. Finding an Object Location

To store object data in the Ceph Object Store, a Ceph client must:

- 1. Set an object name
- 2. Specify a pool

The Ceph client retrieves the latest cluster map and the CRUSH algorithm calculates how to map the object to a placement group, and then calculates how to assign the placement group to an OSD dynamically. To find the object location, all you need is the object name and the pool name. For example:

# ceph osd map <pool\_name> <object\_name>

# <span id="page-27-1"></span>3.3. MONITORING CEPH CLUSTERS WITH THE RED HAT CEPH STORAGE DASHBOARD

The Red Hat Ceph Storage Dashboard provides a monitoring dashboard to visualize the state of a Ceph cluster. This section provides information about the Red Hat Ceph Storage Dashboard, its installation, and features.

- To learn about the Dashboard, see Section 3.3.1, "About the Red Hat Ceph Storage [Dashboard"](#page-28-1) .
- To install the Dashboard, see Section 3.3.2, "Installing the Red Hat Ceph Storage [Dashboard"](#page-30-3) .
- To access the Dashboard, see Section 3.3.3, "Accessing the Red Hat Ceph Storage [Dashboard"](#page-31-0) .
- To change the default password after installing the [Dashboard,](#page-32-7) see Section 3.3.4, "Changing the Default Red Hat Ceph Storage Dashboard Password".
- To learn about the Red Hat Ceph Storage Dashboard alerts and how to configure them, see Section 3.3.5, "The Red Hat Ceph Storage [Dashboard](#page-33-6) Alerts" .

#### <span id="page-27-2"></span>3.3.1. About the Red Hat Ceph Storage Dashboard

This section describes what is the Red Hat Ceph Storage Dashboard and what it provides.

The Red Hat Ceph Storage Dashboard provides a monitoring dashboard for Ceph clusters to visualize the cluster state. The dashboard is accessible from a web browser and provides a number of metrics and graphs about the state of the cluster, Monitors, OSDs, Pools, or network.

The Red Hat Ceph Storage Dashboard uses the following utilities:

The Ansible automation application to deploy the utility

- <span id="page-28-1"></span>**•** The **collectd** daemon to gathers metrics from the cluster
- The Graphite monitoring utility to store data and render graphs of this data
- The Grafana platform to provide user interface and alerting

#### <span id="page-28-0"></span>Main Features

The Red Hat Ceph Storage Dashboard supports the following features:

#### General Features

- Support for Red Hat Ceph Storage 2 and 3
- SELinux support
- **•** Support for FileStore and BlueStore OSD back ends
- Support for encrypted and non-encrypted OSDs
- Support for Monitor, OSD, the Ceph Object Gateway, and iSCSI roles
- $\bullet$  Initial support for the Metadata Servers (MDS)
- Drill down and dashboard links
- 10 second granularity
- **Support for Hard Disk Drives (HDD), Solid-state Drives (SSD), Non-volatile Memory Express** (NVMe) interface, and Intel® Cache Acceleration Software (Intel® CAS)

#### Host Metrics support

- CPU and RAM usage
- Network load

#### Configurable Alerts

- Out-of-Band (OOB) alerts and triggers
- Notification channel is automatically defined during the installation
- The Ceph Health Summary dashboard created by default See Section 3.3.5, "The Red Hat Ceph Storage [Dashboard](#page-33-6) Alerts" for details.

#### Cluster Summary

- OSD configuration summary
- OSD FileStore and BlueStore summary
- OSD encrypted and non-encrypted summary
- Cluster versions breakdown by role
- Disk size summary
- Host size by capacity and disk count
- Placement Groups (PGs) status breakdown
- The Ceph Block Device and pool counts

#### Cluster Details

- Cluster flags status (**noout**, **nodown**, and others)
- OSD or Ceph Object Gateway hosts **up** and **down** status
- Per pool capacity usage
- Raw capacity utilization
- $\bullet$  Indicators for active scrub and recovery processes
- Growth tracking and forecast (raw capacity)
- Information about OSDs that are **down** or **near full**, including the OSD host and disk

#### OSD Performance

- Information about I/O operations per second (IOPS) and throughput by pool
- OSD performance indicators
- Disk statistics per OSD
- Cluster wide disk throughput
- Read/write ratio (client IOPS)
- Disk utilization heat map
- Network load by Ceph role

#### The Ceph Object Gateway Details

- Aggregated load view
- Per host latency and throughput

#### iSCSI Details

- Aggregated views
- **•** Configuration
- Performance
- **•** Per Gateway resource utilization
- **•** Per client load and configuration
- **•** Per Ceph Block Device image performance

# <span id="page-30-3"></span><span id="page-30-0"></span>3.3.2. Installing the Red Hat Ceph Storage Dashboard

The Red Hat Ceph Storage Dashboard provides a visual dashboard to monitor various metrics in a running Ceph Storage Cluster. This section describes how to install the Red Hat Ceph Storage Dashboard.

#### <span id="page-30-1"></span>**Prerequisites**

- A running Ceph Storage Cluster deployed by using the Ansible automation application. The cluster nodes use Red Hat Enterprise Linux 7. For details, see the Red Hat Ceph Storage 2 *[Installation](https://access.redhat.com/documentation/en-us/red_hat_ceph_storage/2/html-single/installation_guide_for_red_hat_enterprise_linux/) Guide for Red Hat Enterprise Linux*.
- The same DNS domain for all cluster nodes.
- A separate node (the Red Hat Ceph Storage Dashboard node) for receiving data from the cluster nodes and providing the Red Hat Ceph Storage Dashboard. The size of the monitored cluster influences the Input/output operations per second (IOPS) demands for the Red Hat Ceph Storage Dashboard node. Therefore, Red Hat recommends to use SSD of flash disks.
- Add the **mon\_health\_preluminous\_compat=true** parameter to the **[mon]** section in the Ceph configuration file, by default located at **/etc/ceph/ceph.conf**.
- **•** Prepare the Red Hat Ceph Storage Dashboard node:
	- Register the system with the Red Hat Content Delivery Network (CDN), attach subscriptions, and enable Red Hat Enterprise Linux repositories. For details, see the *Registering Red Hat Ceph Storage Nodes to CDN and Attaching [Subscriptions](https://access.redhat.com/documentation/en-us/red_hat_ceph_storage/2/html-single/installation_guide_for_red_hat_enterprise_linux/#registering-red-hat-ceph-storage-nodes-to-cdn-and-attaching-subscriptions)* section in the Red Hat Ceph Storage 2 *Installation Guide for Red Hat Enterprise Linux*.
	- Enable the Tools repository. For details, see the *Enabling the Red Hat Ceph Storage [Repositories](https://access.redhat.com/documentation/en-us/red_hat_ceph_storage/2/html-single/installation_guide_for_red_hat_enterprise_linux/#enabling-the-red-hat-ceph-storage-repositories)* section in the Red Hat Ceph Storage 2 *Installation Guide for Red Hat Enterprise Linux*.
	- If you use a firewall, ensure that the following TCP ports are available: **80**, **2003**, **2004**, **3000**, **7002**. For more details see the *Using [Firewalls](https://access.redhat.com/documentation/en-us/red_hat_enterprise_linux/7/html/security_guide/sec-using_firewalls)* chapter in the *Security Guide* for Red Hat Enterprise Linux 7.

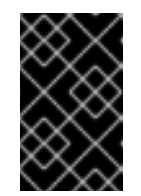

#### IMPORTANT

By default, Graphite uses the same port (**8080**) as the Ceph Object Gateway. Configure one of the services to use a different port if you colocating them on a same node.

If the Red Hat Ceph Storage Dashboard node has an HTTP Apache server configured and it serves content out, installing the Red Hat Ceph Storage Dashboard interferes with this configuration. To avoid this problem, set up a virtual host for the Red Hat Ceph Storage Dashboard. For details, see the *[Setting](https://access.redhat.com/documentation/en-US/Red_Hat_Enterprise_Linux/7/html/System_Administrators_Guide/#s2-apache-virtualhosts) Up Virtual Hosts* section in the *System Administrator's Guide* for Red Hat Enterprise Linux 7.

#### <span id="page-30-2"></span>Procedure

Use the following commands on the Ansible administration node and as the **root** user.

1. Install the **cephmetrics-ansible** package.

[root@admin ~]# yum install cephmetrics-ansible

2. Add the Red Hat Ceph Storage Dashboard node to under the **[ceph-grafana]** section of the Ansible inventory file, by default located at **/etc/ansible/hosts**.

[ceph-grafana] <hostname>

*Replace:*

**• <hostname>** with the name of the Red Hat Ceph Storage Dashboard node

For example:

[ceph-grafana] node0

3. Change to the **/usr/share/cephmetrics-ansible/** directory.

[root@admin ~]# cd /usr/share/cephmetrics-ansible

4. Use the Ansible playbook.

[root@admin cephmetrics-ansible]# ansible-playbook -v playbook.yml

#### <span id="page-31-0"></span>3.3.3. Accessing the Red Hat Ceph Storage Dashboard

This section describes how to access the Red Hat Ceph Storage Dashboard.

#### <span id="page-31-1"></span>Prerequisites

**.** Install the Red Hat Ceph Storage [Dashboard](#page-30-3) .

#### <span id="page-31-2"></span>Procedure

1. Enter the following URL to a web browser:

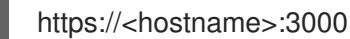

*Replace:*

**• <hostname>** with the name of the Red Hat Ceph Storage Dashboard host

For example:

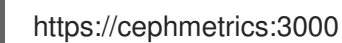

2. Enter the password for the **admin** user. If you did not set the password during the installation, use **admin**, which is the default password.

#### <span id="page-31-3"></span>Additional Resources

Section 3.3.4, "Changing the Default Red Hat Ceph Storage [Dashboard](#page-32-7) Password"

#### <span id="page-31-4"></span>3.3.4. Changing the Default Red Hat Ceph Storage Dashboard Password

<span id="page-32-7"></span>The default user name and password for accessing the Red Hat Ceph Storage Dashboard is set to **admin** and **admin**. This section shows how to change the password after the installation.

#### <span id="page-32-0"></span>**Prerequisites**

- **Install the Red Hat Ceph Storage [Dashboard](#page-30-3).**
- Log in to the Red Hat Ceph Storage [Dashboard](#page-31-0) .

#### <span id="page-32-1"></span>Procedure

- 1. Click the Grafana icon in the upper-left corner.
- 2. Hover over the user name you want to modify the password for. In this case **admin**.
- 3. Click **Profile**.
- 4. Click **Change Password**.
- 5. Enter the new password twice and click **Change Password**.

#### <span id="page-32-2"></span>Additional Resources

**If you forgot the [password](http://docs.grafana.org/administration/cli/#reset-admin-password), follow the Reset admin password procedure on the Grafana web** pages.

#### <span id="page-32-3"></span>3.3.5. The Red Hat Ceph Storage Dashboard Alerts

This section includes information about alerting in the Red Hat Ceph Storage Dashboard.

- To learn about the Red Hat Ceph Storage Dashboard alerts, see [Section](#page-32-5) 3.3.5.2, "About Alerts".
- To view the alerts, see Section 3.3.5.3, "Accessing the Alert Status [Dashboard"](#page-33-7) .
- To configure the notification target, see Section 3.3.5.4, ["Configuring](#page-33-1) the Notification Target".
- To change the default alerts or add new ones, see Section 3.3.5.5, ["Changing](#page-33-3) the Default Alerts and Adding New Ones".

#### <span id="page-32-4"></span>3.3.5.1. Prerequisites

- **Install the Red Hat Ceph Storage [Dashboard](#page-30-3).**
- Log in to the Red Hat Ceph Storage [Dashboard](#page-31-0) .

#### <span id="page-32-5"></span>3.3.5.2. About Alerts

The Red Hat Ceph Storage Dashboard supports alerting mechanism that is provided by the Grafana platform. You can configure the Dashboard to send you a notification when a metric that you are interested in reaches certain value. Such metrics are in the Alert Status dashboard.

By default, Alert Status already includes certain metrics, such as *Overall Ceph Health*, *OSDs Down*, or *Pool Capacity*. You can add metrics that you are interested in to this dashboard or change their trigger values.

#### <span id="page-32-6"></span>3.3.5.3. Accessing the Alert Status Dashboard

<span id="page-33-7"></span><span id="page-33-6"></span>Certain Red Hat Ceph Storage Dashboard alerts are configured by default in the Alert Status dashboard. This section shows two ways to access it.

#### <span id="page-33-0"></span>Procedure

To access the dashboard:

- **In the main At the Glance** dashboard, click the **Active Alerts** panel in the upper-right corner.
- Click the dashboard menu from in the upper-left corner next to the Grafana icon. Select Alert Status.

#### <span id="page-33-1"></span>3.3.5.4. Configuring the Notification Target

A notification channel called **cephmetrics** is automatically created during installation. All preconfigured alerts reference the **cephmetrics** channel but before you can receive the alerts, complete the notification channel definition by selecting the desired notification type. The Grafana platform supports a number of different notification types including email, Slack, and PagerDuty.

#### <span id="page-33-2"></span>Procedure

To configure the notification channel, follow the instructions in the Alert [Notifications](http://docs.grafana.org/alerting/notifications/) section on the Grafana web page.

#### <span id="page-33-3"></span>3.3.5.5. Changing the Default Alerts and Adding New Ones

This section explains how to change the trigger value on already configured alerts and how to add new alerts to the Alert Status dashboard.

#### <span id="page-33-4"></span>Procedure

To change the trigger value on alerts or to add new alerts, follow the Alerting Engine & Rules Guide on the [Grafana](http://docs.grafana.org/alerting/rules/) web pages.

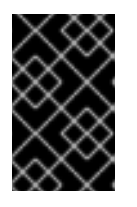

#### IMPORTANT

To prevent overriding custom alerts, the Alert Status dashboard will not be updated when upgrading the Red Hat Ceph Storage Dashboard packages when you change the trigger values or add new alerts.

#### <span id="page-33-5"></span>3.3.6. Additional Resources

- The [Grafana](https://grafana.com/) web page
- The [collectd](http://collectd.org/) web page
- The [Graphite](https://graphiteapp.org/) web page

# CHAPTER 4. OVERRIDES

<span id="page-34-0"></span>By default, Ceph will reflect the current status of OSDs and perform normal operations such as rebalancing, recovering, and scrubbing. From time to time, it may be advantageous to override Ceph's default behavior.

# <span id="page-34-1"></span>4.1. SETTING AND UNSETTING OVERRIDES

To override Ceph's default behavior, use the **ceph osd set** command and the behavior you wish to override. For example:

# ceph osd set <flag>

Once you set the behavior, **ceph health** will reflect the override(s) that you have set for the cluster.

To cease overriding Ceph's default behavior, use the **ceph osd unset** command and the override you wish to cease. For example:

# ceph osd unset <flag>

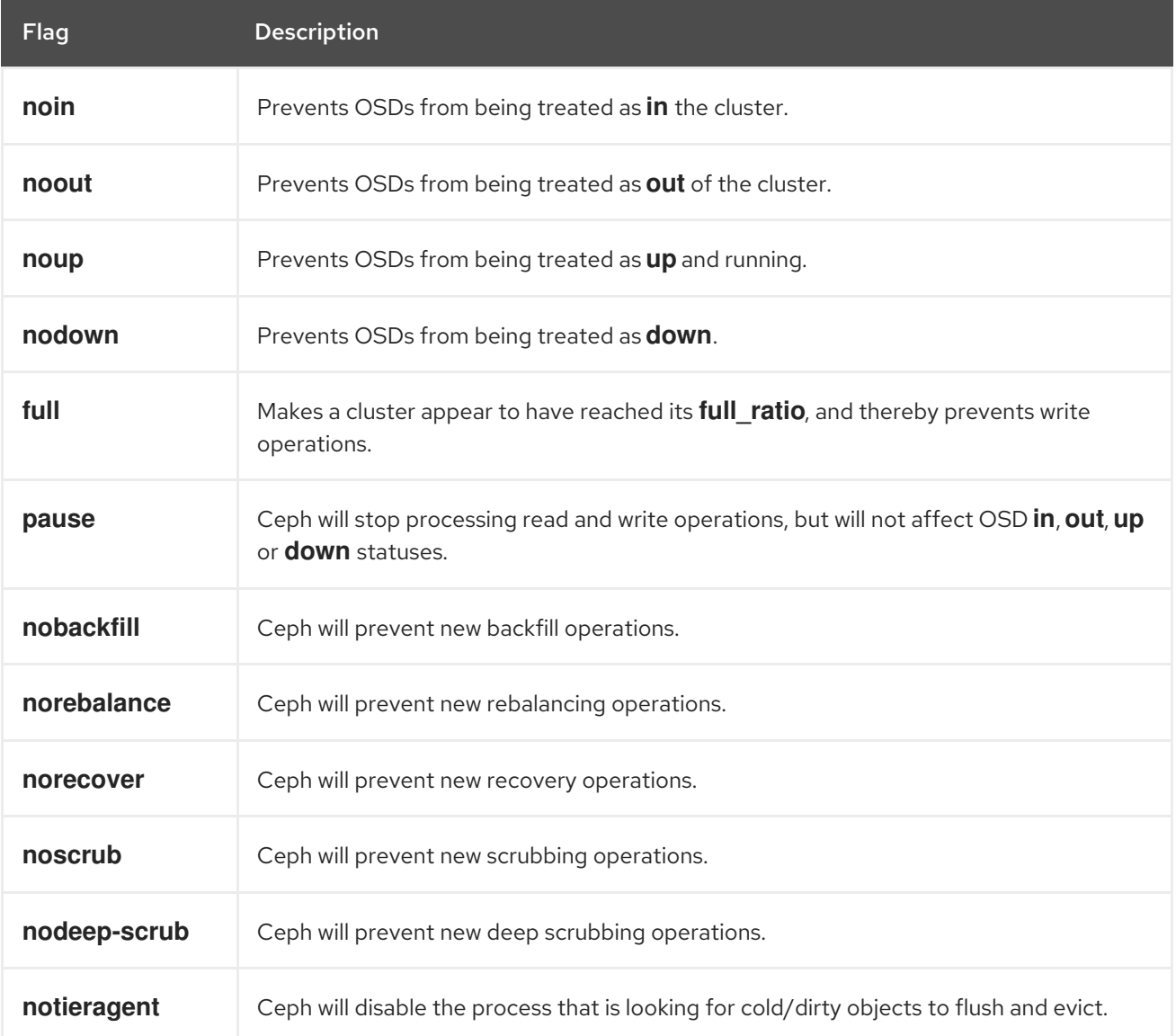

# <span id="page-35-0"></span>4.2. USE CASES

- **noin**: Commonly used with **noout** to address flapping OSDs.
- **noout**: If the **mon osd report timeout** is exceeded and an OSD has not reported to the monitor, the OSD will get marked **out**. If this happens erroneously, you can set **noout** to prevent the OSD(s) from getting marked **out** while you troubleshoot the issue.
- **noup**: Commonly used with **nodown** to address flapping OSDs.
- **nodown**: Networking issues may interrupt Ceph 'heartbeat' processes, and an OSD may be **up** but still get marked down. You can set **nodown** to prevent OSDs from getting marked down while troubleshooting the issue.
- **full**: If a cluster is reaching its **full\_ratio**, you can pre-emptively set the cluster to **full** and expand capacity. NOTE: Setting the cluster to **full** will prevent write operations.
- **pause**: If you need to troubleshoot a running Ceph cluster without clients reading and writing data, you can set the cluster to **pause** to prevent client operations.
- **nobackfill**: If you need to take an OSD or node **down** temporarily, (e.g., upgrading daemons), you can set **nobackfill** so that Ceph will not backfill while the OSD(s) is **down**.
- **norecover**: If you need to replace an OSD disk and don't want the PGs to recover to another OSD while you are hotswapping disks, you can set **norecover** to prevent the other OSDs from copying a new set of PGs to other OSDs.
- **noscrub** and **nodeep-scrubb**: If you want to prevent scrubbing (e.g., to reduce overhead during high loads, recovery, backfilling, rebalancing, etc.), you can set **noscrub** and/or **nodeep-scrub** to prevent the cluster from scrubbing OSDs.
- **notieragent**: If you want to stop the tier agent process from finding cold objects to flush to the backing storage tier, you may set **notieragent**.
# CHAPTER 5. USER MANAGEMENT

<span id="page-36-0"></span>This section describes Ceph client users, and their authentication and authorization with the Red Hat Ceph Storage cluster. Users are either individuals or system actors such as applications, which use Ceph clients to interact with the Red Hat Ceph Storage cluster daemons.

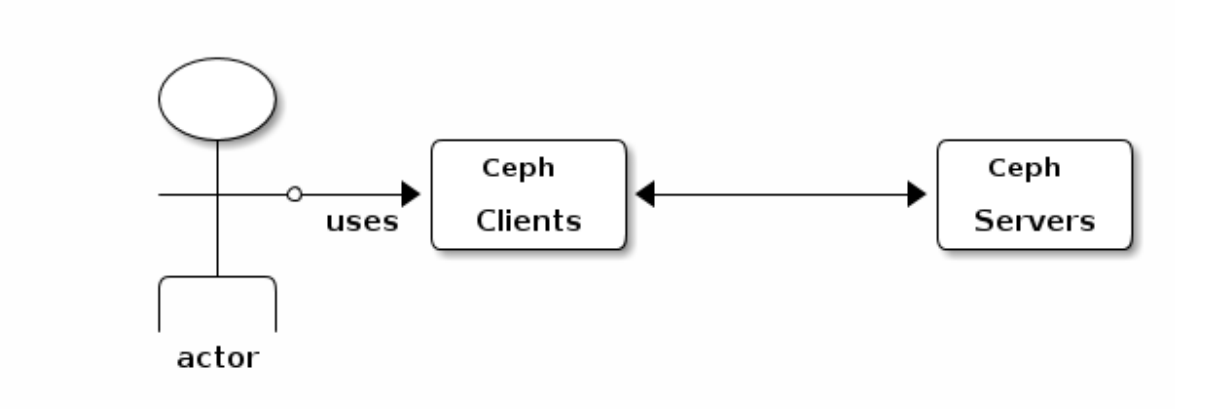

When Ceph runs with authentication and authorization enabled (enabled by default), you must specify a user name and a keyring containing the secret key of the specified user (usually by using the command line). If you do not specify a user name, Ceph will use the **client.admin** administrative user as the default user name. If you do not specify a keyring, Ceph will look for a keyring by using the **keyring** setting in the Ceph configuration. For example, if you execute the **ceph health** command without specifying a user or keyring:

### # ceph health

Ceph interprets the command like this:

# ceph -n client.admin --keyring=/etc/ceph/ceph.client.admin.keyring health

Alternatively, you may use the **CEPH\_ARGS** environment variable to avoid re-entry of the user name and secret.

For details on configuring the Red Hat Ceph Storage cluster to use authentication, see the Red Hat Ceph Storage 2 [Configuration](https://access.redhat.com/documentation/en/red-hat-ceph-storage/2/single/configuration-guide) Guide.

# 5.1. BACKGROUND

Irrespective of the type of Ceph client, for example, block device, object store, file system, native API, or the Ceph command line, Ceph stores all data as objects within pools. Ceph users must have access to pools in order to read and write data. Additionally, administrative Ceph users must have permissions to execute Ceph's administrative commands. The following concepts will help you understand Ceph user management.

### 5.1.1. User

A user of the Red Hat Ceph Storage cluster is either an individual or a system actor such as an application. Creating users allows you to control who (or what) can access the storage cluster, its pools, and the data within pools.

Ceph has the notion of a **type** of user. For the purposes of user management, the type will always be **client**. Ceph identifies users in period (.) delimited form consisting of the user type and the user ID: for example, **TYPE.ID**, **client.admin**, or **client.user1**. The reason for user typing is that Ceph monitors, and OSDs also use the Cephx protocol, but they are not clients. Distinguishing the user type helps to distinguish between client users and other users—streamlining access control, user monitoring and traceability.

Sometimes Ceph's user type may seem confusing, because the Ceph command line allows you to specify a user with or without the type, depending upon the command line usage. If you specify **--user** or **--id**, you can omit the type. So **client.user1** can be entered simply as **user1**. If you specify **--name** or **-n**, you must specify the type and name, such as **client.user1**. We recommend using the type and name as a best practice wherever possible.

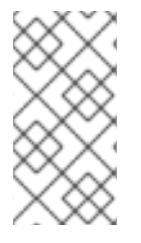

### **NOTE**

A Red Hat Ceph Storage cluster user is not the same as a Ceph Object Storage user. The object gateway uses a Red Hat Ceph Storage cluster user to communicate between the gateway daemon and the storage cluster, but the gateway has its own user management functionality for its end users.

### 5.1.2. Authorization (Capabilities)

<span id="page-37-0"></span>Ceph uses the term "capabilities" (caps) to describe authorizing an authenticated user to exercise the functionality of the monitors and OSDs. Capabilities can also restrict access to data within a pool or a namespace within a pool. A Ceph administrative user sets a user's capabilities when creating or updating a user.

Capability syntax follows the form:

<daemon\_type> 'allow <capability>' [<daemon\_type> 'allow <capability>']

- Monitor Caps: Monitor capabilities include **r**, **w**, **x** and **allow profile <cap>**. For example:
	- mon 'allow rwx` mon 'allow profile osd'
- OSD Caps: OSD capabilities include **r**, **w**, **x**, **class-read**, **class-write** and **profile osd**. Additionally, OSD capabilities also allow for pool and namespace settings. :

osd 'allow <capability>' [pool=<pool\_name>] [namespace=<namespace\_name>]

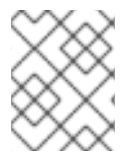

### **NOTE**

The Ceph Object Gateway daemon (**radosgw**) is a client of the Ceph Storage Cluster, so it isn't represented as a Ceph Storage Cluster daemon type.

The following entries describe each capability.

#### **allow**

### Description

Precedes access settings for a daemon.

#### **r**

#### Description

Gives the user read access. Required with monitors to retrieve the CRUSH map.

#### **w**

#### Description

Gives the user write access to objects.

#### **x**

#### Description

Gives the user the capability to call class methods (i.e., both read and write) and to conduct **auth** operations on monitors.

#### **class-read**

#### **Descriptions**

Gives the user the capability to call class read methods. Subset of **x**.

#### **class-write**

#### Description

Gives the user the capability to call class write methods. Subset of **x**.

**\***

#### Description

Gives the user read, write and execute permissions for a particular daemon/pool, and the ability to execute admin commands.

#### **profile osd**

#### Description

Gives a user permissions to connect as an OSD to other OSDs or monitors. Conferred on OSDs to enable OSDs to handle replication heartbeat traffic and status reporting.

#### **profile bootstrap-osd**

#### Description

Gives a user permissions to bootstrap an OSD, so that they have permissions to add keys when bootstrapping an OSD.

#### 5.1.3. Pool

A pool defines a storage strategy for Ceph clients, and acts as a logical partition for that strategy.

In Ceph deployments, it is common to create a pool to support different types of use cases, for example, cloud volumes/images, object storage, hot storage, cold storage, and so on. When deploying Ceph as a back end for OpenStack, a typical deployment would have pools for volumes, images, backups and virtual machines, and users such as **client.glance**, **client.cinder**, and so on.

#### 5.1.4. Namespace

Objects within a pool can be associated to a namespace—a logical group of objects within the pool. A

user's access to a pool can be associated with a namespace such that reads and writes by the user take place only within the namespace. Objects written to a namespace within the pool can only be accessed by users who have access to the namespace.

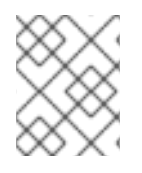

### **NOTF**

Currently, namespaces are only useful for applications written on top of **librados**. Ceph clients such as block device and object storage do not currently support this feature.

The rationale for namespaces is that pools can be a computationally expensive method of segregating data by use case, because each pool creates a set of placement groups that get mapped to OSDs. If multiple pools use the same CRUSH hierarchy and ruleset, OSD performance may degrade as load increases.

For example, a pool should have approximately 100 placement groups per OSD. So an exemplary cluster with 1000 OSDs would have 100,000 placement groups for one pool. Each pool mapped to the same CRUSH hierarchy and ruleset would create another 100,000 placement groups in the exemplary cluster. By contrast, writing an object to a namespace simply associates the namespace to the object name with out the computational overhead of a separate pool. Rather than creating a separate pool for a user or set of users, you may use a namespace.

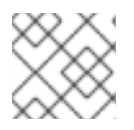

### **NOTE**

Only available using **librados** at this time.

# 5.2. MANAGING USERS

User management functionality provides system administrators with the ability to create, update and delete Red Hat Ceph Storage cluster users.

When you create or delete users in a Red Hat Ceph Storage cluster, you may need to distribute keys to clients so that they can be added to keyrings. See Keyring Management for details.

### 5.2.1. List Users

To list the users in the storage cluster, execute the following:

# ceph auth list

Ceph will list out all users in the storage cluster. For example, in a two-node exemplary storage cluster, **ceph auth list** will output something that looks like this:

```
installed auth entries:
osd.0
  key: AQCvCbtToC6MDhAATtuT70Sl+DymPCfDSsyV4w==
  caps: [mon] allow profile osd
  caps: [osd] allow *
osd.1
  key: AQC4CbtTCFJBChAAVq5spj0ff4eHZICxIOVZeA==
  caps: [mon] allow profile osd
  caps: [osd] allow *
client.admin
```
key: AQBHCbtT6APDHhAA5W00cBchwkQjh3dkKsyPjw== caps: [mds] allow caps: [mon] allow \* caps: [osd] allow \* client.bootstrap-mds key: AQBICbtTOK9uGBAAdbe5zcIGHZL3T/u2g6EBww== caps: [mon] allow profile bootstrap-mds client.bootstrap-osd key: AQBHCbtT4GxqORAADE5u7RkpCN/oo4e5W0uBtw== caps: [mon] allow profile bootstrap-osd

Note that the **TYPE.ID** notation for users applies such that **osd.0** is a user of type **osd** and its ID is **0**, **client.admin** is a user of type **client** and its ID is **admin**, that is, the default **client.admin** user. Note also that each entry has a **key: <value>** entry, and one or more **caps:** entries.

You may use the **-o <file\_name>** option with **ceph auth list** to save the output to a file.

### 5.2.2. Get a User

To retrieve a specific user, key and capabilities, execute the following:

### **Syntax**

# ceph auth get <TYPE.ID>

### Example

# ceph auth get client.admin

You may also use the **-o <file name>** option with **ceph auth get** to save the output to a file. Developers may also execute the following:

### Syntax

# ceph auth export <TYPE.ID>

### Example

# ceph auth export client.admin

The **auth export** command is identical to **auth get**, but also prints out the internal **auid**, which isn't relevant to end users.

### 5.2.3. Add a User

Adding a user creates a username, that is, **TYPE.ID**, a secret key and any capabilities included in the command you use to create the user.

A user's key enables the user to authenticate with the Ceph Storage Cluster. The user's capabilities authorize the user to read, write, or execute on Ceph monitors (**mon**), Ceph OSDs ( **osd**) or Ceph Metadata Servers (**mds**).

There are a few ways to add a user:

- **ceph auth add**: This command is the canonical way to add a user. It will create the user, generate a key and add any specified capabilities.
- **ceph auth get-or-create**: This command is often the most convenient way to create a user, because it returns a keyfile format with the user name (in brackets) and the key. If the user already exists, this command simply returns the user name and key in the keyfile format. You may use the **-o <file\_name>** option to save the output to a file.
- **ceph auth get-or-create-key**: This command is a convenient way to create a user and return the user's key only. This is useful for clients that need the key only, for example, **libvirt**. If the user already exists, this command simply returns the key. You may use the **-o <file\_name>** option to save the output to a file.

When creating client users, you may create a user with no capabilities. A user with no capabilities is useless beyond mere authentication, because the client cannot retrieve the cluster map from the monitor. However, you can create a user with no capabilities if you wish to defer adding capabilities later using the **ceph auth caps** command.

A typical user has at least read capabilities on the Ceph monitor and read and write capability on Ceph OSDs. Additionally, a user's OSD permissions are often restricted to accessing a particular pool. :

# ceph auth add client.john mon 'allow r' osd 'allow rw pool=liverpool' # ceph auth get-or-create client.paul mon 'allow r' osd 'allow rw pool=liverpool' # ceph auth get-or-create client.george mon 'allow r' osd 'allow rw pool=liverpool' -o george.keyring # ceph auth get-or-create-key client.ringo mon 'allow r' osd 'allow rw pool=liverpool' -o ringo.key

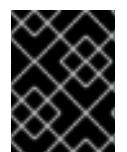

### IMPORTANT

If you provide a user with capabilities to OSDs, but you DO NOT restrict access to particular pools, the user will have access to ALL pools in the cluster!

### 5.2.4. Modify User Capabilities

The **ceph auth caps** command allows you to specify a user and change the user's capabilties. To add capabilities, use the form:

### Syntax

# ceph auth caps <USERTYPE.USERID> <daemon> 'allow [r|w|x|\*|...] [pool=<pool\_name>] [namespace=<namespace\_name>]'

### Example

# ceph auth caps client.john mon 'allow r' osd 'allow rw pool=liverpool' # ceph auth caps client.paul mon 'allow rw' osd 'allow rwx pool=liverpool' # ceph auth caps client.brian-manager mon 'allow \*' osd 'allow \*'

To remove a capability, you may reset the capability. If you want the user to have no access to a particular daemon that was previously set, specify an empty string. For example:

# ceph auth caps client.ringo mon ' ' osd ' '

See Section 5.1.2, "Authorization [\(Capabilities\)"](#page-37-0) for additional details on capabilities.

### 5.2.5. Delete a User

To delete a user, use **ceph auth del**:

# ceph auth del {TYPE}.{ID}

Where **{TYPE}** is one of **client**, **osd**, **mon**, or **mds**, and **{ID}** is the user name or ID of the daemon.

## 5.2.6. Print a User's Key

To print a user's authentication key to standard output, execute the following:

# ceph auth print-key <TYPE>.<ID>

Where **<TYPE>** is one of **client**, **osd**, **mon**, or **mds**, and **<ID>** is the user name or ID of the daemon.

Printing a user's key is useful when you need to populate client software with a user's key, for example, **libvirt**.

# mount -t ceph <hostname>:/<mount\_point> -o name=client.user,secret=`ceph auth print-key client.user`

### 5.2.7. Import a User

<span id="page-42-0"></span>To import one or more users, use **ceph auth import** and specify a keyring:

### Syntax

# ceph auth import -i </path/to/keyring>

### Example

# ceph auth import -i /etc/ceph/ceph.keyring

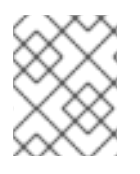

### **NOTE**

The ceph storage cluster will add new users, their keys and their capabilities and will update existing users, their keys and their capabilities.

# 5.3. KEYRING MANAGEMENT

When you access Ceph by using a Ceph client, the Ceph client will look for a local keyring. Ceph presets the **keyring** setting with the following four keyring names by default so you don't have to set them in the Ceph configuration file unless you want to override the defaults, which is not recommended:

- **/etc/ceph/\$cluster.\$name.keyring**
- **/etc/ceph/\$cluster.keyring**
- **/etc/ceph/keyring**
- **/etc/ceph/keyring.bin**

The **\$cluster** metavariable is the Ceph storage cluster name as defined by the name of the Ceph configuration file, that is, **ceph.conf** means the cluster name is **ceph**; thus, **ceph.keyring**. The **\$name** metavariable is the user type and user ID, for example, **client.admin**; thus, **ceph.client.admin.keyring**.

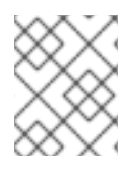

### **NOTE**

When executing commands that read or write to **/etc/ceph**, you may need to use **sudo** to execute the command as **root**.

After you create a user, for example, **client.ringo**, you must get the key and add it to a keyring on a Ceph client so that the user can access the Ceph Storage Cluster.

See Chapter 5, *User [Management](#page-36-0)* for details on how to list, get, add, modify and delete users directly in the Ceph Storage Cluster. However, Ceph also provides the **ceph-authtool** utility to allow you to manage keyrings from a Ceph client.

### 5.3.1. Create a Keyring

When you use the procedures in the Managing Users\_ section to create users, you need to provide user keys to the Ceph client(s) so that the Ceph client can retrieve the key for the specified user and authenticate with the Ceph Storage Cluster. Ceph Clients access keyrings to lookup a user name and retrieve the user's key.

The **ceph-authtool** utility allows you to create a keyring. To create an empty keyring, use **--createkeyring** or **-C**. For example:

# ceph-authtool --create-keyring /path/to/keyring

When creating a keyring with multiple users, we recommend using the cluster name, for example, **\$cluster.keyring** for the keyring file name and saving it in the **/etc/ceph/** directory so that the **keyring** configuration default setting will pick up the filename without requiring you to specify it in the local copy of the Ceph configuration file. For example, create **ceph.keyring** by executing the following:

# ceph-authtool -C /etc/ceph/ceph.keyring

When creating a keyring with a single user, we recommend using the cluster name, the user type and the user name and saving it in the **/etc/ceph/** directory. For example, **ceph.client.admin.keyring** for the **client.admin** user.

To create a keyring in **/etc/ceph/**, you must do so as **root**. This means the file will have **rw** permissions for the **root** user only, which is appropriate when the keyring contains administrator keys. However, if you intend to use the keyring for a particular user or group of users, ensure that you execute **chown** or **chmod** to establish appropriate keyring ownership and access.

### 5.3.2. Add a User to a Keyring

When you add a user to the Ceph storage cluster, you can use the **get** procedure to retrieve a user, key and capabilities, then save the user to a keyring file.

When you only want to use one user per keyring, the Get a User\_ procedure with the **-o** option will save the output in the keyring file format. For example, to create a keyring for the **client.admin** user, execute the following:

# ceph auth get client.admin -o /etc/ceph/ceph.client.admin.keyring

Notice that we use the recommended file format for an individual user.

When you want to import users to a keyring, you can use **ceph-authtool** to specify the destination keyring and the source keyring. For example:

# ceph-authtool /etc/ceph/ceph.keyring --import-keyring /etc/ceph/ceph.client.admin.keyring

### 5.3.3. Create a User

Ceph provides the Add a User\_ function to create a user directly in the Ceph Storage Cluster. However, you can also create a user, keys and capabilities directly on a Ceph client keyring. Then, you can import the user to the Ceph Storage Cluster. For example:

# ceph-authtool -n client.ringo --cap osd 'allow rwx' --cap mon 'allow rwx' /etc/ceph/ceph.keyring

See Section 5.1.2, "Authorization [\(Capabilities\)"](#page-37-0) for additional details on capabilities.

You can also create a keyring and add a new user to the keyring simultaneously. For example:

# ceph-authtool -C /etc/ceph/ceph.keyring -n client.ringo --cap osd 'allow rwx' --cap mon 'allow rwx' - gen-key

In the foregoing scenarios, the new user **client.ringo** is only in the keyring. To add the new user to the Ceph Storage Cluster, you must still add the new user to the Ceph Storage Cluster. :

# ceph auth add client.ringo -i /etc/ceph/ceph.keyring

### 5.3.4. Modify a User

To modify the capabilities of a user record in a keyring, specify the keyring, and the user followed by the capabilities, for example:

# ceph-authtool /etc/ceph/ceph.keyring -n client.ringo --cap osd 'allow rwx' --cap mon 'allow rwx'

To update the user to the Ceph storage cluster, you must update the user in the keyring to the user entry in the the Ceph storage cluster:

# ceph auth import -i /etc/ceph/ceph.keyring

See [Section](#page-42-0) 5.2.7, "Import a User" for details on updating a Ceph Storage Cluster user from a keyring.

You may also modify user capabilities directly in the storage cluster, store the results to a keyring file; then, import the keyring into the main **ceph.keyring** file.

### 5.4. COMMAND LINE USAGE

Ceph supports the following usage for user name and secret:

**--id** | **--user**

Description

Ceph identifies users with a type and an ID (e.g., **TYPE.ID** or **client.admin**, **client.user1**). The **id**, **name** and **-n** options enable you to specify the ID portion of the user name (e.g., **admin**, **user1**, **foo**, etc.). You can specify the user with the **--id** and omit the type. For example, to specify user **client.foo** enter the following: +

# ceph --id foo --keyring /path/to/keyring health # ceph --user foo --keyring /path/to/keyring health

#### **--name** | **-n**

#### Description

Ceph identifies users with a type and an ID (e.g., **TYPE.ID** or **client.admin**, **client.user1**). The **- name** and **-n** options enables you to specify the fully qualified user name. You must specify the user type (typically **client**) with the user ID. For example: +

# ceph --name client.foo --keyring /path/to/keyring health # ceph -n client.foo --keyring /path/to/keyring health

#### **--keyring**

#### Description

The path to the keyring containing one or more user name and secret. The **--secret** option provides the same functionality, but it does not work with Ceph RADOS Gateway, which uses **--secret** for another purpose. You may retrieve a keyring with **ceph auth get-or-create** and store it locally. This is a preferred approach, because you can switch user names without switching the keyring path. For example: +

# rbd map foo --pool rbd myimage --id client.foo --keyring /path/to/keyring

# 5.5. LIMITATIONS

The **cephx** protocol authenticates Ceph clients and servers to each other. It is not intended to handle authentication of human users or application programs run on their behalf. If that effect is required to handle the access control needs, you must have another mechanism, which is likely to be specific to the front end used to access the Ceph object store. This other mechanism has the role of ensuring that only acceptable users and programs are able to run on the machine that Ceph will permit to access its object store.

The keys used to authenticate Ceph clients and servers are typically stored in a plain text file with appropriate permissions in a trusted host.

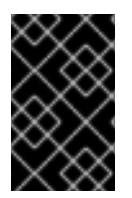

### IMPORTANT

Storing keys in plaintext files has security shortcomings, but they are difficult to avoid, given the basic authentication methods Ceph uses in the background. Those setting up Ceph systems should be aware of these shortcomings.

In particular, arbitrary user machines, especially portable machines, should not be configured to interact directly with Ceph, since that mode of use would require the storage of a plaintext authentication key on an insecure machine. Anyone who stole that machine or obtained surreptitious access to it could obtain the key that will allow them to authenticate their own machines to Ceph.

Rather than permitting potentially insecure machines to access a Ceph object store directly, users

should be required to sign in to a trusted machine in the environment using a method that provides sufficient security for the purposes. That trusted machine will store the plaintext Ceph keys for the human users. A future version of Ceph may address these particular authentication issues more fully.

At the moment, none of the Ceph authentication protocols provide secrecy for messages in transit. Thus, an eavesdropper on the wire can hear and understand all data sent between clients and servers in Ceph, even if he cannot create or alter them. Further, Ceph does not include options to encrypt user data in the object store. Users can hand-encrypt and store their own data in the Ceph object store, of course, but Ceph provides no features to perform object encryption itself. Those storing sensitive data in Ceph should consider encrypting their data before providing it to the Ceph system.

# CHAPTER 6. MANAGING CLUSTER SIZE

Managing cluster size generally involves adding or removing Ceph Monitors or OSDs. If you are [bootstrapping](https://access.redhat.com/documentation/en/red-hat-ceph-storage/2/single/installation-guide-for-red-hat-enterprise-linux) a cluster for the first time, see the Red Hat Ceph Storage 2 Installation Guide for Red Hat Enterprise Linux or [Ubuntu.](https://access.redhat.com/documentation/en/red-hat-ceph-storage/2/single/installation-guide-for-ubuntu)

# 6.1. ADDING A MONITOR

Ceph Monitors are light-weight processes that maintain a master copy of the cluster map. All Ceph clients contact a Ceph Monitor and retrieve the current copy of the cluster map, enabling clients to bind to a pool and read and write data.

Ceph Monitors use a variation of the Paxos protocol to establish consensus about maps and other critical information across the cluster. Due to the nature of Paxos, Ceph requires a majority of Monitors running to establish a quorum thus establishing consensus.

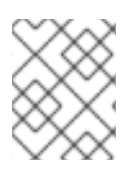

### **NOTE**

Red Hat requires at least three Monitors on separate hosts to receive support for a production cluster.

Red Hat recommends deploying an odd number of Monitors, but it is not mandatory. An odd number of Monitors has a higher resiliency to failures than an even number of Monitors. For example, to maintain a quorum on a two Monitor deployment, Ceph cannot tolerate any failures; with three Monitors, one failure; with four Monitors, one failure; with five Monitors, two failures. This is why an odd number is advisable. Summarizing, Ceph needs a majority of Monitors to be running and to be able to communicate with each other, two out of three, three out of four, and so on.

For an initial deployment of a multi-node Ceph cluster, Red Hat requires three Monitors, increasing the number two at a time if a valid need for more than three Monitors exists.

Since Monitors are light-weight, it is possible to run them on the same host as OpenStack nodes. However, Red Hat recommends running Monitors on separate hosts. Co-locating Monitors and OSDs on the same node can impair performance and is not supported.

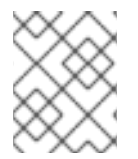

### **NOTE**

A *majority* of Monitors in the storage cluster must be able to reach each other in order to establish a quorum.

# 6.1.1. Configuring a Host

When adding Ceph Monitors to a cluster, deploy them on separate nodes. Running Ceph Monitors on the same node does not provide any additional high availability assurance if a node fails. Ideally, the node hardware should be uniform for all Monitor nodes in the storage cluster.

For details on the minimum recommendations for Ceph Monitor hardware, see the Red Hat Ceph Storage [Hardware](https://access.redhat.com/documentation/en/red-hat-ceph-storage/2/single/red-hat-ceph-storage-hardware-guide) Guide.

Before doing a new installation, review the requirements listed in the Prerequisites section in the Red Hat Ceph Storage Installation Guide for Red Hat [Enterprise](https://access.redhat.com/documentation/en/red-hat-ceph-storage/2/paged/installation-guide-for-red-hat-enterprise-linux/chapter-2-prerequisites) Linux or [Ubuntu](https://access.redhat.com/documentation/en/red-hat-ceph-storage/2/paged/installation-guide-for-ubuntu/chapter-2-prerequisites).

Add a new Monitor node to a rack in the cluster, connect it to the network and ensure that the Monitor has network connectivity.

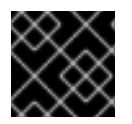

### IMPORTANT

You must install NTP and open port 6789.

### 6.1.2. Adding a Monitor with Ansible

#### Before You Start…

Review the prerequisite procedures for using Red Hat [Enterprise](https://access.redhat.com/documentation/en/red-hat-ceph-storage/2/paged/installation-guide-for-red-hat-enterprise-linux/chapter-2-prerequisites) Linux or [Ubuntu](https://access.redhat.com/documentation/en/red-hat-ceph-storage/2/paged/installation-guide-for-ubuntu/chapter-2-prerequisites) nodes.

Red Hat recommends adding two Monitors at a time to maintain an odd number of Monitors. For example, if you have a three Monitor cluster, Red Hat recommends expanding it to a five Monitor cluster.

To add a new Ceph Monitor to an existing Ansible cluster, simply open the **/etc/ansible/hosts** file and add another Monitor node under the **[mons]** section. Next, run the Ansible playbook again.

- 1. As **root**, add the Ceph Monitor hosts to the **/etc/ansible/hosts** file. Add Monitors under a **[mons]** section:
	- [mons] <monitor-host-name> <monitor-host-name> <monitor-host-name> <new-monitor-host-name> <new-monitor-host-name>
- 2. Ensure that Ansible can reach the Ceph nodes:

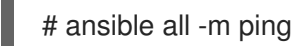

3. Navigate to the Ansible configuration directory:

# cd /usr/share/ceph-ansible

4. Run the Ansible playbook:

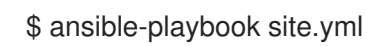

If adding a monitor in Ceph deployed in a container:

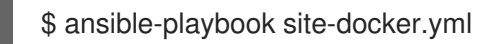

++ NOTE: If adding a node after upgrading **ceph-ansible** from a previous version, be sure to use the corresponding version of the **site-docker.yml** and **site.yml** files with respect to **cephansible**. Updating **ceph-ansible** replaces **site-docker.yml sample** and **site.yml sample**, but not **site-docker.yml** and **site.yml**.

Ansible will add the new Monitors to the Ceph storage cluster.

### 6.1.3. Adding a Monitor with the Command Line Interface

This procedure creates a **ceph-mon** data directory, retrieves the Monitor map and Monitor keyring, and adds a **ceph-mon** daemon to the cluster. Add more Ceph Monitors by repeating this procedure until you have a sufficient number of **ceph-mon** daemons to achieve a quorum.

By convention, Ceph Monitors use the host name of the node where the **ceph-mon** daemon is running, and Red Hat recommends only running one Monitor daemon per node. The Ceph Monitor identifier in the Ceph configuration file can be defined as you see fit. For the purpose of this document, the Monitor identifier, <**mon\_id>**, is the host name of the Monitor node.

- 1. Add the Red Hat Ceph Storage 2 Monitor repository.
	- a. Red Hat [Enterprise](https://access.redhat.com/documentation/en/red-hat-ceph-storage/2/single/installation-guide-for-red-hat-enterprise-linux#enabling_ceph_repositories) Linux
	- b. [Ubuntu](https://access.redhat.com/documentation/en/red-hat-ceph-storage/2/single/installation-guide-for-ubuntu#enabling_ceph_repositories)
- 2. As **root**, install the **ceph-mon** package on the new Ceph Monitor node:

### Red Hat Enterprise Linux

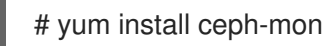

### Ubuntu

\$ sudo apt-get install ceph-mon

3. To ensure the cluster identifies the Monitor on start or restart, add the Monitor IP address to the Ceph configuration file.

To add the new Monitor in the **[mon]** or **[global]** section of the Ceph configuration file on an existing Monitor node in the storage cluster. The **mon host** setting, which is a list of DNSresolvable host names or IP addresses, separated by "," or ";" or " ". Optionally, you can create a specific section in the Ceph configuration file for the new Monitor node:

### Syntax

```
[mon]
mon host = <mon_ip:port> <mon_ip:port> ... <new_mon_ip:port>
```

```
[mon.<mon_id>]
host = <mon_id >mon addr = <mon_ip>
```
If you want to make the Monitor part of the initial quorum, you must also add the host name to the **mon\_initial\_members** parameter in the **[global]** section of the Ceph configuration file.

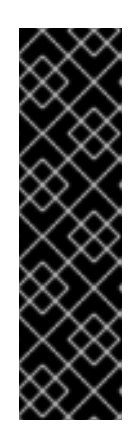

### IMPORTANT

If you are adding a Monitor to a cluster that has only one Monitor, you MUST add the next two Monitors to **mon\_initial\_members** and **mon\_host**. Production clusters REQUIRE at least three Monitors set in **mon\_initial\_members** and **mon host** to ensure high availability. If a cluster with only one initial Monitor adds two more Monitors but does not add them to **mon\_initial\_members** and **mon host**, the failure of the initial Monitor will cause the cluster to lock up. If the Monitor you are adding is replacing a Monitor that is part of **mon\_initial\_members** and **mon\_host**, the new Monitor must be added to **mon\_initial\_members** and **mon\_host** too.

### Example

```
[global]
mon initial members = node1 node2 node3 node4
...
[mon]
mon host = 192.168.0.1:6789 192.168.0.2:6789 192.168.0.3:6789 192.168.0.4:6789
...
[mon.node4]
host = node4mon addr = 192.168.0.4
```
Finally, send a new copy of the Ceph configuration file to the Ceph nodes and Ceph clients.

### Syntax

# scp /etc/ceph/<cluster\_name>.conf <target\_host\_name>:/etc/ceph

### Example

# scp /etc/ceph/ceph.conf node4:/etc/ceph

4. Create the default Monitor directory on the new node:

### **Syntax**

# mkdir /var/lib/ceph/mon/<cluster\_name>-<mon\_id>

### Example

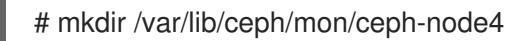

5. Create a temporary directory **<temp\_directory>** to keep the files needed during this process. This directory should be different from the Monitor's default directory created in the previous step, and can be removed after all the steps are executed:

### **Syntax**

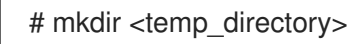

### Exmaple

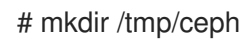

6. Copy the admin key from a running Monitor node to the new Monitor node so that you can run **ceph** commands:

### Syntax

# scp /etc/ceph/<cluster\_name>.client.admin.keyring <target\_host\_name>:/etc/ceph

### Example

# scp /etc/ceph/ceph.client.admin.keyring node4:/etc/ceph

7. Retrieve the Monitor keyring, where **<temp\_directory>** is the path to the retrieved keyring, and **<key file name>** is the name of the file containing the retrieved Monitor keyring:

#### Syntax

# ceph auth get mon. -o /<temp\_directory>/<key\_file\_name>

#### Example

# ceph auth get mon. -o /tmp/ceph/ceph\_keyring.out

8. Retrieve the Monitor map, where **<tmp>** is the path to the retrieved Monitor map, and **<mon\_map\_file\_name>** is the name of the file containing the retrieved Monitor map:

#### Syntax

# ceph mon getmap -o /<temp\_directory>/<mon\_map\_filename>

#### Example

# ceph mon getmap -o /tmp/ceph/ceph\_mon\_map.out

9. Prepare the Monitor's data directory created in the fourth step. You must specify the path to the Monitor map so that you can retrieve the information about a quorum of Monitors and their **fsid**. You must also specify a path to the Monitor keyring:

#### **Syntax**

# ceph-mon -i <mon\_id> --mkfs --monmap /<temp\_directory>/<mon\_map\_filename> - keyring /<temp\_directory>/<key\_file\_name>

#### Example

# ceph-mon -i node4 --mkfs --monmap /tmp/ceph/ceph\_mon\_map.out --keyring /tmp/ceph/ceph\_keyring.out

10. For storage clusters with custom names, as **root**, add the the following line to the appropriate file:

### Red Hat Enterprise Linux

# echo "CLUSTER=<custom\_cluster\_name>" >> /etc/sysconfig/ceph

#### Ubuntu

\$ sudo echo "CLUSTER=<custom\_cluster\_name>" >> /etc/default/ceph

11. As **root**, update the owner and group permissions:

### **Syntax**

# chown -R <owner>:<group> <path\_to\_directory>

### Example

- # chown -R ceph:ceph /var/lib/ceph/mon # chown -R ceph:ceph /var/log/ceph # chown -R ceph:ceph /var/run/ceph # chown -R ceph:ceph /etc/ceph
- 12. As **root**, enable and start the **ceph-mon** process on the new Monitor node:

#### Syntax

# systemctl enable ceph-mon.target

- # systemctl enable ceph-mon@<monitor host name>
- # systemctl start ceph-mon@<monitor\_host\_name>

#### Example

# systemctl enable ceph-mon.target

# systemctl enable ceph-mon@node4

# systemctl start ceph-mon@node4

# 6.2. REMOVING A MONITOR

When you remove monitors from a cluster, consider that Ceph monitors use PAXOS to establish consensus about the master cluster map. You must have a sufficient number of monitors to establish a quorum for consensus about the cluster map.

### 6.2.1. Removing a Monitor with the Command Line Interface

This procedure removes a **ceph-mon** daemon from the storage cluster. If this procedure results in only two monitor daemons, you may add or remove another monitor until you have a number of **ceph-mon** daemons that can achieve a quorum.

1. As **root**, stop the monitor:

### Syntax

# systemctl stop ceph-mon@<monitor\_hostname>

#### Example

# systemctl stop ceph-mon@node1

2. Remove the monitor from the cluster:

# ceph mon remove <mon\_id>

- 3. On the Ceph Monitor node, remove the Monitor entry from the Ceph configuration file.
- 4. Redistribute the Ceph configuration file:

# scp /etc/ceph/ceph.conf <user>@<target\_hostname>:/etc/ceph/

5. Optionally, archive the monitor data:

# mv /var/lib/ceph/mon/<cluster>-<daemon\_id> /var/lib/ceph/mon/removed-<cluster>- <daemon\_id>

6. Remove the monitor data, only if the previous archive step is executed:

# rm -r /var/lib/ceph/mon/<cluster>-<daemon\_id>

### 6.2.2. Removing Monitors from an Unhealthy Cluster

This procedure removes a **ceph-mon** daemon from an unhealhty cluster. For example, a cluster that has placement groups persistently not **active + clean**.

1. Identify a surviving monitor and log in to that host. :

# ceph mon dump # ssh <monitor\_hostname>

2. As **root**, stop the **ceph-mon** daemon and extract a copy of the monap file. :

#### **Syntax**

# systemctl stop ceph-mon@<monitor\_hostname> # ceph-mon -i <monitor id> --extract-monmap <map path>

#### Example

# systemctl stop ceph-mon@node1 # ceph-mon -i a --extract-monmap /tmp/monmap

3. Remove the non-surviving monitors. For example, if you have three monitors, **mon.a**, **mon.b**, and **mon.c**, where only **mon.a** will survive, follow the example below:

#### Syntax

# monmaptool <map\_path> --rm <monitor\_id>

#### Example

# monmaptool /tmp/monmap --rm b # monmaptool /tmp/monmap --rm c 4. Inject the surviving map with the removed monitors into the surviving monitors. For example, to inject a map into monitor **mon.a**, follow the example below:

### **Syntax**

# ceph-mon -i <monitor id> --inject-monmap <map path>

#### Example

# ceph-mon -i a --inject-monmap /tmp/monmap

# 6.3. ADDING AN OSD

<span id="page-54-0"></span>When a cluster is up and running, you can add OSDs or remove OSDs from the cluster at runtime.

A Ceph OSD generally consists of one **ceph-osd** daemon for one storage drive and its associated journal within a host machine. If a host has multiple storage drives, map one **ceph-osd** daemon for each drive.

Red Hat recommends checking the capacity of a cluster regularly to see if it is reaching the upper end of its storage capacity. As a cluster reaches its **near full** ratio, add one or more OSDs to expand the cluster's capacity.

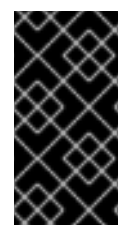

### IMPORTANT

Do not let a cluster reach the **full** ratio before adding an OSD. OSD failures that occur after the cluster reaches the **near full** ratio can cause the cluster to exceed the **full** ratio. Ceph blocks write access to protect the data until you resolve the storage capacity issues. Do not remove OSDs without considering the impact on the **full** ratio first.

### 6.3.1. Configuring a Host

OSDs and their supporting hardware should be similarly configured as a storage strategy for the pool(s) that will use the OSDs. Ceph prefers uniform hardware across pools for a consistent performance profile. For best performance, consider a CRUSH hierarchy with drives of the same type or size. View the Storage [Strategies](https://access.redhat.com/documentation/en/red-hat-ceph-storage/2/single/storage-strategies-guide/) guide for details.

If you add drives of dissimilar size, adjust their weights. When you add the OSD to the CRUSH map, consider the weight for the new OSD. Hard drive capacity grows approximately 40% per year, so newer OSD hosts might have larger hard drives than older hosts in the cluster, that is, they might have greater weight.

Before doing a new OSD installation, review the requirements listed in the Prerequisites section in the Red Hat Ceph Storage Installation Guide for Red Hat [Enterprise](https://access.redhat.com/documentation/en/red-hat-ceph-storage/2/paged/installation-guide-for-red-hat-enterprise-linux/chapter-2-prerequisites) Linux or [Ubuntu](https://access.redhat.com/documentation/en/red-hat-ceph-storage/2/paged/installation-guide-for-ubuntu/chapter-2-prerequisites).

### 6.3.2. Adding an OSD with Ansible

Before You Start…

Review the prerequisite procedures for using Red Hat [Enterprise](https://access.redhat.com/documentation/en/red-hat-ceph-storage/2/paged/installation-guide-for-red-hat-enterprise-linux/chapter-2-prerequisites) Linux or [Ubuntu](https://access.redhat.com/documentation/en/red-hat-ceph-storage/2/paged/installation-guide-for-ubuntu/chapter-2-prerequisites) nodes.

#### Using the Same Disk Topology

To add a new Ceph OSD node(s) to an existing storage cluster, under Ansible's control, open the **/etc/ansible/hosts** file and add the new OSD node under the **[osds]** section.

An OSD node(s) should have the same number of OSD data drives and the same drive paths as other OSD nodes in the storage cluster. Ansible will add the same number of OSDs as other OSD nodes using the same paths specified in the **devices:** section of the **/usr/share/ceph-ansible/group\_vars/osds** file.

1. As **root**, add the Ceph OSD host(s) to the **/etc/ansible/hosts** file, under the **[osds]** section:

**[osds]** ... <existing\_osd-host-name> <new\_osd-host-name>

2. Ensure that Ansible can reach the Ceph hosts:

\$ ansible all -m ping

3. Navigate to the Ansible configuration directory:

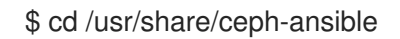

4. Run the Ansible playbook:

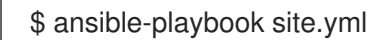

If adding an OSD in Ceph deployed in a container:

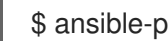

\$ ansible-playbook site-docker.yml

++ NOTE: If adding a node after upgrading **ceph-ansbile** from a previous version, be sure to use the corresponding version of the **site-docker.yml** and **site.yml** files with respect to **cephansible**. Updating **ceph-ansible** replaces **site-docker.yml sample** and **site.yml sample**, but not **site-docker.yml** and **site.yml**.

Ansible will add the new OSD node(s) to the Ceph storage cluster.

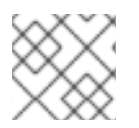

#### **NOTE**

The new OSD node(s) will have the same configuration as the rest of the OSDs.

#### Using Different Disk Topologies

If the new Ceph OSD node(s) is(are) using a different disk topology, then there are two approaches for adding the new OSD node(s) to an existing storage cluster.

- *First Approach*
	- 1. As **root**, add the new Ceph OSD node(s) to the **/etc/ansible/hosts** file, under the **[osds]** section. Append the new OSD node name to the end of the OSD list. For example, adding the OSD node **new\_osdnode10**:

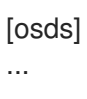

existing\_osdnode09 new\_osdnode10

2. As **root**, create a new file for each new Ceph OSD node added to the storage cluster. Name the new file the same as the new Ceph OSD node name. Create this new file under the **/etc/ansible/host\_vars/** directory, for example:

# touch /etc/ansible/host\_vars/new\_osdnode10

a. As **root**, edit the new file, and add the **devices:** and **raw\_journal\_devices:** sections to the file. Under each of these sections add a **-**, space, then the full path to the block device names for this OSD node. For example:

devices: - /dev/sdc - /dev/sdd - /dev/sde - /dev/sdf raw journal devices: - /dev/sda

- /dev/sda
- /dev/sdb
- /dev/sdb
- 3. Ensure that Ansible can reach the Ceph hosts:

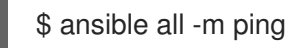

4. Navigate to the Ansible configuration directory:

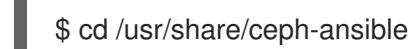

5. Run the Ansible playbook:

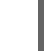

\$ ansible-playbook site.yml

Ansible will add the new OSD node(s) to the Ceph storage cluster.

- *Second Approach*
	- 1. As **root**, modify the existing **/etc/ansible/hosts** file. Under the **[osds]** section, add the new OSD node name, and using the **devices** and **raw\_journal\_devices** settings, specify the different disk topology. For example:

### [osds]

...

osdnode10 devices="['/dev/sdc', '/dev/sdd', '/dev/sde', '/dev/sdf']" raw\_journal\_devices=" ['/dev/sda', '/dev/sda', '/dev/sdb', '/dev/sdb']"

2. Ensure that Ansible can reach the Ceph hosts:

\$ ansible all -m ping

3. Navigate to the Ansible configuration directory:

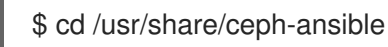

4. Run the Ansible playbook:

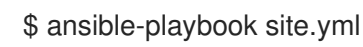

Ansible will add the new OSD node(s) to the Ceph storage cluster.

#### See Also..

For more details on the different OSD settings, see the [Configuring](https:/documentation/en-us/red_hat_ceph_storage/2/html-single/installation_guide_for_red_hat_enterprise_linux/#configuring_ceph_osd_settings) Ceph OSD Settings table in the Red Hat Ceph Storage 2 Installation Guide.

### 6.3.3. Adding an OSD with the Command Line Interface

To add a new OSD node manually:

- 1. Install the **[ceph-osd](#page-58-0)** package and create a new OSD instance .
- 2. [Prepare](#page-58-1) and mount the OSD data and journal drives .
- 3. Initialize the OSD data directory and register the OSD [authentication](#page-60-0) key .
- 4. Add the new OSD node to the [CRUSH](#page-61-0) map .
- 5. Update the owner and group [permissions](#page-61-1) .
- 6. Enable and start the **[ceph-osd](#page-62-0)** daemon.

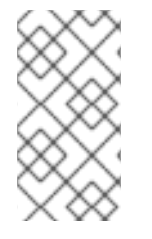

### **NOTE**

Enter the commands that start with the number sign (**#**) as **root** or with the **sudo** utility.

In addition, if you use a custom cluster name, use the **--cluster <cluster-name>** option with the **ceph** and **ceph-osd** commands.

### Before you Start

- 1. Add the Red Hat Ceph Storage 2 OSD repository:
	- a. Red Hat [Enterprise](https://access.redhat.com/documentation/en/red-hat-ceph-storage/2/single/installation-guide-for-red-hat-enterprise-linux#enabling_ceph_repositories) Linux
	- b. [Ubuntu](https://access.redhat.com/documentation/en/red-hat-ceph-storage/2/single/installation-guide-for-ubuntu#enabling_ceph_repositories)
- 2. Create the **/etc/ceph/** directory:

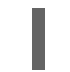

# mkdir /etc/ceph

3. On the new OSD node, copy the Ceph administration keyring and configuration file from the initial Monitor node:

scp <user\_name>@<monitor\_host\_name>:/etc/ceph/<cluster\_name>.client.admin.keyring /etc/ceph

scp <user\_name>@<monitor\_host\_name>:/etc/ceph/<cluster\_name>.conf /etc/ceph

For example:

# scp root@node1:/etc/ceph/ceph.client.admin.keyring /etc/ceph/ # scp root@node1:/etc/ceph/ceph.conf /etc/ceph/

#### <span id="page-58-0"></span>Installing ceph-osd and Creating a New OSD Instance

- 1. Install the **ceph-osd** package on the new Ceph OSD node:
	- a. For Red Hat Enterprise Linux nodes:

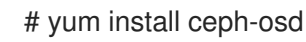

b. For Ubuntu nodes:

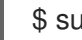

\$ sudo apt-get install ceph-osd

2. Generate the Universally Unique Identifier (UUID) for the new OSD:

 $$$  uuidgen ebd24968-0f3a-499c-a5b7-929c71ac8c1a

3. Create the OSD instance. Note the OSD number identifier because you will need it for subsequent procedures.

ceph osd create <uuid> [<osd\_id>]

For example:

# ceph osd create ebd24968-0f3a-499c-a5b7-929c71ac8c1a 4

#### <span id="page-58-1"></span>Preparing the OSD Data and Journal Drives

1. Create the default directory for the new OSD:

mkdir /var/lib/ceph/osd/<cluster\_name>-<osd\_id>

For example:

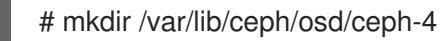

2. Create a new GUID partition table on the drive to be used as an OSD:

parted <path\_to\_disk> mklabel gpt

For example:

### # parted /dev/sdd mklabel gpt

If you want to use a separate drive for the journal, create a new GUID partition table on it, too, for example:

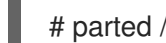

# parted /dev/sde mklabel gpt

3. Create the data and journal partitions:

parted <path\_to\_disk> mkpart primary <start> <end>

For example:

# parted /dev/sdd mkpart primary 1 10000 # parted /dev/sdd mkpart primary 10001 16000

If you use a separate drive for the journal, create the journal partition on it, for example:

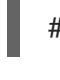

# parted /dev/sde mkpart primary 1 6000

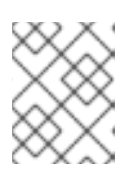

### **NOTE**

The minimum size of a journal partition is 5 GB. Journal partitions bigger than 10 GB are not usually needed.

4. Create a file system on the data partition:

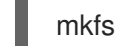

mkfs -t <fstype> <path\_to\_partition>

For example:

# mkfs -t xfs /dev/sdd1

5. Set the type code of the partitions using the proper GUID value:

# sgdisk --typecode=<partnum:{GUID}> -- <path to the device>

The GUID for Ceph OSD is **4fbd7e29-9d25-41b8-afd0-062c0ceff05d**, and the GUID for Ceph Journal is **45B0969E-9B03-4F30-B4C6-B4B80CEFF106**. For example:

# sgdisk --typecode=1:4fbd7e29-9d25-41b8-afd0-062c0ceff05d -- /dev/sdd # sgdisk --typecode=2:45b0969e-9b03-4f30-b4c6-b4b80ceff106 -- /dev/sdd

6. Mount the data partition to the directory created in the first step:

mount -o noatime <path\_to\_partition> /var/lib/ceph/osd/<cluster\_name>-<osd\_id>

For example:

# mount -o noatime /dev/sdd1 /var/lib/ceph/osd/ceph-4

7. Mount the data partition permanently by editing the **/etc/fstab** file:

echo "<path\_to\_partition> /var/lib/ceph/osd/<cluster\_name>-<osd\_id> xfs defaults,noatime 1 2" >> /etc/fstab

For example:

# echo "/dev/sdd1 /var/lib/ceph/osd/ceph-4 xfs defaults,noatime 1 2" >> /etc/fstab

### <span id="page-60-0"></span>Initializing the OSD Data and Journal Directory and Registering the OSD Authentication Key

1. Initialize the OSD data directory:

ceph-osd -i <osd\_id> --mkfs --mkkey --osd-uuid <uuid>

For example:

# ceph-osd -i 4 --mkfs --mkkey --osd-uuid ebd24968-0f3a-499c-a5b7-929c71ac8c1a ... auth: error reading file: /var/lib/ceph/osd/ceph-4/keyring: can't open /var/lib/ceph/osd/ceph-4/keyring: (2) No such file or directory

... created new key in keyring /var/lib/ceph/osd/ceph-4/keyring

If you use a separate drive for the journal, use the **--osd-journal** option to specify the journal drive:

ceph-osd -i <osd\_id> --mkfs --mkkey --osd-uuid <uuid> --osd-journal <path\_to\_journal>

For example:

# ceph-osd -i 4 --mkfs --mkkey --osd-uuid ebd24968-0f3a-499c-a5b7-929c71ac8c1a --osdjournal /dev/sde1

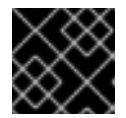

#### IMPORTANT

The directory must be empty before you run **ceph-osd** with the **--mkkey** option.

- 2. If you use a separate drive for the journal, perform the following steps:
	- a. Determine the UUID of the journal drive:

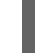

\$ ls -l /dev/disk/by-partuuid/\*

b. Create a symbolic link between the journal drive and the journal file:

ln -s /dev/disk/by-partuuid/<uuid> /var/lib/ceph/osd/<cluster\_name>-<osd\_id>/journal

For example:

# ln -s /dev/disk/by-partuuid/62bc7076-0533-4440-9024-ddaeea4f7a7b /var/lib/ceph/osd/ceph-4/journal

c. Create the journal on the journal disk:

ceph-osd -i <osd-id> --mkjournal

For example:

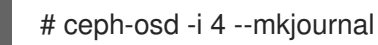

3. Register the OSD authentication key. If your cluster name differs from **ceph**, insert the custom cluster name instead:

ceph auth add osd.<osd id> osd 'allow \*' mon 'allow profile osd' -i /var/lib/ceph/osd/<cluster\_name>-<osd\_id>/keyring

For example:

# ceph auth add osd.4 osd 'allow \*' mon 'allow profile osd' -i /var/lib/ceph/osd/ceph-4/keyring added key for osd.4

#### <span id="page-61-0"></span>Adding the New OSD Node to the CRUSH map

Add the OSD to the CRUSH map so that the OSD can start receiving data:

ceph osd crush add <osd\_id> <weight> [<br/>bucket\_type>=<br/>>bucket\_name> ...]

For example:

# ceph osd crush add 4 1 host=node4

If you specify more than one bucket, the command places the OSD into the most specific bucket out of those you specified, *and* it moves the bucket underneath any other buckets you specified.

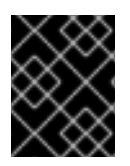

### IMPORTANT

If you specify only the root bucket, the command attaches the OSD directly to the root, but CRUSH rules expect OSDs to be inside of the host bucket.

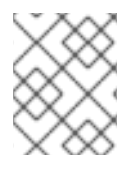

### **NOTE**

You can also edit the CRUSH map manually. See the Editing a [CRUSH](https://access.redhat.com/documentation/en/red-hat-ceph-storage/2/single/storage-strategies-guide#editing_a_crush_map) map section in the Storage Strategies Guide for Red Hat Ceph Storage 2.

#### <span id="page-61-1"></span>Updating the Owner and Group Permissions

Update the owner and group permissions for the newly created directories:

chown -R <owner>:<group> <path\_to\_directory>

For example:

# chown -R ceph:ceph /var/lib/ceph/osd # chown -R ceph:ceph /var/log/ceph # chown -R ceph:ceph /var/run/ceph # chown -R ceph:ceph /etc/ceph

### <span id="page-62-0"></span>Enabling and Starting the **ceph-osd** Daemon

- 1. If you use clusters with custom names, add the following line to the appropriate file:
	- a. For Red Hat Enterprise Linux nodes:

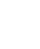

÷

# echo "CLUSTER=<custom\_cluster\_name>" >> /etc/sysconfig/ceph

b. For Ubuntu nodes:

\$ sudo echo "CLUSTER=<custom\_cluster\_name>" >> /etc/default/ceph

2. To ensure that the new OSD is **up** and ready to receive data, enable and start the OSD process:

systemctl enable ceph-osd@<osd\_id> systemctl start ceph-osd@<osd\_id>

For example:

# systemctl enable ceph-osd@4 # systemctl start ceph-osd@4

### 6.3.4. Observing Data Migration

When you add an OSD to the CRUSH map, Ceph begins rebalacing the server by migrating placement groups to the new OSD. To observe this process, use the **ceph** command line utility:

### # ceph -w

The placement group states change from **active+clean** to **active, some degraded objects**, and finally **active+clean** when migration completes. To exit the utility, press **Ctrl + C**.

# 6.4. REMOVING AN OSD

When you want to reduce the size of a cluster or replace hardware, you may remove an OSD at runtime. With Ceph, an OSD is generally one Ceph **ceph-osd** daemon for one storage drive within a host machine. If the node has multiple storage drives, you may need to remove one **ceph-osd** daemon for each drive. Generally, it's a good idea to check the capacity of the storage cluster to see if you are reaching the upper end of its capacity. Ensure that when you remove an OSD that the storage cluster is not at its **near full** ratio.

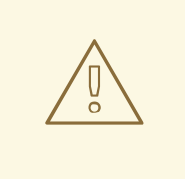

### WARNING

Do not let the storage cluster reach its **full ratio** when removing an OSD. Removing OSDs could cause the cluster to reach or exceed its **full ratio**.

### 6.4.1. Removing an OSD with the Command Line Interface

<span id="page-63-0"></span>This procedure takes out an OSD, removes an OSD from a cluster map, removes its authentication key, removes the OSD from the OSD map, and removes the OSD from the **ceph.conf** file. If the node has multiple drives, you may need to remove an OSD for each drive by repeating this procedure.

1. After you take an OSD out of the cluster, it may still be running. That is, the OSD may be **up** and **out**. You must stop the OSD before you remove it from the configuration. As **root**, disable and stop the OSD process:

#### Syntax

# systemctl disable ceph-osd@<osd\_id> # systemctl stop ceph-osd@<osd\_id>

#### Example

# systemctl disable ceph-osd@4 # systemctl stop ceph-osd@4

Once the OSD is stopped, it is **down**.

2. Before removing the OSD, the OSD needs to be taken out of the storage cluster:

### Syntax

# ceph osd out <osd id>

### Example

# ceph osd out 4

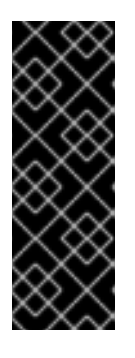

### IMPORTANT

Once the OSD is out, Ceph will start rebalancing and copying data to other OSDs in the storage cluster. Red Hat recommends waiting until the storage cluster becomes **active+clean** before proceeding to the next step. To observe the data migration, run the following command:

# ceph -w

3. Remove the OSD from the CRUSH map so that it no longer receives data. You may also decompile the CRUSH map, remove the OSD from the device list, remove the device as an item in the host bucket or remove the host bucket, if it's in the CRUSH map and you intend to remove the host, recompile the map and set it. See the Storage [Strategies](https://access.redhat.com/documentation/en/red-hat-ceph-storage/2/single/storage-strategies-guide) Guide for details.

### Syntax

# ceph osd crush remove <osd name>

### Example

# ceph osd crush remove osd.4

4. Remove the OSD authentication key:

### Syntax

# ceph auth del osd.<osd id>

### Example

# ceph auth del osd.4

5. Remove the OSD:

### Syntax

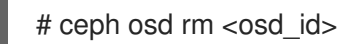

### Example

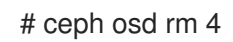

6. Navigate to the host where you keep the master copy of the storage cluster's **ceph.conf** file:

# cd /etc/ceph # vim ceph.conf

7. Remove the OSD entry from the **ceph.conf** file, if it exists:

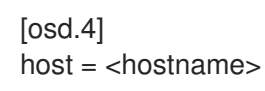

- 8. Remove the reference to the OSD in the **/etc/fstab** file, if the OSD was added manually.
- 9. From the node where you keep the master copy of the storage cluster's **ceph.conf** file, copy the updated **ceph.conf** file to the **/etc/ceph/** directory of other nodes in the storage cluster.

# CHAPTER 7. CHANGING AN OSD DRIVE

Ceph is designed for fault tolerance, which means Ceph can operate in a **degraded** state without losing data. For example, Ceph can operate even if a data storage drive fails. In the context of a failed drive, the **degraded** state means that the extra copies of the data stored on other OSDs will backfill automatically to other OSDs in the cluster. However, if an OSD drive fails, you will have to replace the failed OSD drive and recreate the OSD manually.

When a drive fails, initially the OSD status will be **down** and **in** the cluster. Ceph health warnings will indicate that an OSD is **down**. Just because an OSD gets marked **down** doesn't mean the drive has failed. For example, heart beating and other networking issues could get an OSD marked **down** even if is **up.**

Modern servers typically deploy with hot-swappable drives so you can pull a failed drive and replace it with a new one without bringing down the node. However, with Ceph Storage you will also have to address software-defined part of the OSD. The general procedure for replacing an OSD involves removing the OSD from your Ceph cluster, replacing the drive and then re-creating the OSD.

1. Check cluster health.

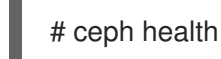

2. If an OSD is down, identify its location in the CRUSH hierarchy.

# ceph osd tree | grep -i down

3. If an OSD is **down** and **in**, log in to the OSD node and try to restart it.

# ssh {osd-node} # systemctl start ceph-osd@{osd-id}

If the command indicates that the OSD is already running, it may be a heartbeat or networking issue. If you cannot restart the OSD, the drive may have failed.

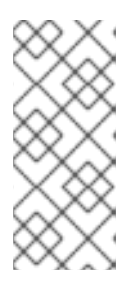

### **NOTE**

If the OSD is **down**, it will eventually get marked **out**. This is normal behavior for Ceph Storage. When the OSD gets marked **out**, other OSDs with copies of the failed OSD's data will begin backfilling to ensure that the required number of copies exist within the cluster. While the cluster is backfilling, the cluster will be in a **degraded** state.

4. Check the failed OSD's mount point.

If you cannot restart the OSD, you should check the mount point. If the mount point no longer appears, you can try to re-mount the OSD drive and restart the OSD. For example, if the server restarted, but lost the mount point in **fstab**, remount the drive.

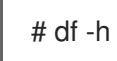

If you cannot restore the mount point, you may have a failed OSD drive. Use your drive utilities to determine if the drive is healthy. For example:

# yum install smartmontools # smartctl -H /dev/{drive}

If the drive has failed, you will need to replace it.

5. Ensure the OSD is out of cluster.

# ceph osd out osd.<num>

6. Ensure the OSD process is stopped.

# systemctl stop ceph-osd@<osd-id>

7. Ensure the failed OSD is backfilling.

# ceph -w

8. Remove the OSD from the CRUSH Map.

# ceph osd crush remove osd.<num>

9. Remove the OSD's authentication keys.

# ceph auth del osd.<num>

10. Remove the OSD from the Ceph Cluster.

# ceph osd rm osd.<num>

11. Unmount the failed drive path.

# umount /var/lib/ceph/{daemon}/{cluster}-{daemon-id}

12. Replace the physical drive. Refer to the documentation for your hardware node. If the drive is hot swappable, simply replace the failed drive with a new drive. If the drive is NOT hot swappable and the node contains multiple OSDs, you MAY need to bring the node down to replace the physical drive. If you need to bring the node down temporarily, you may set the cluster to **noout** to prevent backfilling.

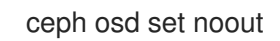

Once you replace the drive and you bring the node and its OSDs back online, remove the **noout** setting.

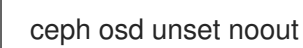

Allow the new drive to appear under **/dev** and make a note of the drive path before proceeding further.

- 13. Find the OSD drive and format the disk.
- 14. Recreate the OSD. See [Adding](https://access.redhat.com/documentation/en/red-hat-ceph-storage/2/single/administration-guide/#adding_an_osd) an OSD for details .

15. Check your CRUSH hierarchy to ensure it is accurate.

### ceph osd tree

If you are not satisfied with the location of the OSD in your CRUSH hierarchy, you may move it with the **move** command.

ceph osd crush move <bucket-to-move> <bucket-type>=<parent-bucket>

16. Ensure the OSD is online.

# CHAPTER 8. ADDING AND REMOVING OSD NODES

One of the outstanding features of Ceph is the ability to add or remove Ceph OSD nodes at run time. This means you can resize cluster capacity or replace hardware without taking down the storage cluster. The ability to serve Ceph clients while the cluster is in a **degraded** state also has operational benefits, for example, you can add or remove or replace hardware during regular business hours, rather than working overtime or weekends.

However, adding and removing Ceph OSD nodes can have a significant impact on performance, and you should consider the performance impact of adding, removing or replacing hardware on the storage cluster before you act.

From a capacity perspective, removing a node removes the OSDs contained within the node and effectively reduces the capacity of the storage cluster. Adding a node adds the OSDs contained within the node, and effectively expands the capacity of the storage cluster. Whether you are expanding or contracting cluster capacity, adding or removing Ceph OSD nodes will induce backfilling as the cluster rebalances. During that rebalancing time period, Ceph uses additional resources which can impact cluster performance.

The following diagram contains Ceph nodes where each node has four OSDs. In a storage cluster of four nodes, with 16 OSDs, removing a node removes 4 OSDs and cuts capacity by 25%. In a storage cluster of three nodes, with 12 OSDs, adding a node adds 4 OSDs and increases capacity by 33%.

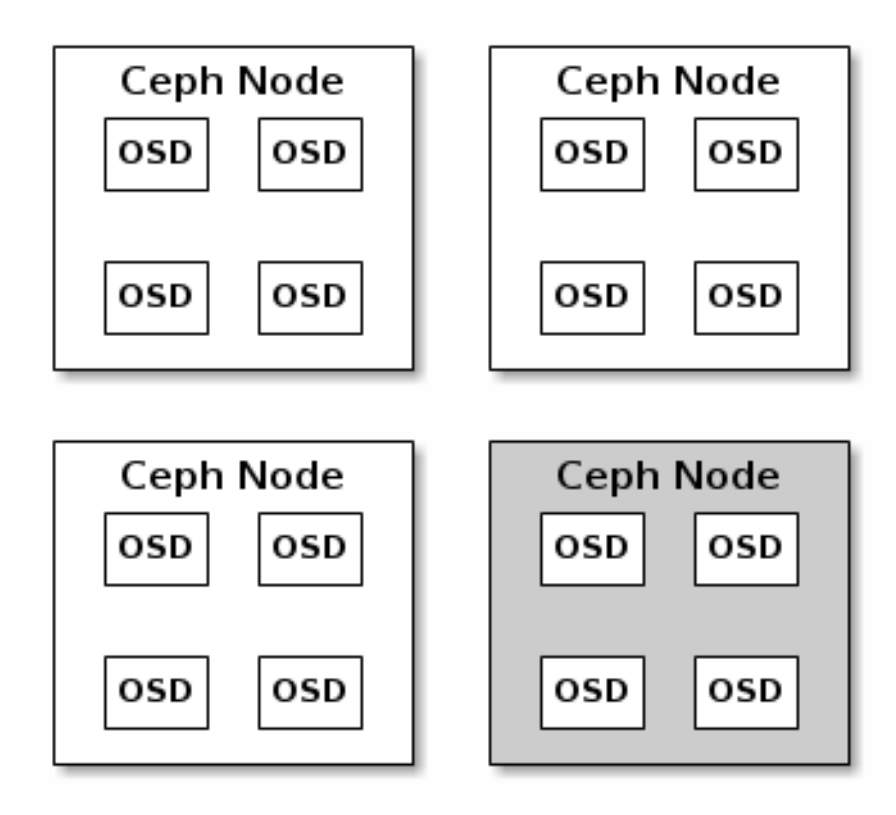

In a production Ceph storage cluster, a Ceph OSD node has a particular hardware configuration that facilitates a particular type of storage strategy. See the Red Hat Ceph Storage [Strategies](https://access.redhat.com/documentation/en/red-hat-ceph-storage/2/paged/storage-strategies-guide/) Guide for more details.

Since a Ceph OSD node is part of a CRUSH hierarchy, the performance impact of adding or removing a node typically affects the performance of pools that use that CRUSH hierarchy, that is, the CRUSH ruleset.

# 8.1. PERFORMANCE FACTORS

The following factors typically have an impact on cluster performance when adding or removing Ceph OSD nodes:

- 1. Current Client Load on Affected Pools:Ceph clients place load on the I/O interface to the Ceph cluster; namely, a pool. A pool maps to a CRUSH ruleset. The underlying CRUSH hierarchy allows Ceph to place data across failure domains. If the underlying Ceph OSD node involves a pool under high client loads, the client load may have a significant impact on recovery time and impact performance. More specifically, since write operations require data replication for durability, write-intensive client loads will increase the time for the cluster to recover.
- 2. Capacity Added or Removed: Generally, the capacity you are adding or removing as a percentage of the overall cluster will have an impact on the cluster's time to recover. Additionally, the storage density of the node you add or remove may have an impact on the time to recover for example, a node with 36 OSDs will typically take longer to recover compared to a node with 12 OSDs. When removing nodes, you MUST ensure that you have sufficient spare capacity so that you will not reach the **full ratio** or **near full ratio**. If the storage cluster reaches the **full ratio**, Ceph will suspend write operations to prevent data loss.
- 3. Pools and CRUSH Ruleset: A Ceph OSD node maps to at least one Ceph CRUSH hierarchy, and the hierarchy maps to at least one pool. Each pool that uses the CRUSH hierarchy (ruleset) where you add or remove a Ceph OSD node will experience a performance impact.
- 4. Pool Type and Durability:Replication pools tend to use more network bandwidth to replicate deep copies of the data, whereas erasure coded pools tend to use more CPU to calculate **k+m** coding chunks. The more copies of the data, for example, the size or the more **k+m** chunks, the longer it will take for the cluster to recover.
- 5. Total Throughput Characteristics: Drives, controllers and network interface cards all have throughput characteristics that may impact the recovery time. Generally, nodes with higher throughput characteristics, for example, 10 Gbps and SSDs will recover faster than nodes with lower throughput characteristics, for example, 1 Gbps and SATA drives.

# 8.2. RECOMMENDATIONS

The failure of a node may preclude removing one OSD at a time before changing the node. When circumstances allow you to reduce any negative performance impact when adding or removing Ceph OSD nodes, we recommend adding or removing one OSD at a time within a node and allowing the cluster to recover before proceeding to the next OSD. For details on removing an OSD, see Section 6.4.1, ["Removing](#page-63-0) an OSD with the Command Line Interface" . When adding a Ceph node, we also recommend adding one OSD at a time. See Section 6.3, ["Adding](#page-54-0) an OSD" for details.

When adding/removing Ceph OSD nodes, consider that other ongoing processes will have an impact on performance too. To reduce the impact on client I/O, we recommend the following:

- 1. Calculate capacity: Before removing a Ceph OSD node, ensure that the storage cluster can backfill the contents of all its OSDs WITHOUT reaching the **full ratio**. Reaching the **full ratio** will cause the cluster to refuse write operations.
- 2. Temporarily Disable Scrubbing: Scrubbing is essential to ensuring the durability of the storage cluster's data; however, it is resource intensive. Before adding/ removing a Ceph OSD node,

disable scrubbing and deep scrubbing and let the current scrubbing operations complete before proceeding, for example:

# ceph osd set noscrub # ceph osd set nodeep-scrub

Once you have added or removed a Ceph OSD node and the storage cluster has returned to an **active+clean** state, unset the **noscrub** and **nodeep-scrub** settings. See Chapter 4, *[Overrides](#page-34-0)* for additional details.

3. Limit Backfill and Recovery: If you have reasonable data durability, for example, **osd pool default size = 3** and **osd pool default min size = 2**, there is nothing wrong with operating in a **degraded** state. You can tune the Ceph storage cluster for the fastest possible recovery time, but this will impact Ceph client I/O performance significantly. To maintain the highest Ceph client I/O performance, limit the backfill and recovery operations and allow them to take longer, for example:

osd max backfills  $= 1$ osd recovery max active  $= 1$ osd\_recovery\_op\_priority = 1

You can also set sleep and delay parameters such as **osd\_recovery\_sleep**.

Finally, if you are expanding the size of the storage cluster, you may need to increase the number of placement groups. If you determine that you need to expand the number of placement groups, we recommend making incremental increases in the number of placement groups. Increasing the number of placement groups by a significant number will cause performance to degrade considerably.

# 8.3. REMOVING A NODE

Before removing a Ceph OSD node, ensure that your cluster can back-fill the contents of all its OSDs WITHOUT reaching the full ratio. Reaching the full ratio will cause the cluster to refuse write operations.

1. Use the following commands to check cluster capacity:

# ceph df # rados df # ceph osd df

2. Temporarily disable scrubbing.

# ceph osd set noscrub # ceph osd set nodeep-scrub

3. Limit back-fill and recovery.

```
osd max backfills = 1osd_recovery_max_active = 1
osd recovery op priority = 1
```
See Setting a Specific [Configuration](https://access.redhat.com/documentation/en/red-hat-ceph-storage/2/paged/configuration-guide/chapter-1-configuration-reference#setting_a_specific_configuration_setting_at_runtime) Setting at Runtime for details.

4. Remove each Ceph OSD on the node from the Ceph Storage Cluster.

When removing an OSD node from a Ceph cluster Red Hat recommends removing one OSD at a time within the node and allowing the cluster to recover to an **active+clean** state before proceeding to the next OSD.

See [Removing](https://access.redhat.com/documentation/en/red-hat-ceph-storage/2/paged/administration-guide/chapter-6-managing-cluster-size#removing_an_osd) an OSD for details on removing an OSD.

After removing an OSD check to verify the cluster is not nearing the near-full ratio.

# ceph -s # ceph df

Follow this procedure until all OSDs on the node until you have removed all of them from the Ceph Storage cluster.

5. Once all OSDs are removed from the OSD node you can remove the OSD node bucket from the CRUSH map.

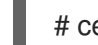

# ceph osd crush rm {bucket-name}

6. Finally, remove the node from Calamari.

http://{calamari-fqdn}/api/v2/server/{problematic-host-fqdn}

Click on the 'Delete' button to delete the node from Calamari.

# 8.4. ADDING A NODE

To add an OSD node to a Ceph cluster, first provision the node. See [Configuring](https://access.redhat.com/documentation/en/red-hat-ceph-storage/2/paged/administration-guide/chapter-6-managing-cluster-size#configuring_a_host_2) a Host for details. Ensure that other nodes in the cluster can reach the new host by its short host name.

1. Temporarily disable scrubbing.

# ceph osd set noscrub # ceph osd set nodeep-scrub

2. Limit back-fill and recovery.

```
osd_max_backfills = 1
osd_recovery_max_active = 1
osd_recovery_op_priority = 1
```
See Setting a Specific [Configuration](https://access.redhat.com/documentation/en/red-hat-ceph-storage/2/paged/configuration-guide/chapter-1-configuration-reference#setting_a_specific_configuration_setting_at_runtime) Setting at Runtime for details.

3. Add the new node to the CRUSH Map.

# ceph osd crush add-bucket {bucket-name} {type}

See Add a [Bucket](https://access.redhat.com/documentation/en/red-hat-ceph-storage/2/paged/storage-strategies-guide/chapter-2-crush-administration#add-bucket) and Move a [Bucket](https://access.redhat.com/documentation/en/red-hat-ceph-storage/2/paged/storage-strategies-guide/chapter-2-crush-administration#move_a_bucket) for details on placing the node at an appropriate location in the CRUSH hierarchy.

4. Add a Ceph OSD for each storage disk on the node to the Ceph Storage Cluster. When adding an OSD node to a Ceph cluster Red Hat recommends adding one OSD at a time within the node and allowing the cluster to recover to an **active+clean** state before proceeding to the next OSD.
See [Adding](https://access.redhat.com/documentation/en/red-hat-ceph-storage/2/paged/administration-guide/chapter-6-managing-cluster-size#adding_an_osd) an OSD for details on adding an OSD.

# CHAPTER 9. BENCHMARKING PERFORMANCE

The purpose of this section is to give Ceph administrators a basic understanding of Ceph's native benchmarking tools. These tools will provide some insight into how the Ceph storage cluster is performing. This is not the definitive guide to Ceph performance benchmarking, nor is it a guide on how to tune Ceph accordingly.

# 9.1. PERFORMANCE BASELINE

The OSD (including the journal) disks and the network throughput should each have a performance baseline to compare against. You can identify potential tuning opportunities by comparing the baseline performance data with the data from Ceph's native tools. Red Hat Enterprise Linux has many built-in tools, along with a plethora of open source community tools, available to help accomplish these tasks. For more details about some of the available tools, see this Knowledgebase [article](https://access.redhat.com/solutions/173863).

# 9.2. STORAGE CLUSTER

Ceph includes the **rados bench** command to do performance benchmarking on a RADOS storage cluster. The command will execute a write test and two types of read tests. The **--no-cleanup** option is important to use when testing both read and write performance. By default the **rados bench** command will delete the objects it has written to the storage pool. Leaving behind these objects allows the two read tests to measure sequential and random read performance.

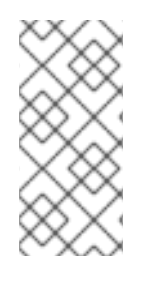

## **NOTE**

Before running these performance tests, drop all the file system caches by running the following:

# echo 3 | sudo tee /proc/sys/vm/drop\_caches && sudo sync

1. Create a new storage pool:

# ceph osd pool create testbench 100 100

- 2. Execute a write test for 10 seconds to the newly created storage pool:
	- # rados bench -p testbench 10 write --no-cleanup

## Example Output

Maintaining 16 concurrent writes of 4194304 bytes for up to 10 seconds or 0 objects Object prefix: benchmark\_data\_cephn1.home.network\_10510

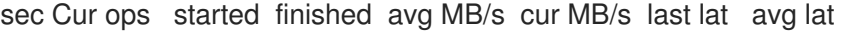

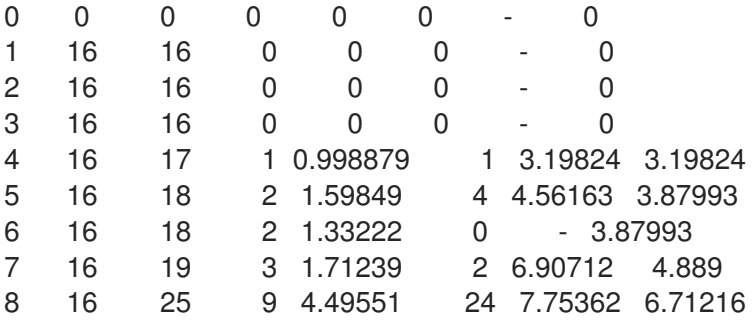

9 16 25 9 3.99636 0 - 6.71216 10 16 27 11 4.39632 4 9.65085 7.18999 11 16 27 11 3.99685 0 - 7.18999 12 16 27 11 3.66397 0 - 7.18999 13 16 28 12 3.68975 1.33333 12.8124 7.65853 14 16 28 12 3.42617 0 - 7.65853 15 16 28 12 3.19785 0 - 7.65853 16 11 28 17 4.24726 6.66667 12.5302 9.27548 17 11 28 17 3.99751 0 - 9.27548 18 11 28 17 3.77546 0 - 9.27548 19 11 28 17 3.57683 0 - 9.27548 Total time run: 19.505620 Total writes made: 28 Write size: 4194304 Bandwidth (MB/sec): 5.742 Stddev Bandwidth: 5.4617 Max bandwidth (MB/sec): 24 Min bandwidth (MB/sec): 0 Average Latency: 10.4064 Stddev Latency: 3.80038 Max latency: 19.503 Min latency: 3.19824

3. Execute a sequential read test for 10 seconds to the storage pool:

# rados bench -p testbench 10 seq

#### Example Output

sec Cur ops started finished avg MB/s cur MB/s last lat avg lat 0 0 0 0 0 0 - 0 Total time run: 0.804869 Total reads made: 28 Read size: 4194304 Bandwidth (MB/sec): 139.153 Average Latency: 0.420841 Max latency: 0.706133 Min latency: 0.0816332

4. Execute a random read test for 10 seconds to the storage pool:

# rados bench -p testbench 10 rand

#### Example Output

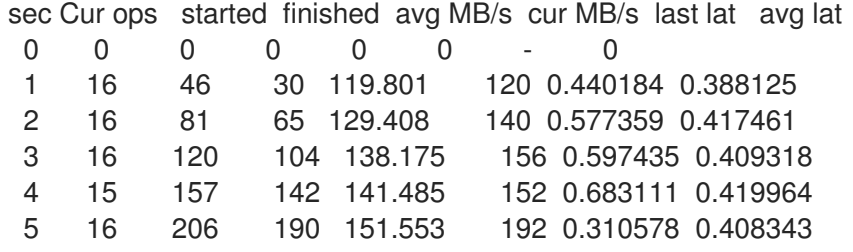

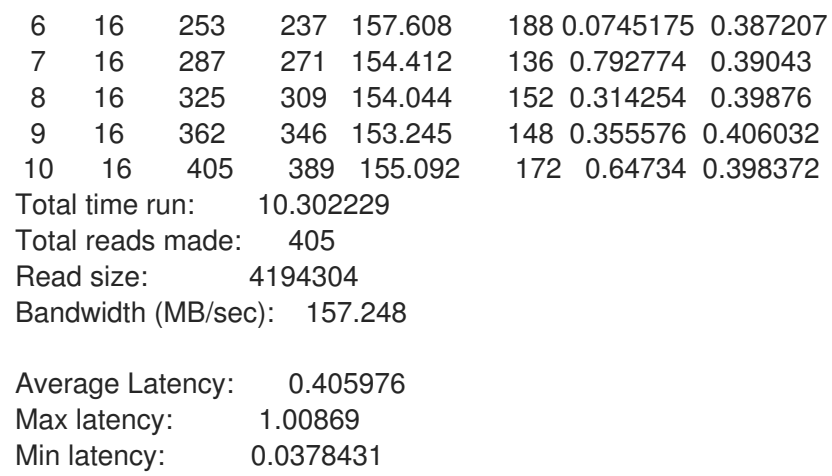

5. To increase the number of concurrent reads and writes, use the **-t** option, which the default is 16 threads. Also, the **-b** parameter can adjust the size of the object being written. The default object size is 4MB. A safe maximum object size is 16MB. Red Hat recommends running multiple copies of these benchmark tests to different pools. Doing this shows the changes in performance from multiple clients.

Add the **--run-name <label>** option to control the names of the objects that get written during the benchmark test. Multiple **rados bench** commands may be ran simultaneously by changing the **--run-name** label for each running command instance. This prevents potential I/O errors that can occur when multiple clients are trying to access the same object and allows for different clients to access different objects. The **--run-name** option is also useful when trying to simulate a real world workload. For example:

# rados bench -p testbench 10 write -t 4 --run-name client1

## Example Output

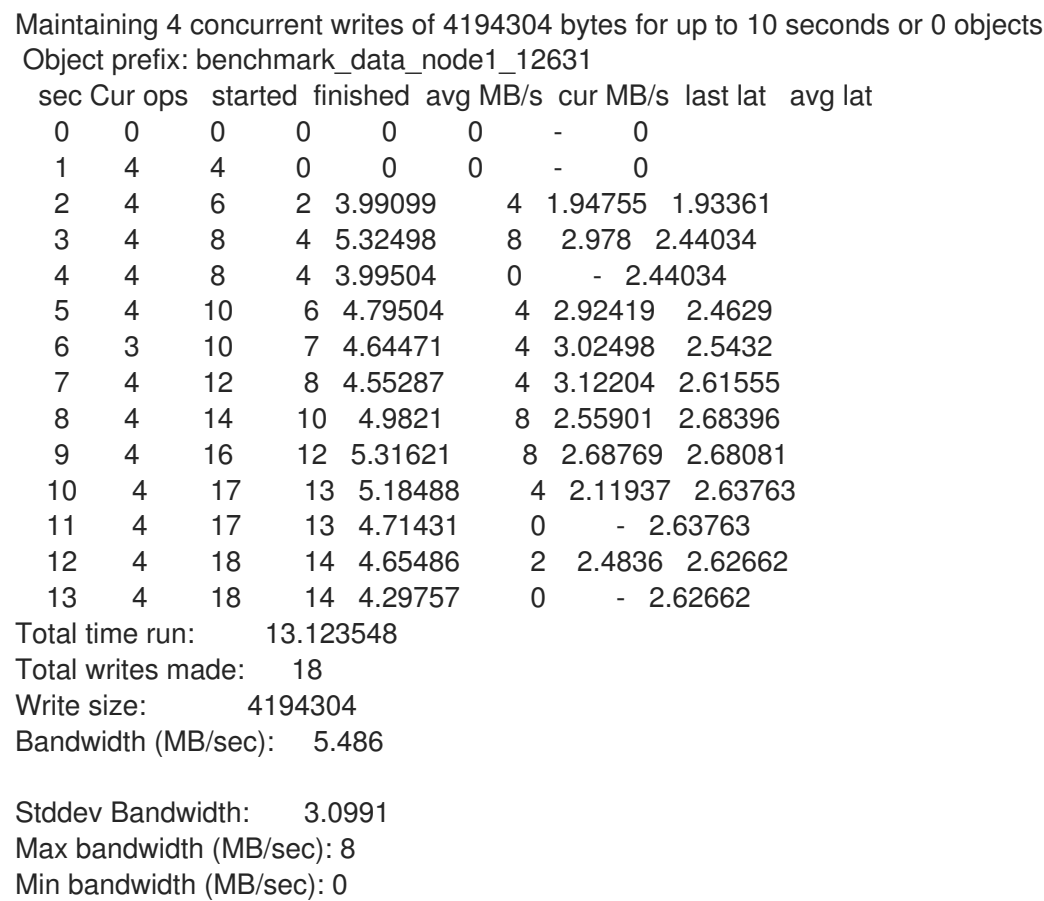

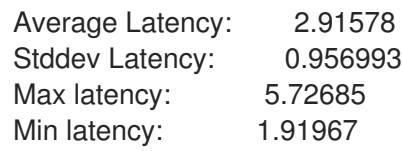

6. Remove the data created by the **rados bench** command:

# rados -p testbench cleanup

# 9.3. BLOCK DEVICE

Ceph includes the **rbd bench-write** command to test sequential writes to the block device measuring throughput and latency. The default byte size is 4096, the default number of I/O threads is 16, and the default total number of bytes to write is 1 GB. These defaults can be modified by the **--io-size**, **--iothreads** and **--io-total** options respectively. For more information on the **rbd** command, see the Red Hat Ceph Storage 2 Block [Device](https://access.redhat.com/documentation/en/red-hat-ceph-storage/2/single/block-device-guide#block_device_commands) Guide.

### Creating a Ceph Block Device

1. As **root**, load the **rbd** kernel module, if not already loaded:

# modprobe rbd

2. As **root**, create a 1 GB **rbd** image file in the **testbench** pool:

# rbd create image01 --size 1024 --pool testbench

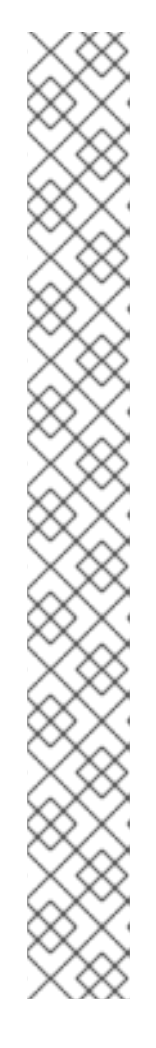

# **NOTE**

When creating a block device image these features are enabled by default: **layering**, **object-map**, **deep-flatten**, **journaling**, **exclusive-lock**, and **fast-diff**.

On Red Hat Enterprise Linux 7.2 and Ubuntu 16.04, users utilizing the kernel RBD client will not be able to map the block device image. You must first disable all these features, except, **layering**.

# **Syntax**

# rbd feature disable <image\_name> <feature\_name>

### Example

# rbd feature disable image1 journaling deep-flatten exclusive-lock fast-diff object-map

Using the **--image-feature layering** option on the **rbd create** command will only enable **layering** on newly created block device images.

This is a known issue, see the Red Hat Ceph Storage 2.0 [Release](https://access.redhat.com/documentation/en/red-hat-ceph-storage/2.0/single/release-notes#known_issues) Notes for more details.

All these features will work for users utilizing the user-space RBD client to access the block device images.

3. As **root**, map the image file to a device file:

# rbd map image01 --pool testbench --name client.admin

4. As **root**, create an **ext4** file system on the block device:

# mkfs -t ext4 -m0 /dev/rbd/testbench/image01

5. As **root**, create a new directory:

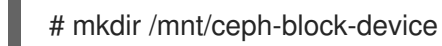

6. As **root**, mount the block device under **/mnt/ceph-block-device/**:

# mount /dev/rbd/testbench/image01 /mnt/ceph-block-device

### Execute the write performance test against the block device

# rbd bench-write image01 --pool=testbench

### Example

```
bench-write io size 4096 io threads 16 bytes 1073741824 pattern seq
 SEC OPS OPS/SEC BYTES/SEC
  2 11127 5479.59 22444382.79
```
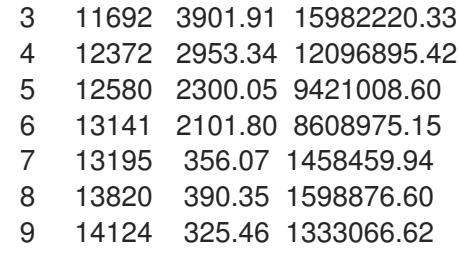

# CHAPTER 10. PERFORMANCE COUNTERS

The Ceph performance counters are a collection of internal infrastructure metrics. The collection, aggregation, and graphing of this metric data can be done by an assortment of tools and can be useful for performance analytics.

# 10.1. ACCESS

The performance counters are available through a socket interface for the Ceph Monitors and the OSDs. The socket file for each respective daemon is located under **/var/run/ceph**, by default. The performance counters are grouped together into collection names. These collections names represent a subsystem or an instance of a subsystem.

Here is the full list of the Monitor and the OSD collection name categories with a brief description for each :

#### Monitor Collection Name Categories

- Cluster Metrics Displays information about the storage cluster: Monitors, OSDs, Pools, and PGs
- Level Database Metrics Displays information about the back-end **KeyValueStore** database
- Monitor Metrics Displays general monitor information
- Paxos Metrics Displays information on cluster quorum management
- Throttle Metrics Displays the statistics on how the monitor is throttling

#### OSD Collection Name Categories

- Write Back Throttle Metrics Displays the statistics on how the write back throttle is tracking unflushed IO
- Filestore Metrics Displays information on all related filestore statistics
- Level Database Metrics Displays information about the back-end **KeyValueStore** database
- Objecter Metrics Displays information on various object-based operations
- Read and Write Operations Metrics Displays information on various read and write operations
- Recovery State Metrics Displays Displays latencies on various recovery states
- OSD Throttle Metrics Display the statistics on how the OSD is throttling

#### RADOS Gateway Collection Name Categories

- Object Gateway Client Metrics Displays statistics on GET and PUT requests
- Objecter Metrics Displays information on various object-based operations
- Object Gateway Throttle Metrics Display the statistics on how the OSD is throttling

# 10.2. SCHEMA

The **ceph daemon .. perf schema** command outputs the available metrics. Each metric has an associated bit field value type.

#### To view the metric's schema:

# ceph daemon <daemon\_name> perf schema

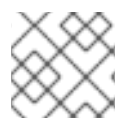

### **NOTE**

You must run the **ceph daemon** command from the node running the daemon.

Executing **ceph daemon .. perf schema** command from the Monitor node:

# ceph daemon mon.`hostname -s` perf schema

#### Example

```
{
  "cluster": {
     "num mon": {
       "type": 2
     },
     "num_mon_quorum": {
       "type": 2
     },
     "num_osd": {
       "type": 2
     },
     "num_osd_up": {
       "type": 2
     },
     "num_osd_in": {
       "type": 2
     },
...
```
Executing the **ceph daemon .. perf schema** command from the OSD node:

# ceph daemon osd.0 perf schema

#### Example

```
...
"filestore": {
     "journal_queue_max_ops": {
        "type": 2
     },
     "journal_queue_ops": {
        "type": 2
     },
     "journal_ops": {
        "type": 10
     },
```

```
"journal queue max bytes": {
       "type": 2
     },
     "journal queue bytes": {
       "type": 2
     },
     "journal_bytes": {
       "type": 10
     },
     "journal_latency": {
       "type": 5
     },
...
```
Table 10.1. The bit field value definitions

| <b>Bit</b> | Meaning                       |
|------------|-------------------------------|
|            | Floating point value          |
|            | Unsigned 64-bit integer value |
|            | Average (Sum + Count)         |
| 8          | Counter                       |

Each value will have bit 1 or 2 set to indicate the type, either a floating point or an integer value. When bit 4 is set, there will be two values to read, a sum and a count. See Section 10.3.1, ["Average](#page-82-0) Count and Sum" for more details. When bit 8 is set, the average for the previous interval would be the sum delta, since the previous read, divided by the count delta. Alternatively, dividing the values outright would provide the lifetime average value. Typically these are used to measure latencies, the number of requests and a sum of request latencies. Some bit values are combined, for example 5, 6 and 10. A bit value of 5 is a combination of bit 1 and bit 4. This means the average will be a floating point value. A bit value of 6 is a combination of bit 2 and bit 4. This means the average value will be an integer. A bit value of 10 is a combination of bit 2 and bit 8. This means the counter value will be an integer value.

# 10.3. DUMP

The **ceph daemon .. perf dump** command outputs the current values and groups the metrics under the collection name for each subsystem.

## To view the current metric data:

# ceph daemon {daemon\_name} perf dump

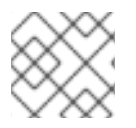

# **NOTE**

You must run the **ceph daemon** command from the node running the daemon.

Executing **ceph daemon .. perf dump** command from the Monitor node:

# ceph daemon mon.`hostname -s` perf dump

### Example

```
{
  "cluster": {
     "num_mon": 1,
     "num_mon_quorum": 1,
     "num_osd": 2,
     "num_osd_up": 2,
     "num_osd_in": 2,
...
```
To view a short description of each Monitor metric available, please see the [table](#page-82-1) below.

Executing the **ceph daemon .. perf dump** command from the OSD node:

# ceph daemon osd.0 perf dump

### Example

```
...
"filestore": {
    "journal_queue_max_ops": 300,
    "journal_queue_ops": 0,
    "journal_ops": 992,
    "journal_queue_max_bytes": 33554432,
    "journal_queue_bytes": 0,
    "journal_bytes": 934537,
    "journal_latency": {
       "avgcount": 992,
       "sum": 254.975925772
    },
...
```
### 10.3.1. Average Count and Sum

<span id="page-82-0"></span>All latency numbers have a bit field value of 5. This field contains floating point values for the average count and sum. The **avgcount** is the number of operations within this range and the **sum** is the total latency in seconds. When dividing the **sum** by the **avgcount** this will provide you with an idea of the latency per operation.

To view a short description of each OSD metric available, please see the OSD [table](#page-87-0) below.

### 10.3.2. Monitor Metrics Description Tables

- <span id="page-82-1"></span>**• Cluster [Metrics](#page-83-0) Table**
- Level [Database](#page-84-0) Metrics Table
- General [Monitor](#page-85-0) Metrics Table
- **•** Paxos [Metrics](#page-86-0) Table

#### [Throttle](#page-87-1) Metrics Table

#### <span id="page-83-0"></span>Table 10.2. Cluster Metrics Table

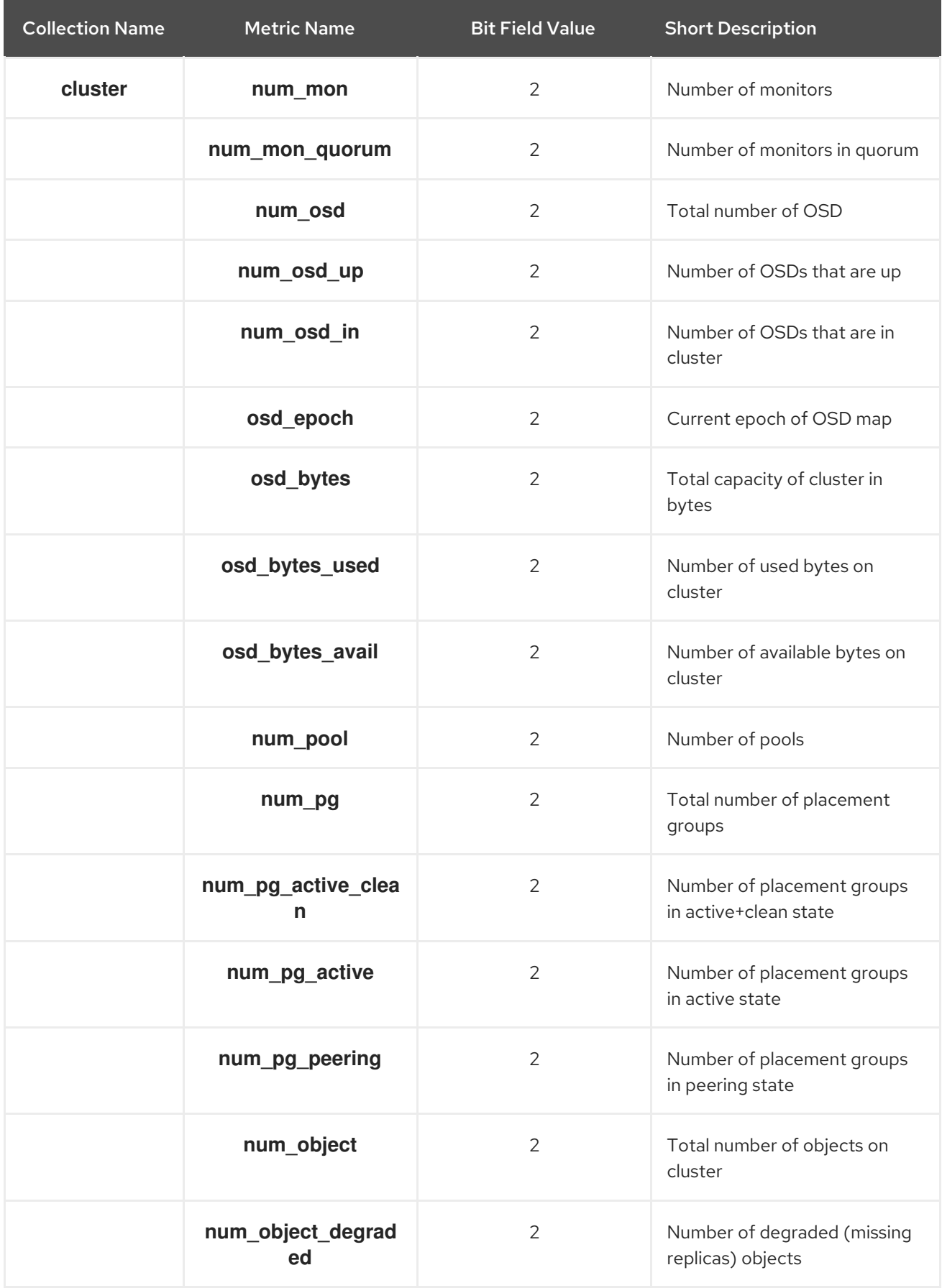

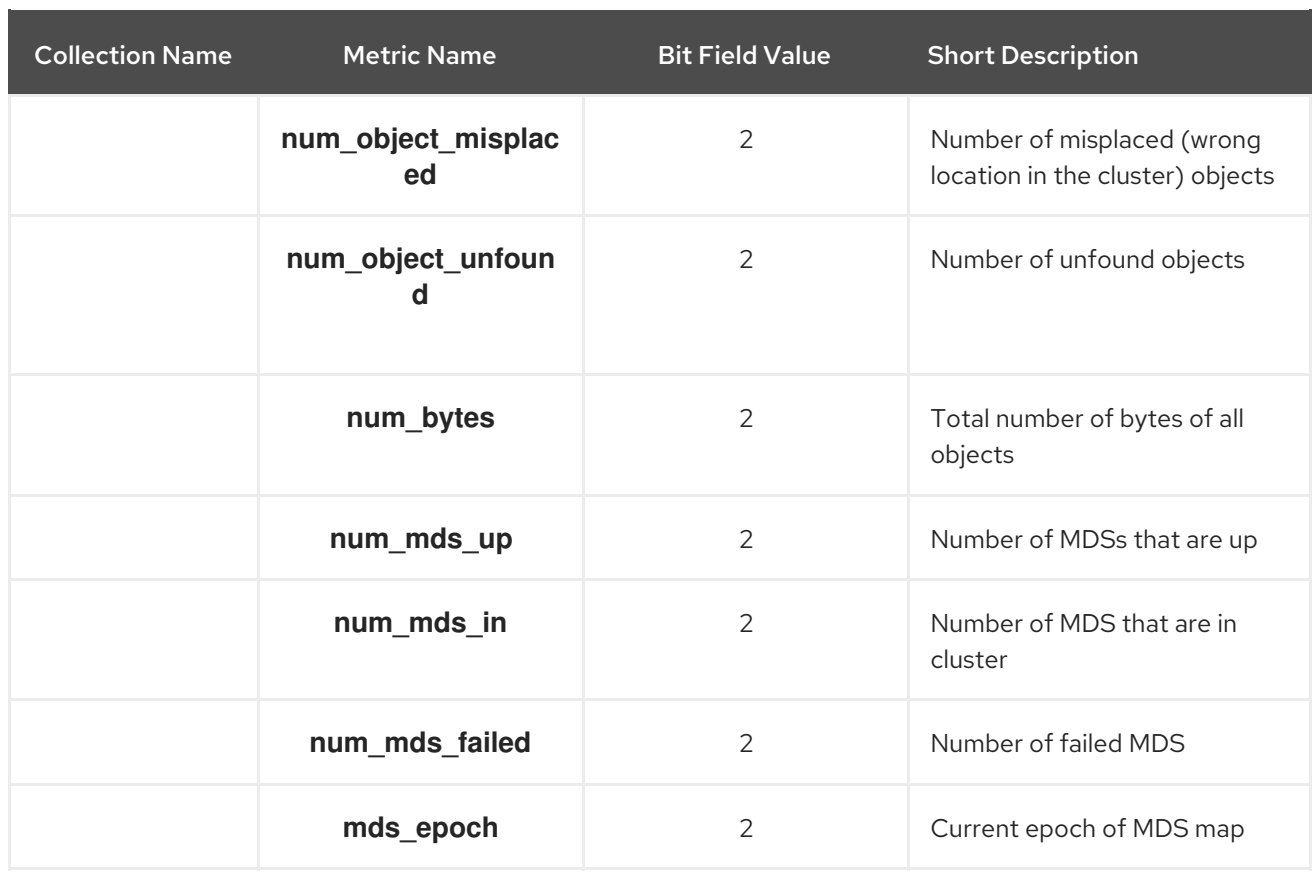

#### <span id="page-84-0"></span>Table 10.3. Level Database Metrics Table

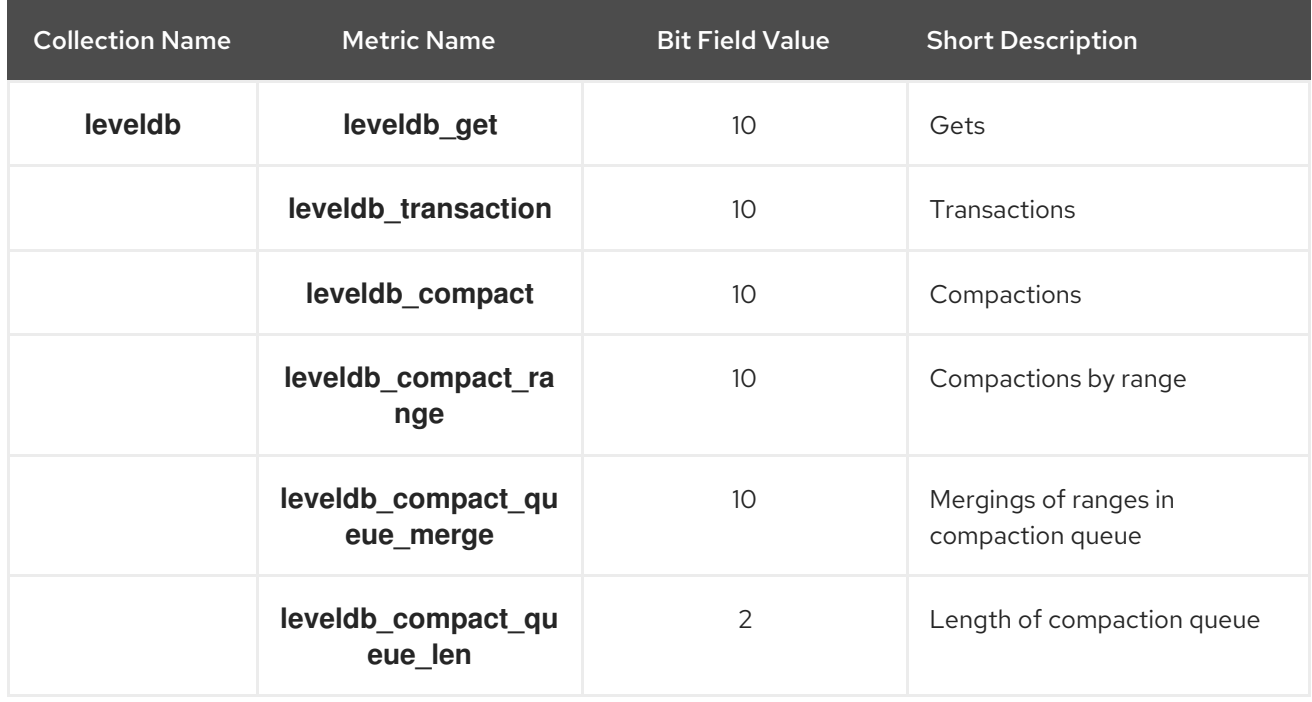

### Table 10.4. General Monitor Metrics Table

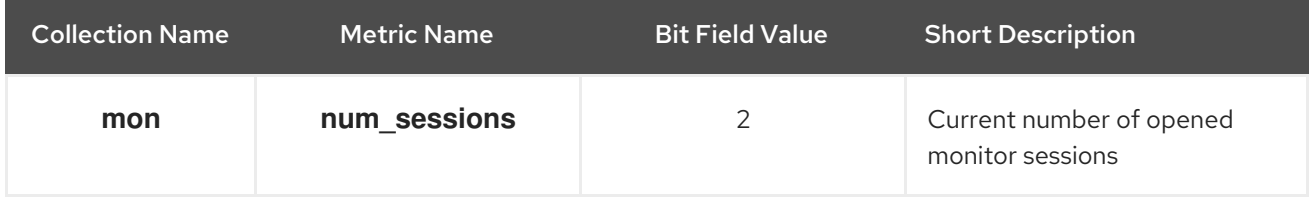

<span id="page-85-0"></span>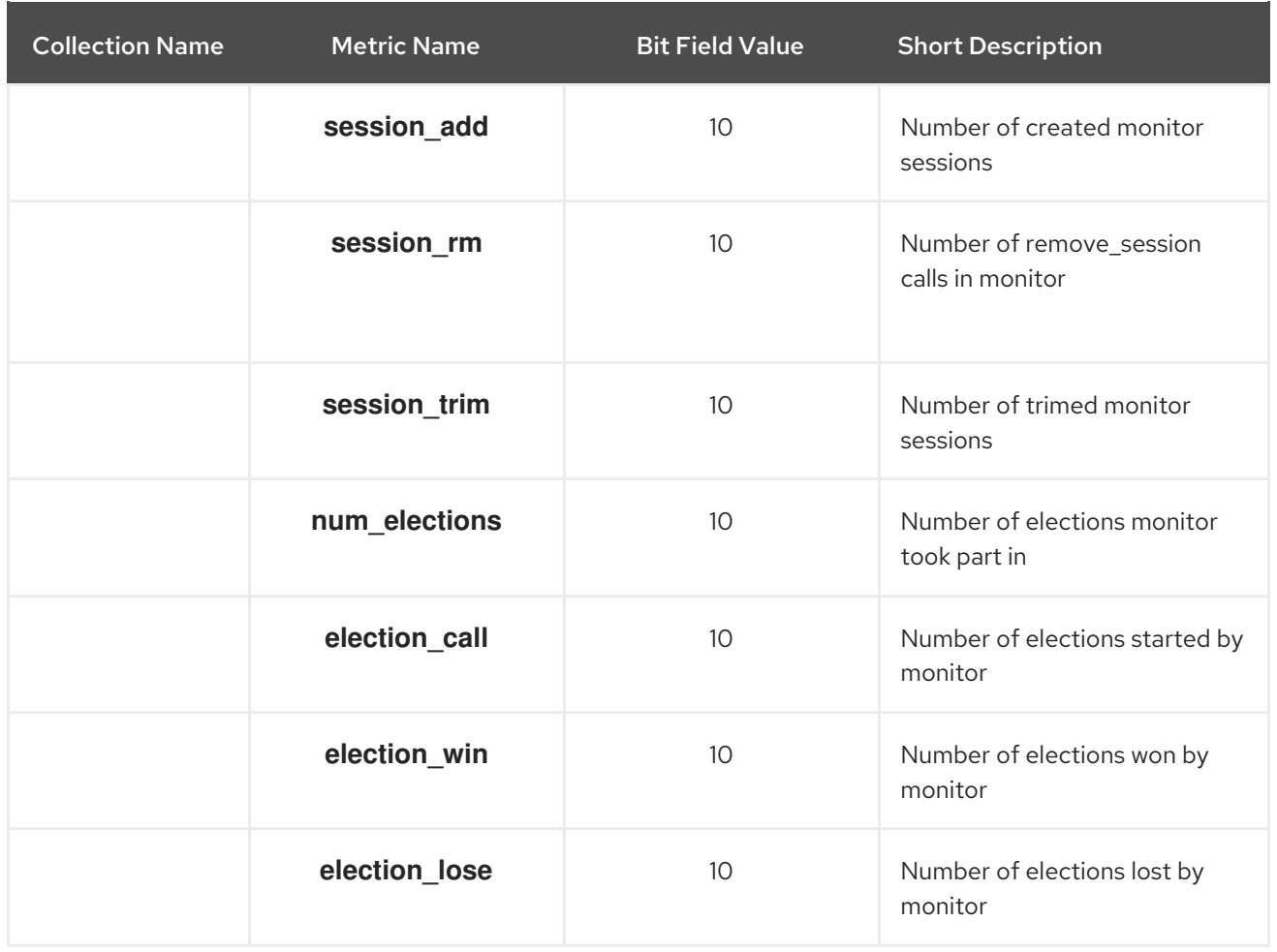

### Table 10.5. Paxos Metrics Table

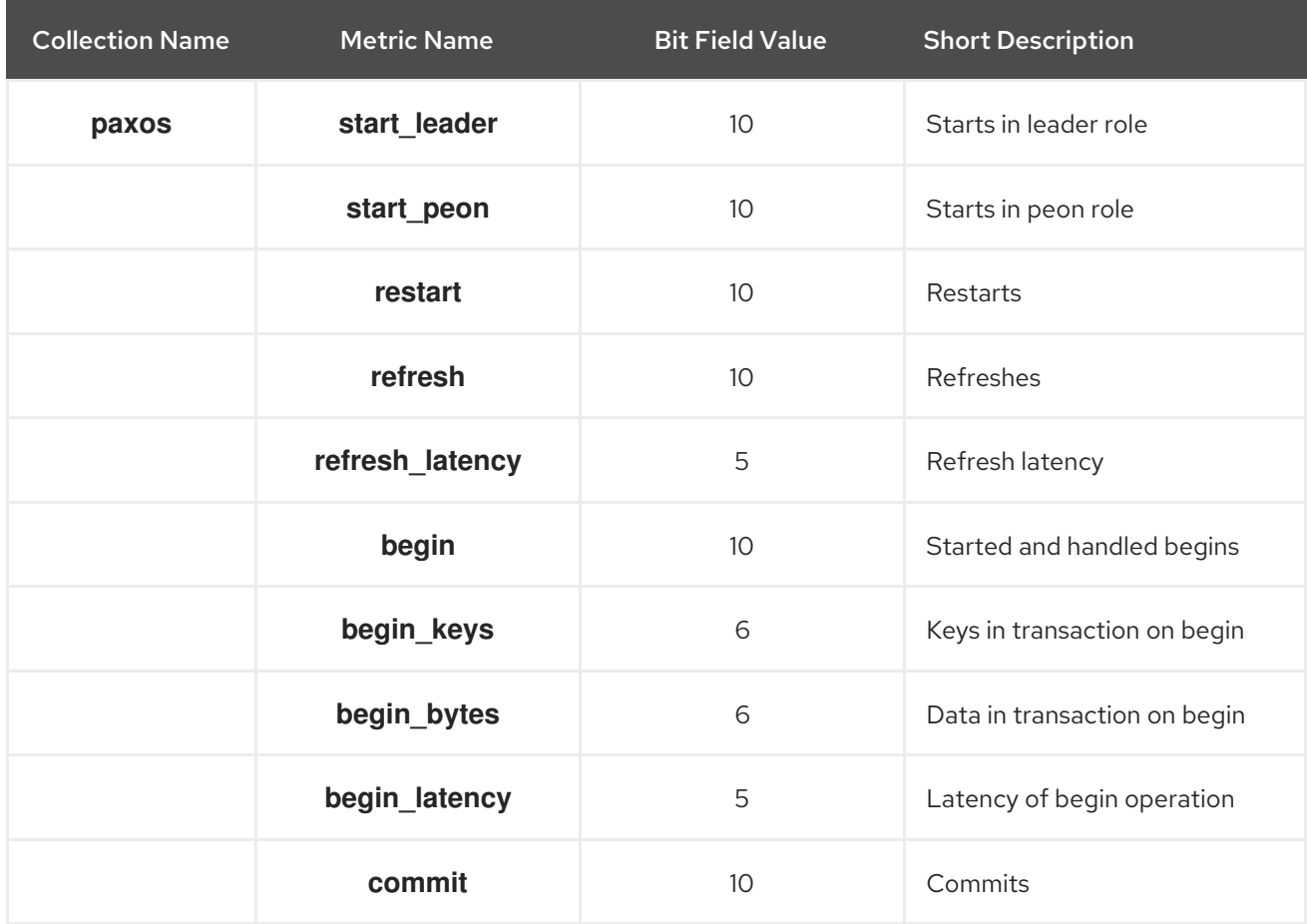

<span id="page-86-0"></span>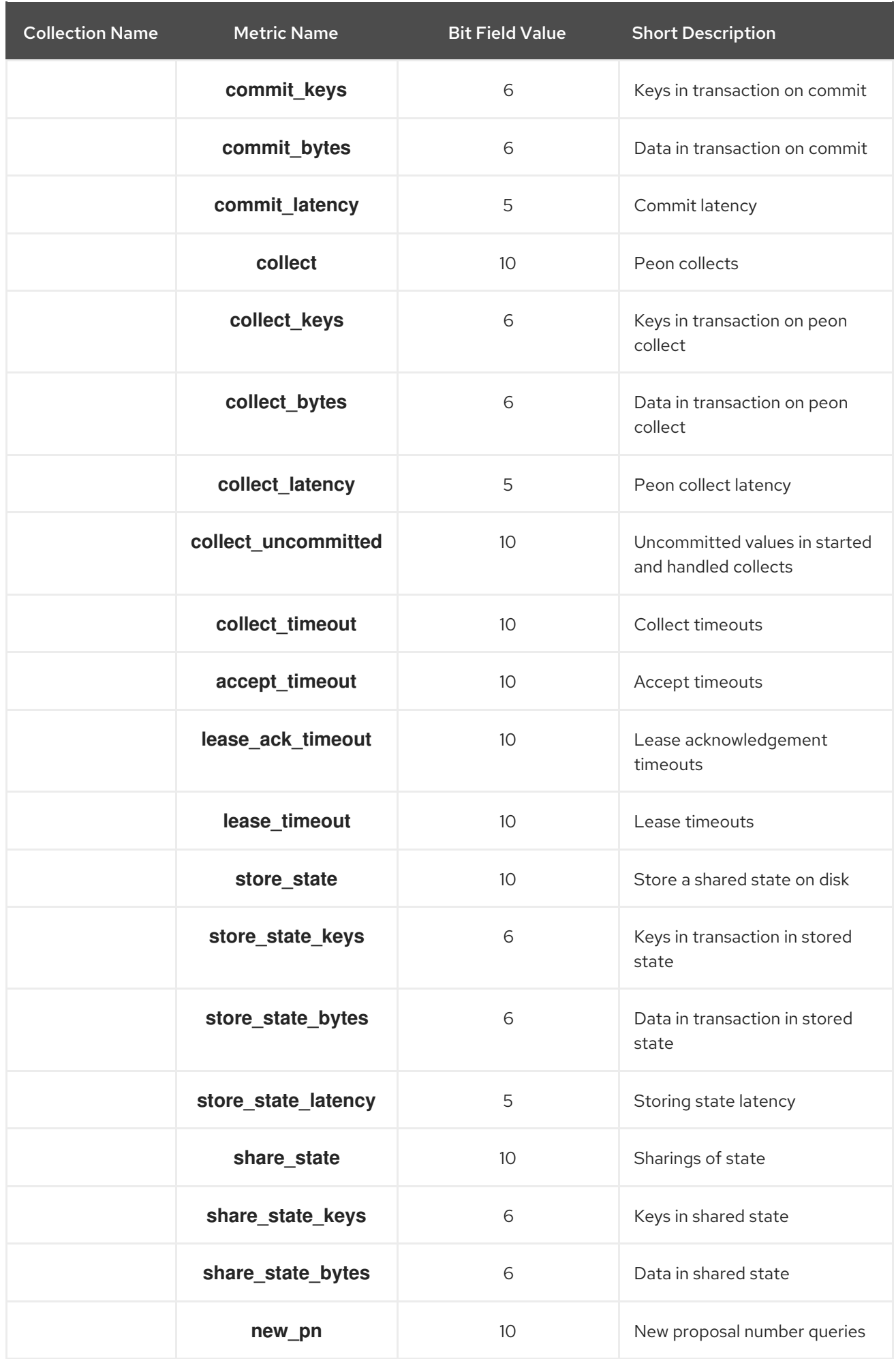

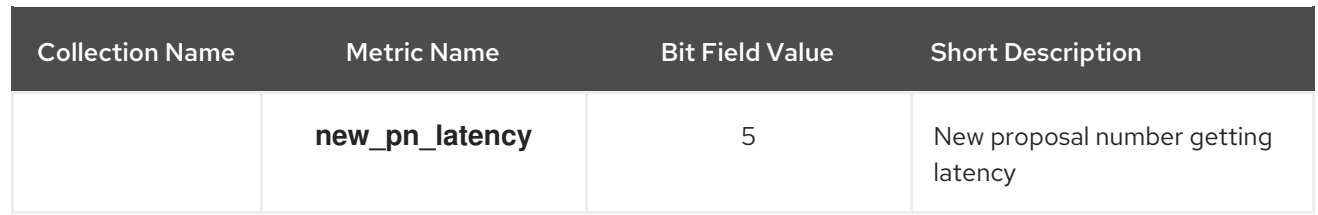

#### <span id="page-87-1"></span>Table 10.6. Throttle Metrics Table

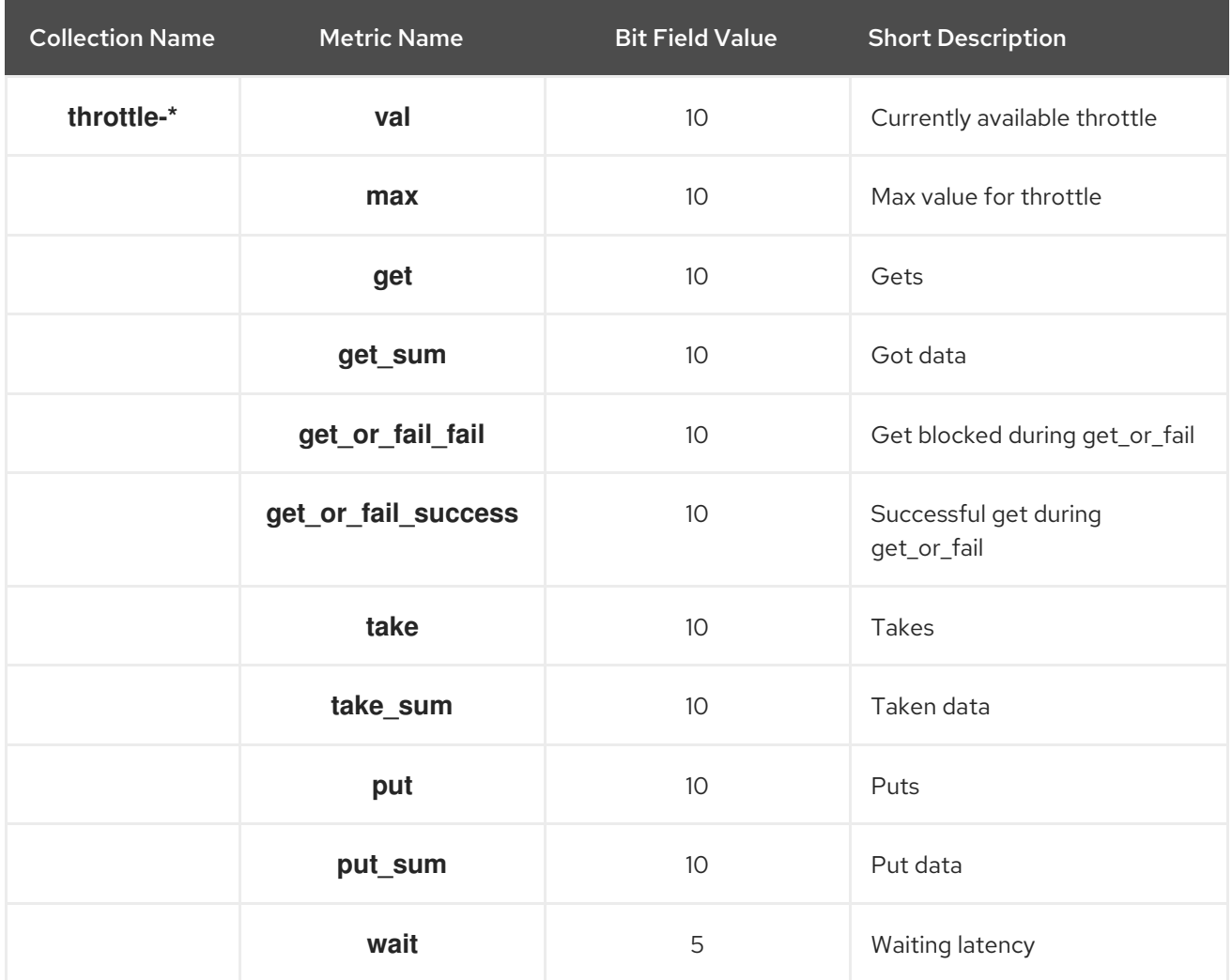

# 10.3.3. OSD Metrics Description Tables

- <span id="page-87-0"></span>Write Back [Throttle](#page-88-0) Metrics Table
- **•** [Filestore](#page-88-1) Metrics Table
- Level [Database](#page-89-0) Metrics Table
- [Objecter](#page-91-0) Metrics Table
- Read and Write [Operations](#page-94-0) Metrics Table
- **•** [Recovery](#page-97-0) State Metrics Table
- **.** OSD [Throttle](#page-98-0) Metrics Table

### Table 10.7. Write Back Throttle Metrics Table

<span id="page-88-0"></span>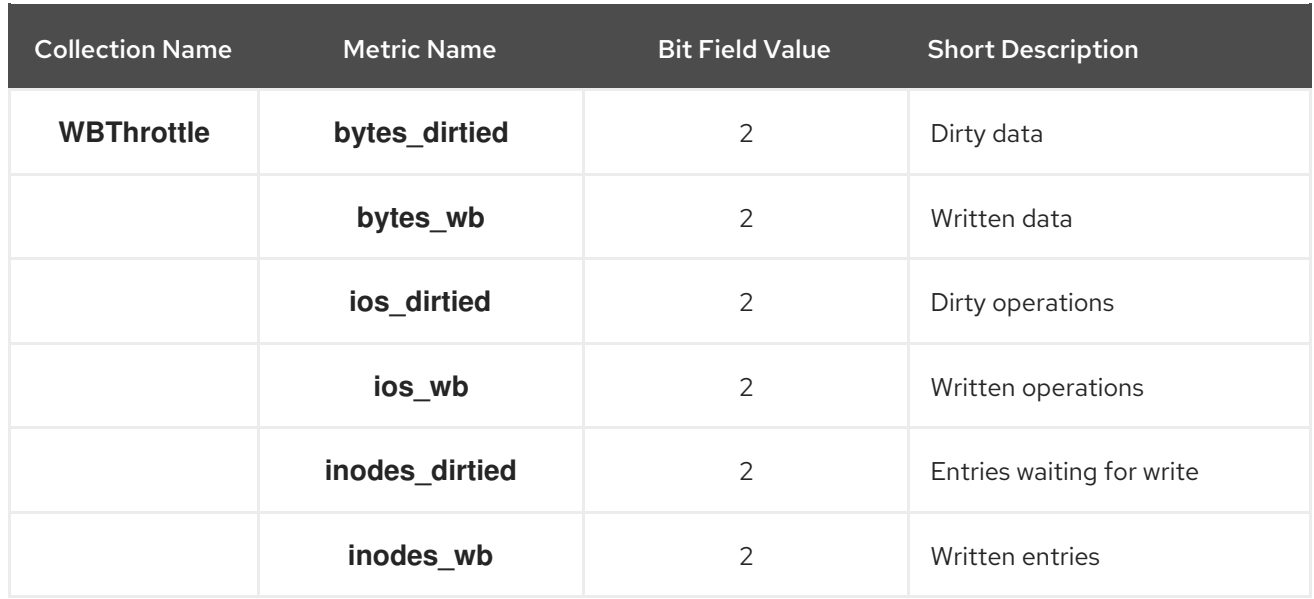

#### <span id="page-88-1"></span>Table 10.8. Filestore Metrics Table

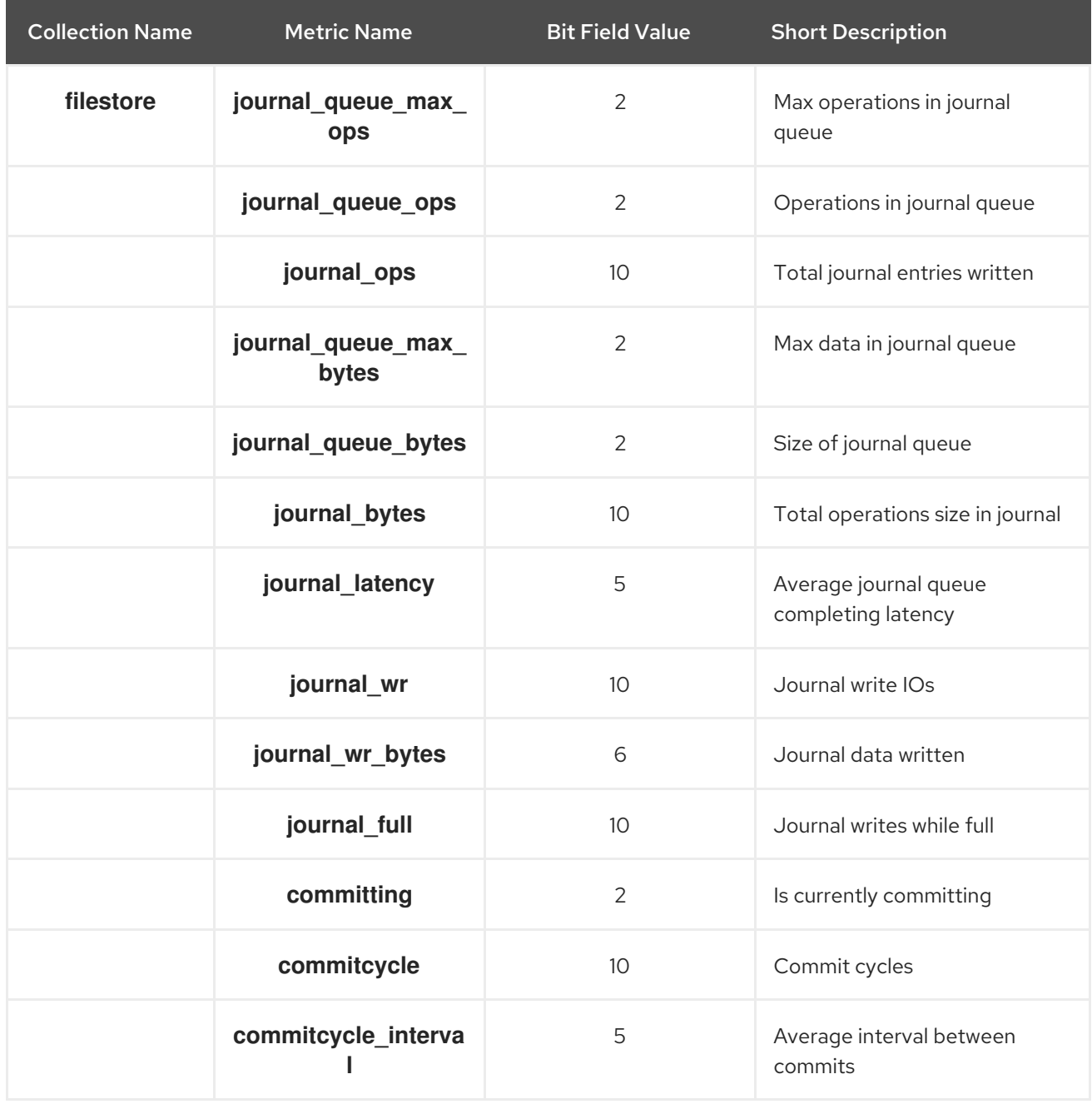

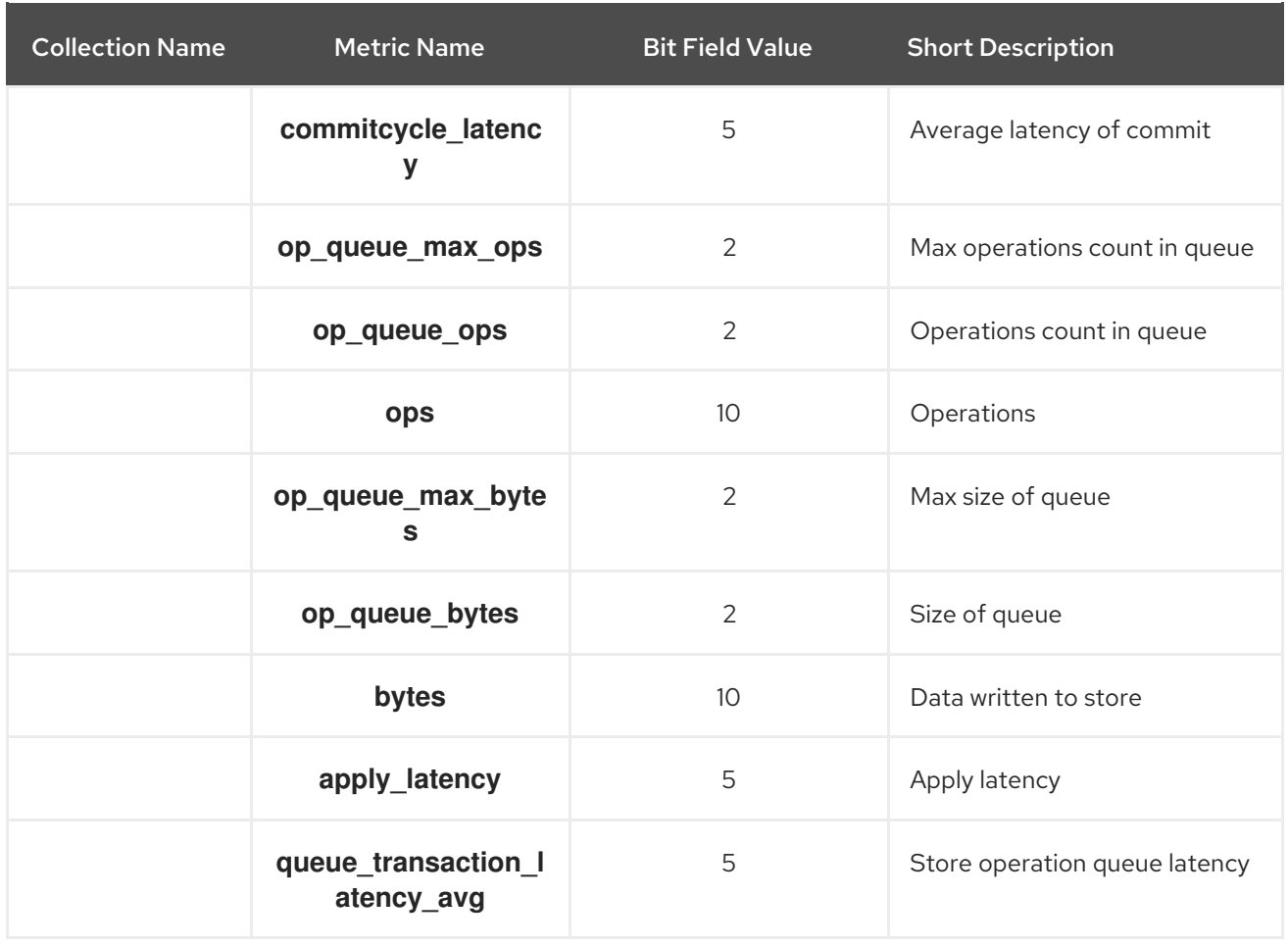

#### <span id="page-89-0"></span>Table 10.9. Level Database Metrics Table

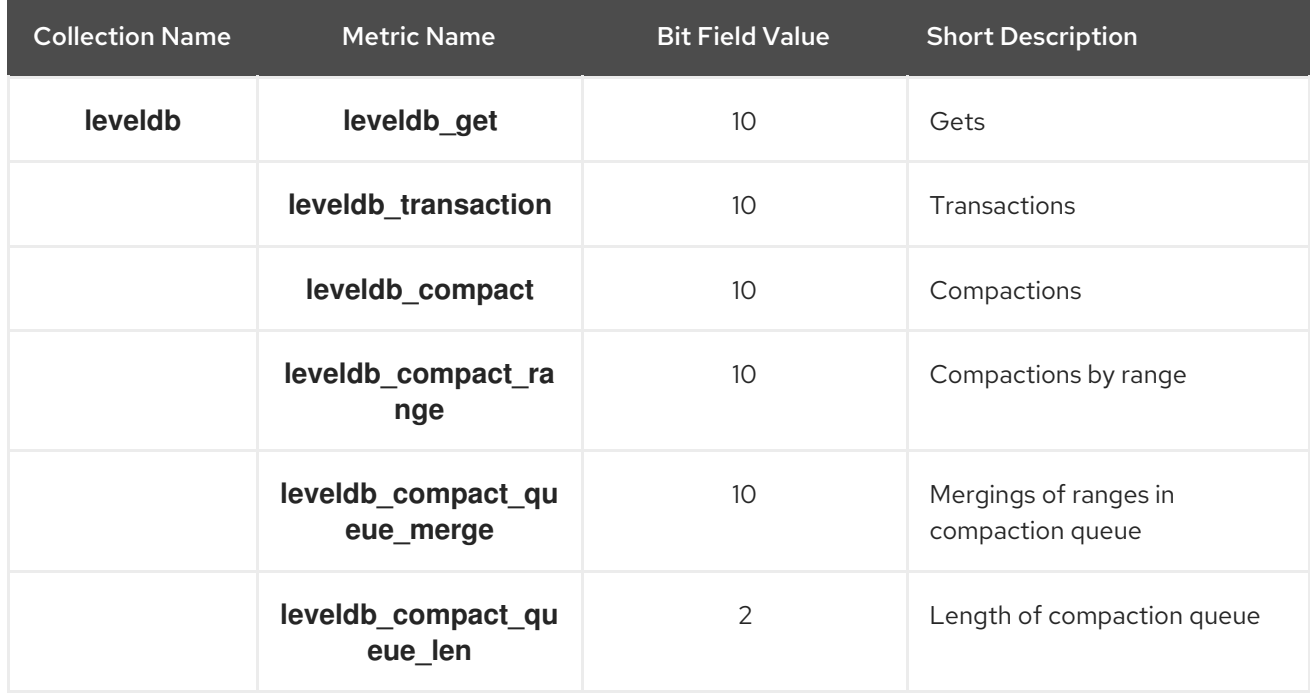

# Table 10.10. Objecter Metrics Table

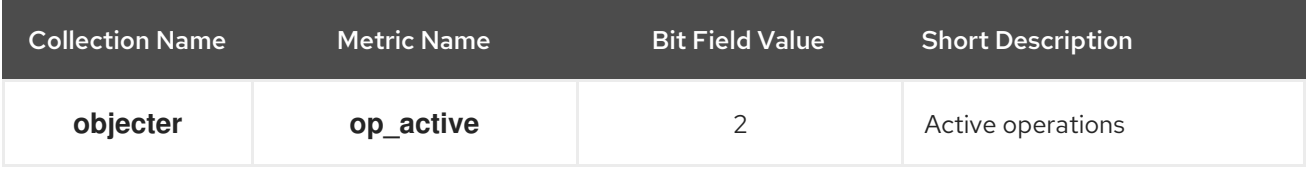

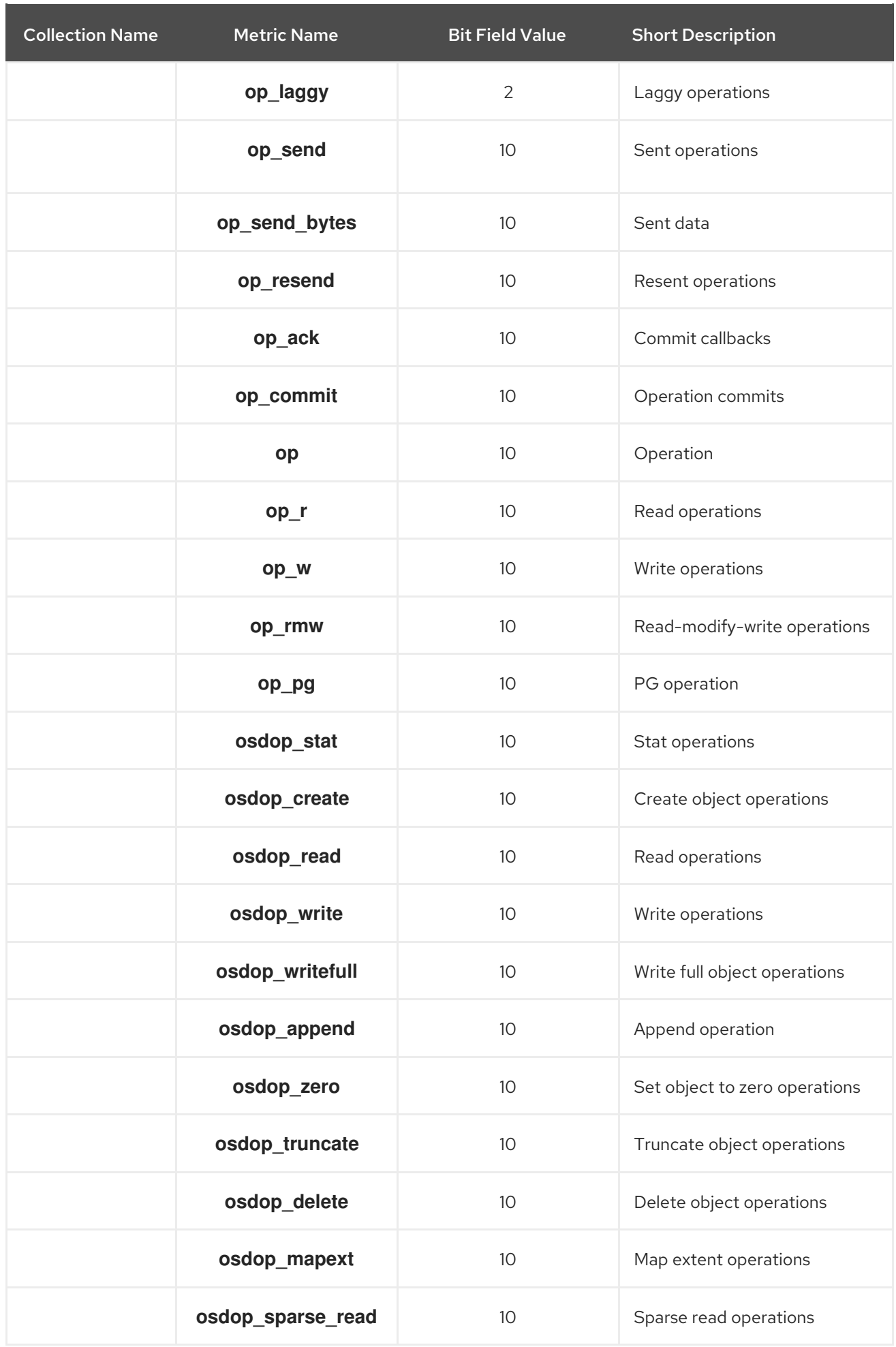

<span id="page-91-0"></span>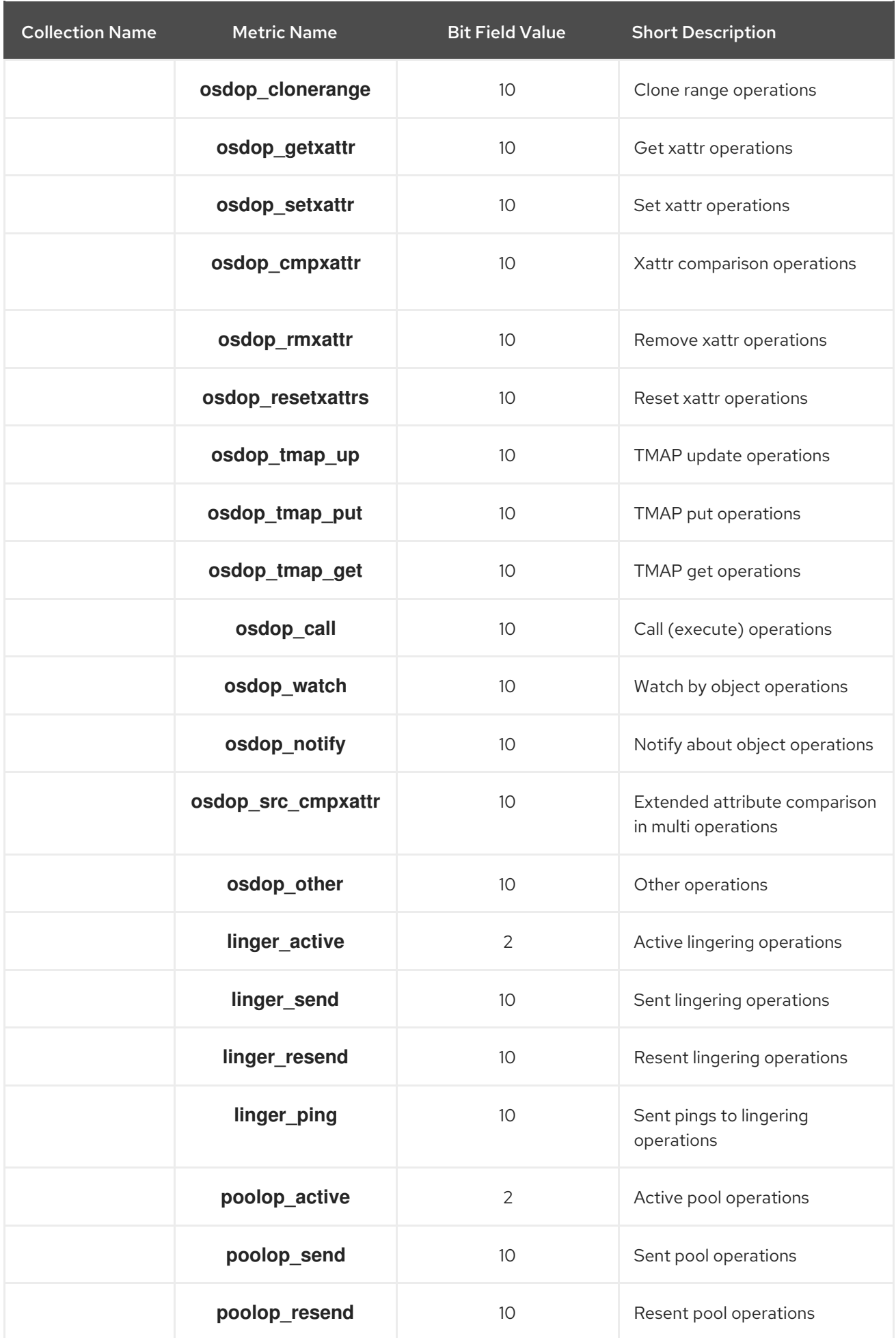

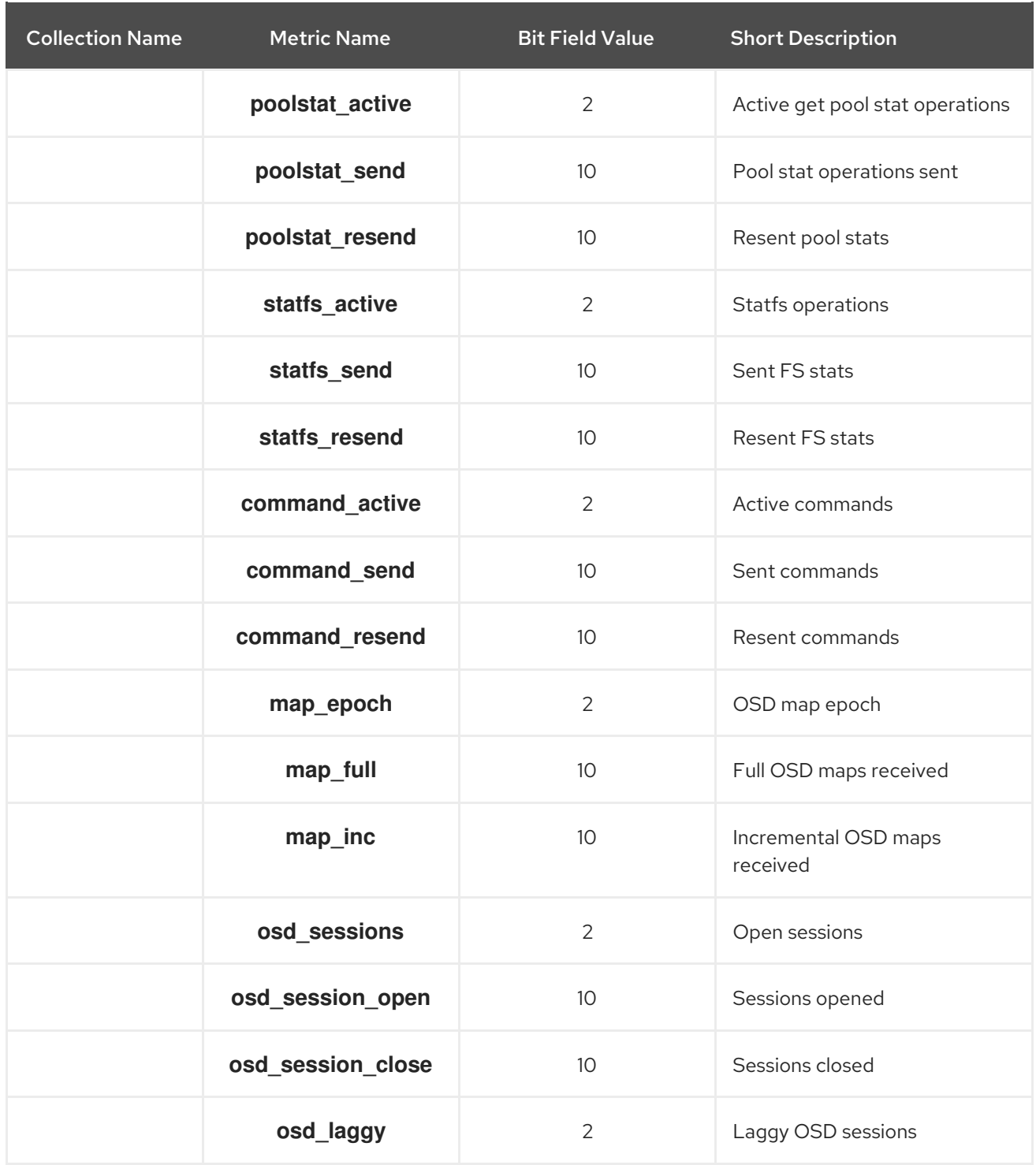

# Table 10.11. Read and Write Operations Metrics Table

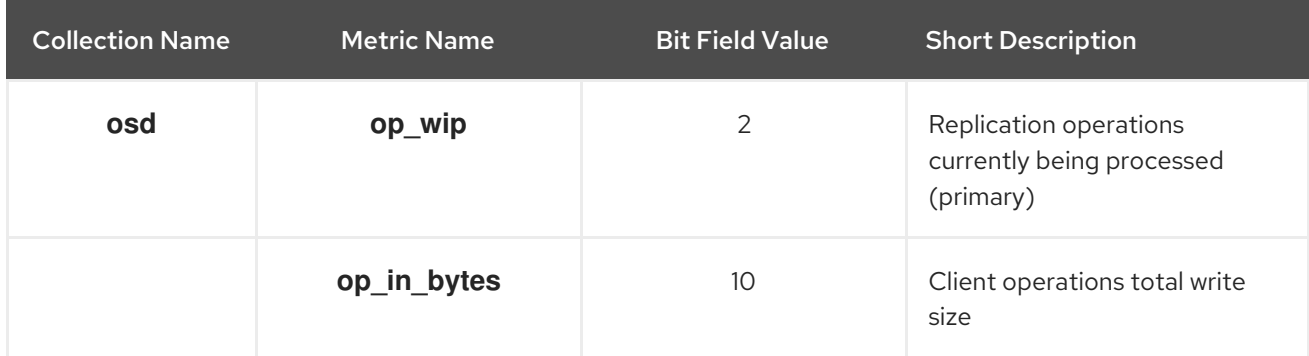

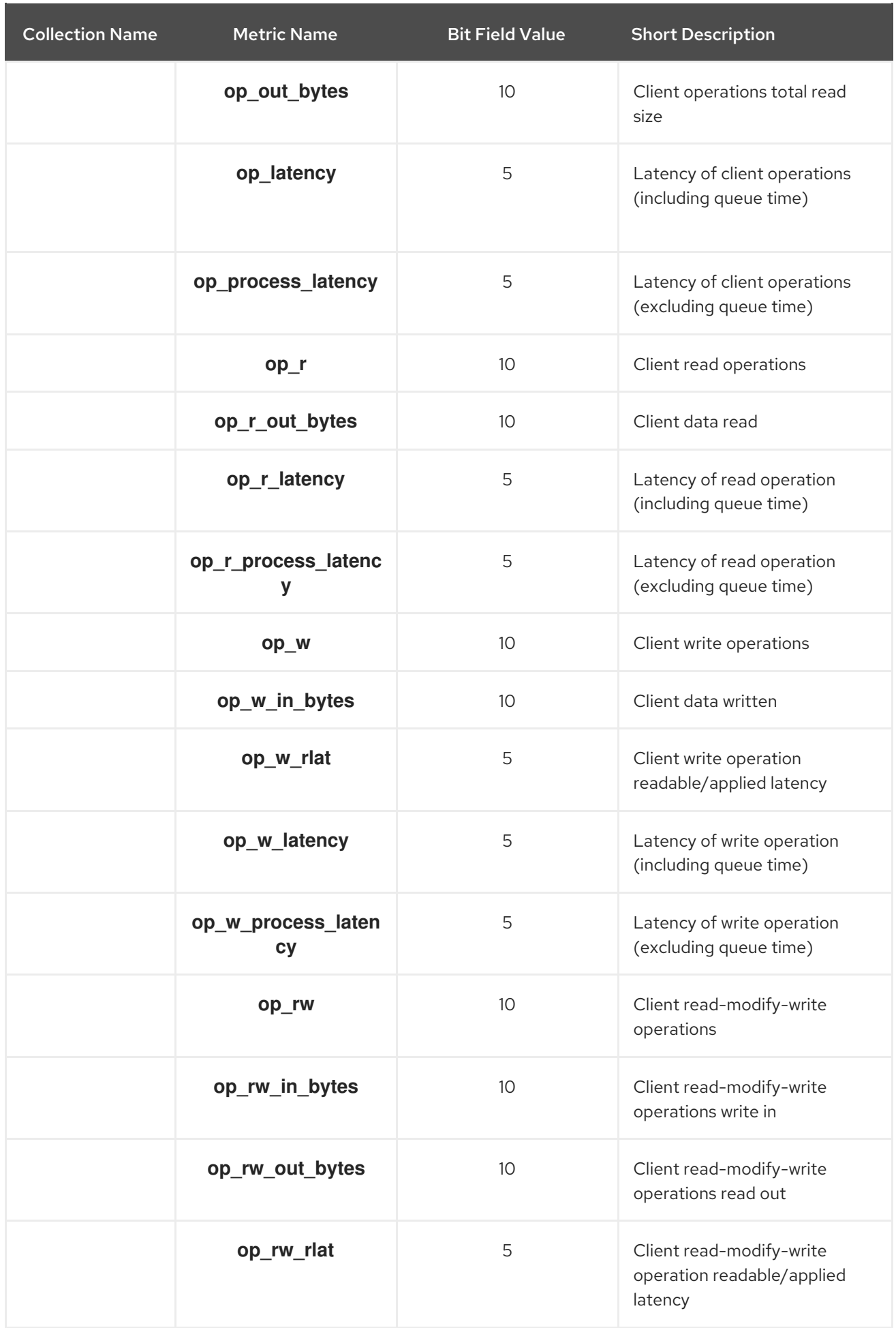

<span id="page-94-0"></span>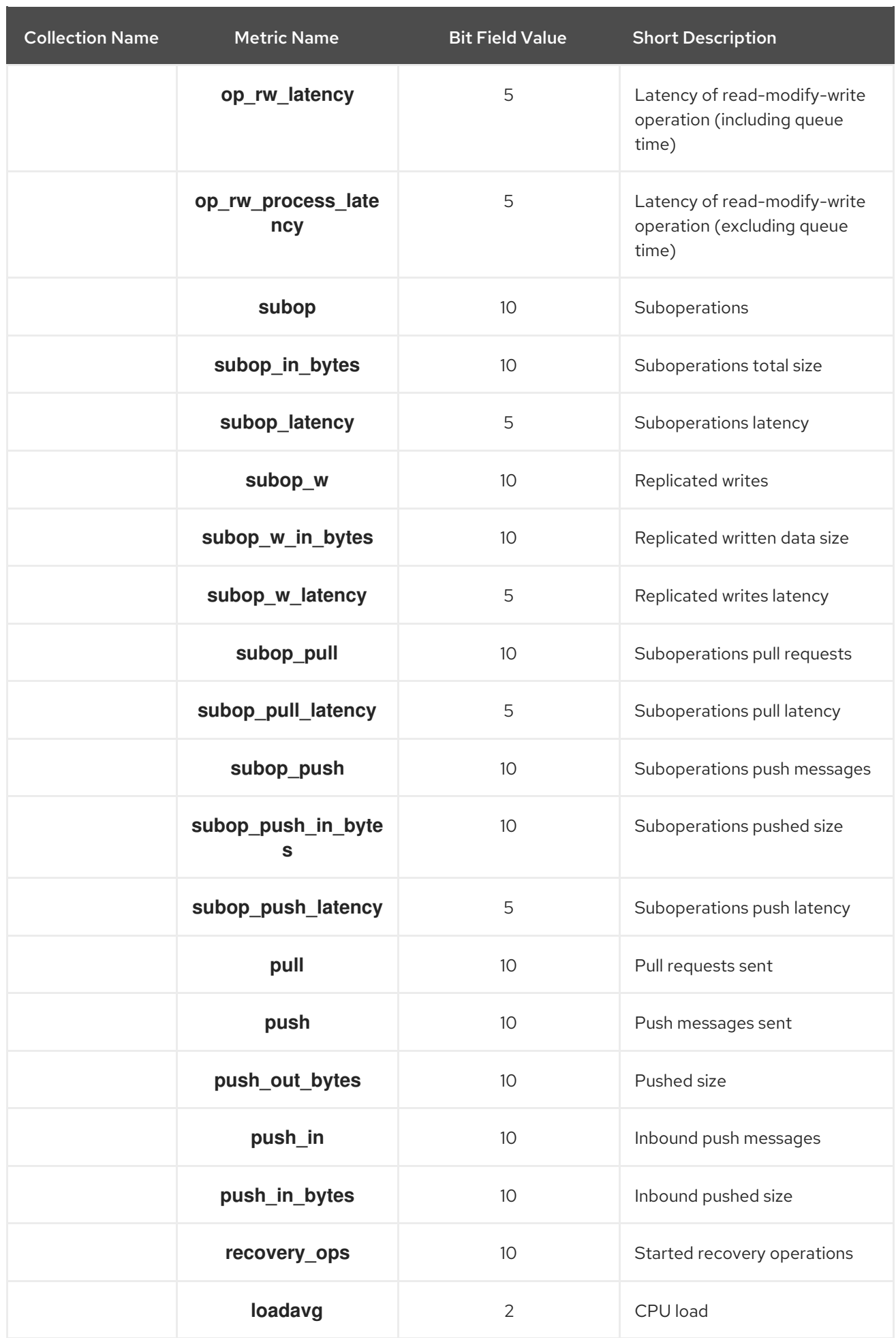

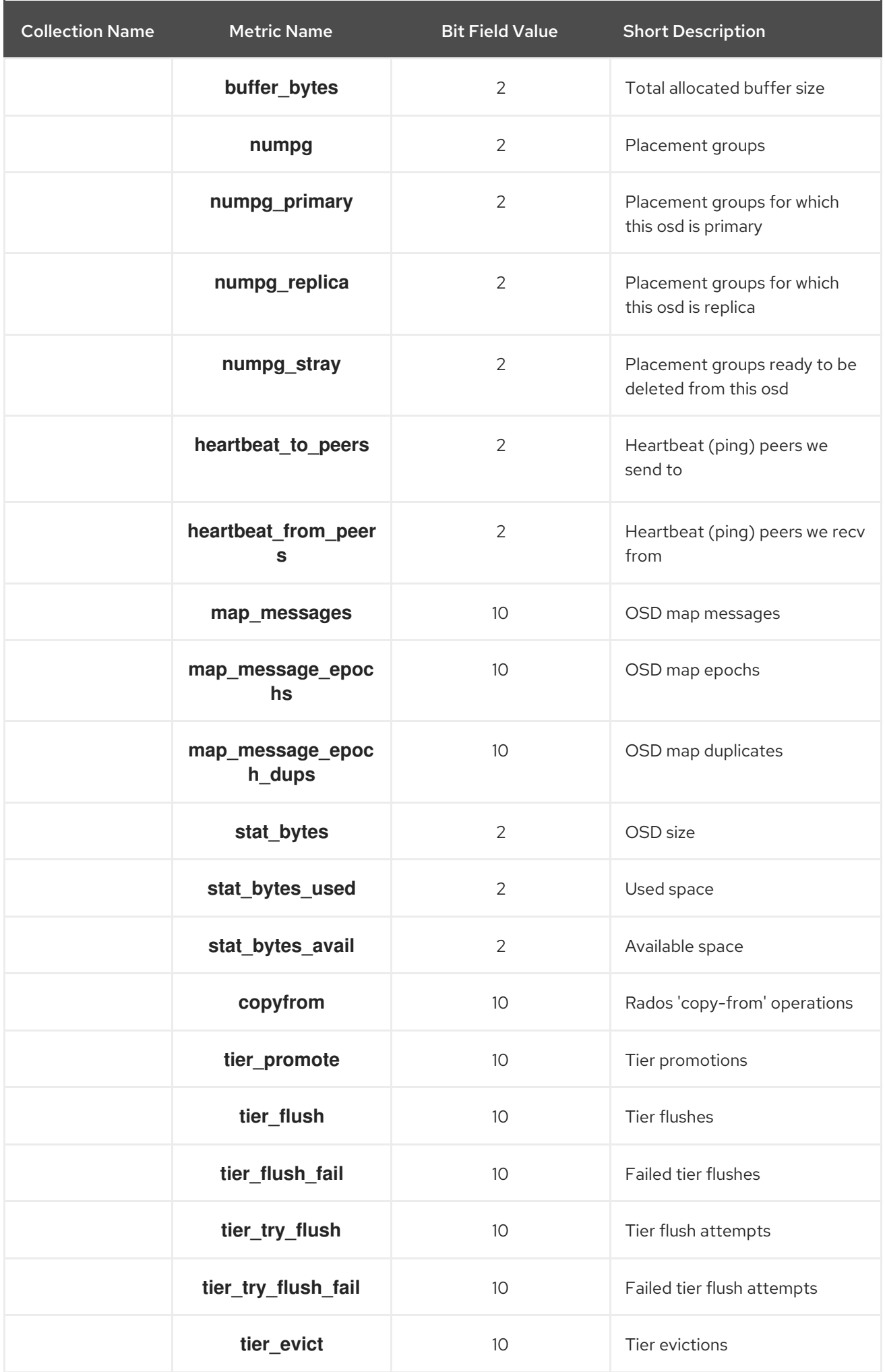

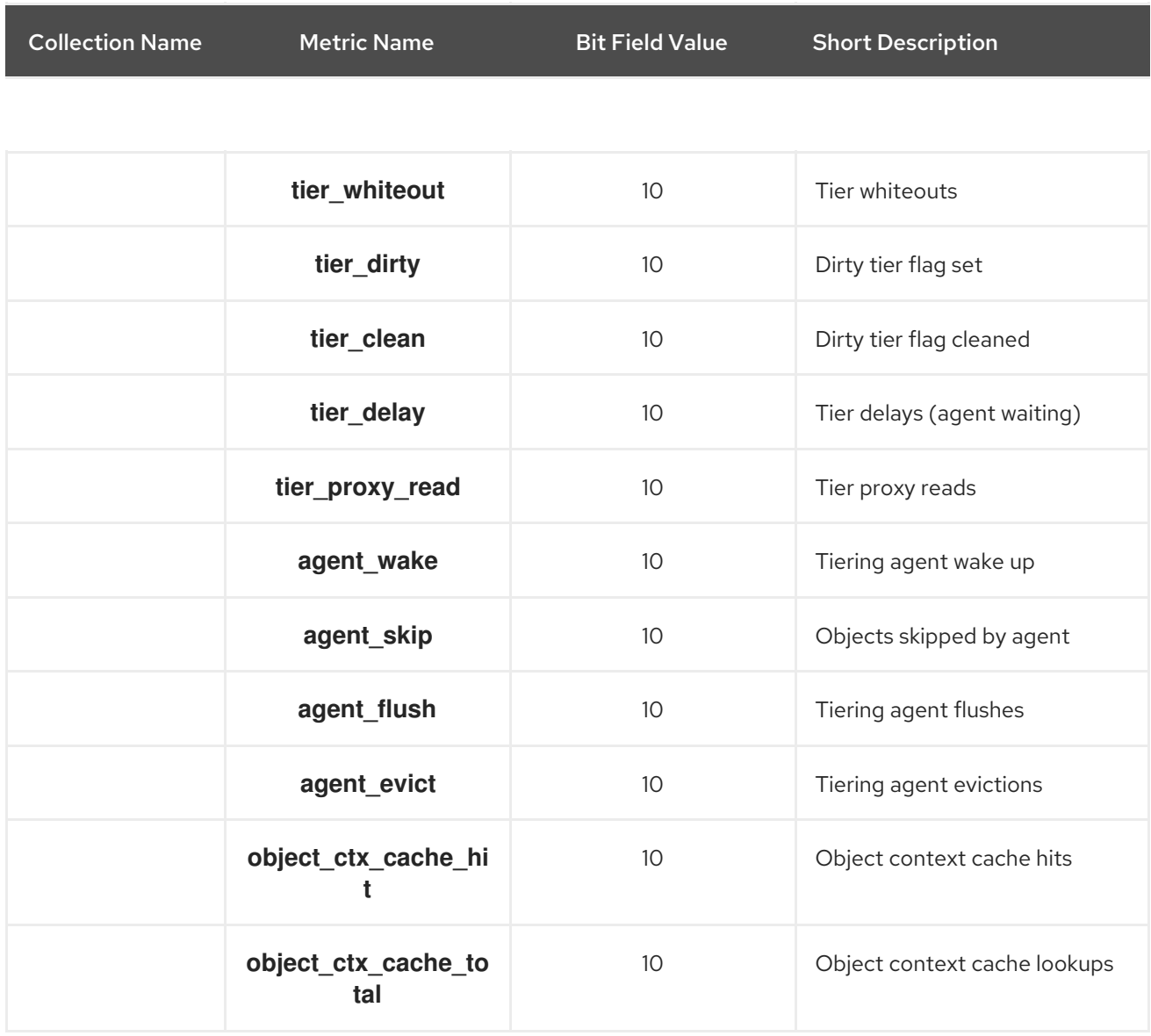

## Table 10.12. Recovery State Metrics Table

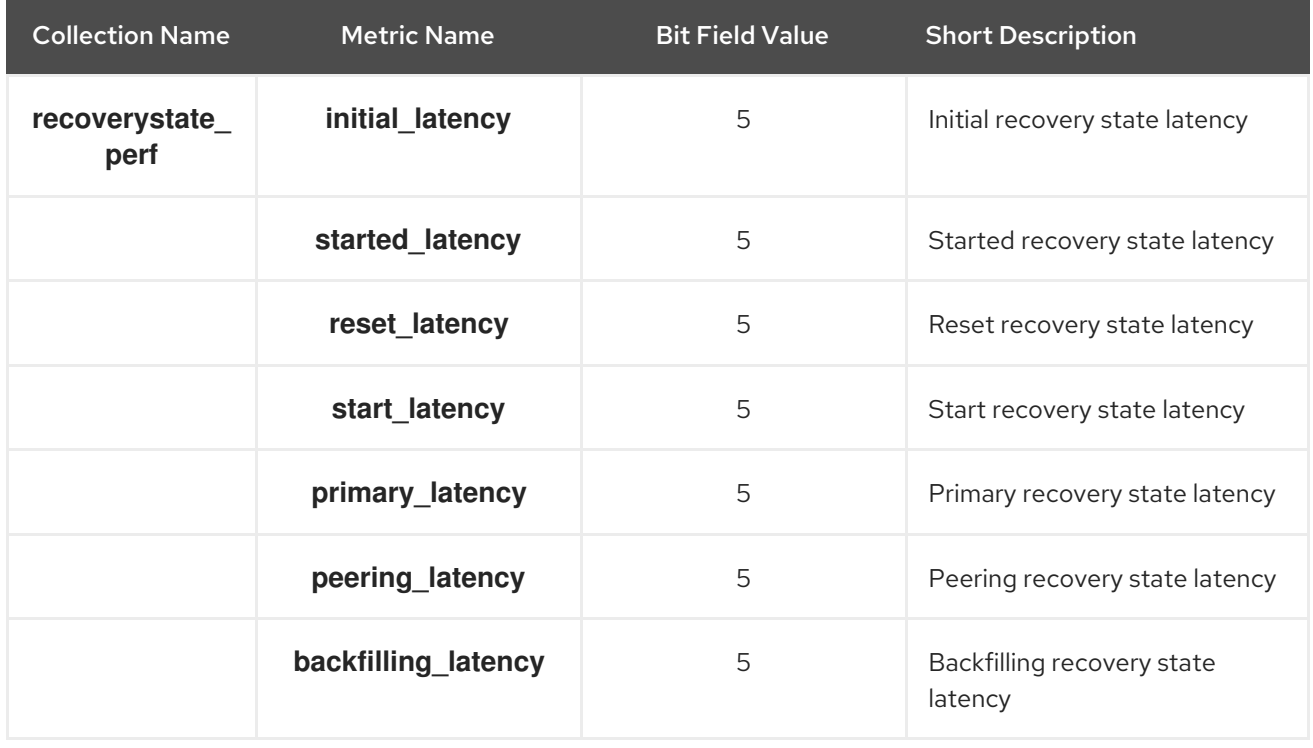

<span id="page-97-0"></span>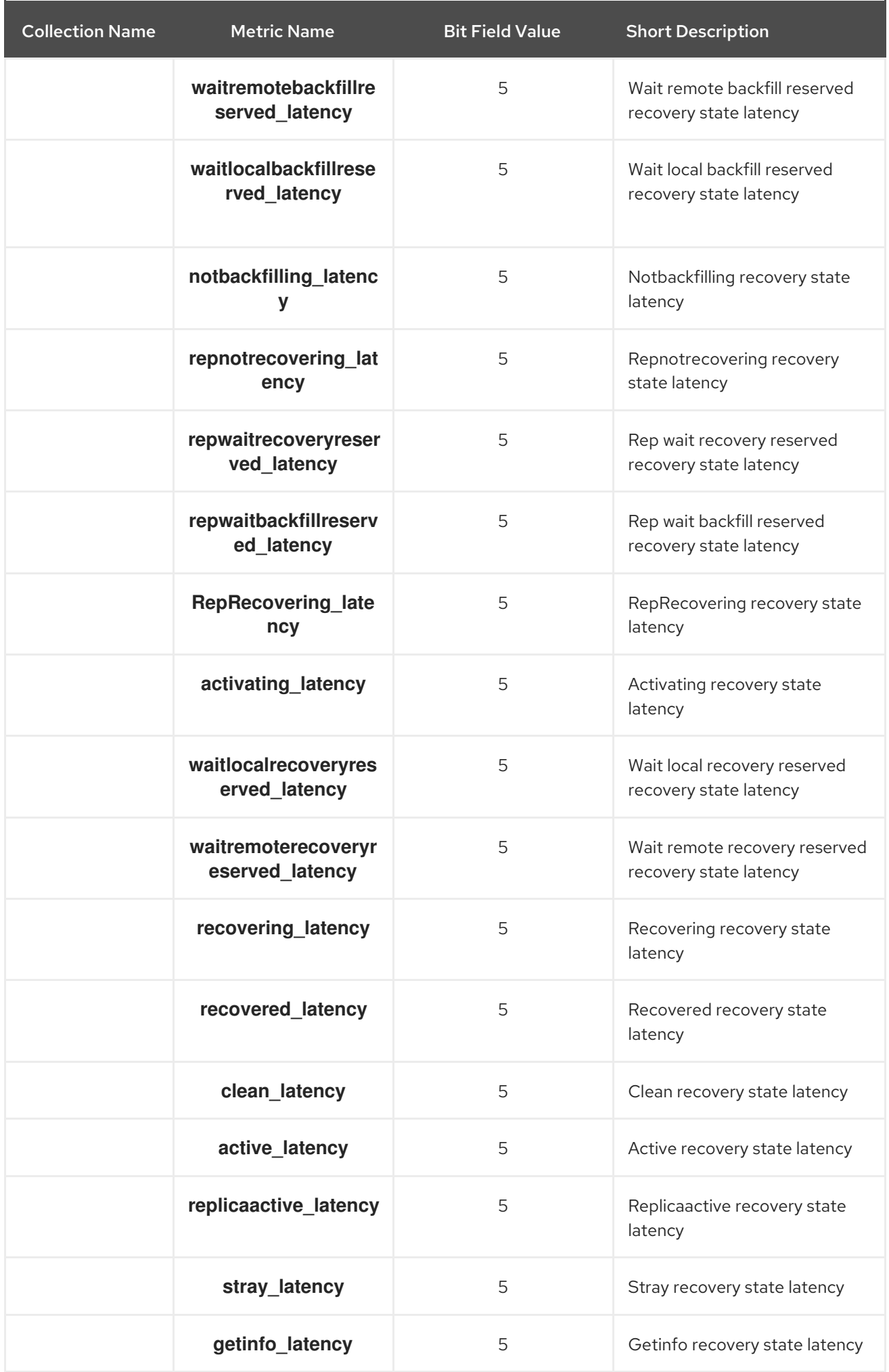

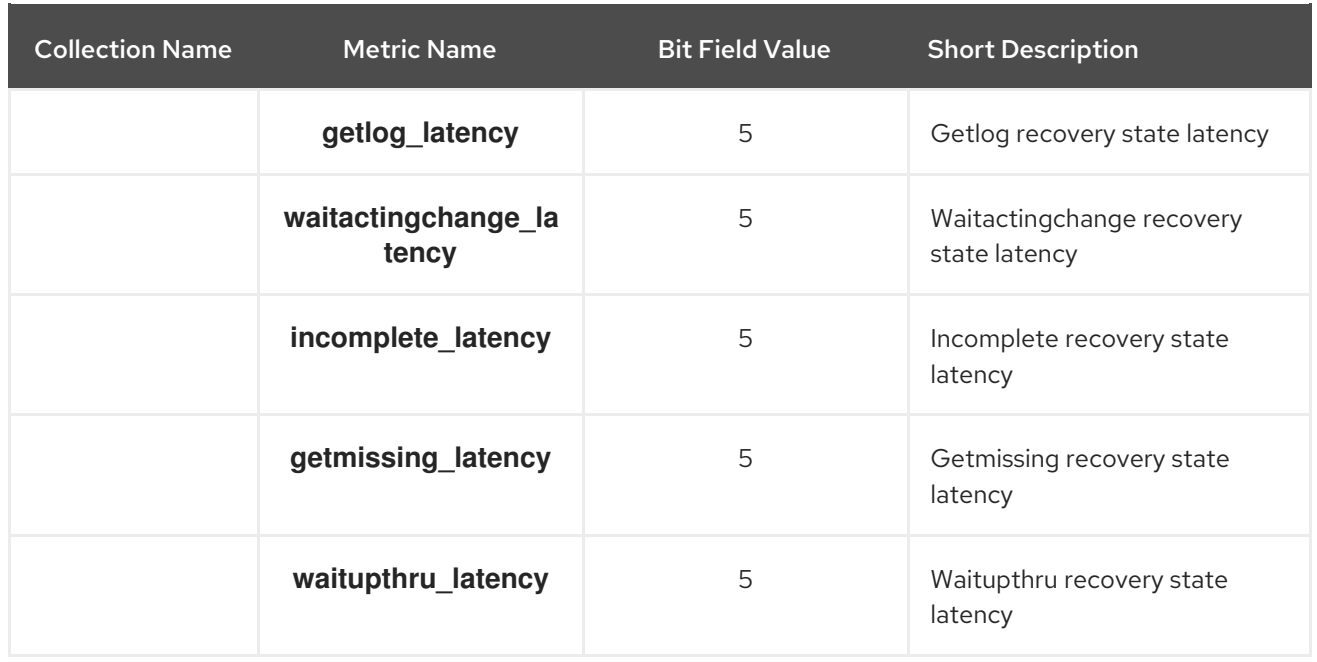

#### <span id="page-98-0"></span>Table 10.13. OSD Throttle Metrics Table

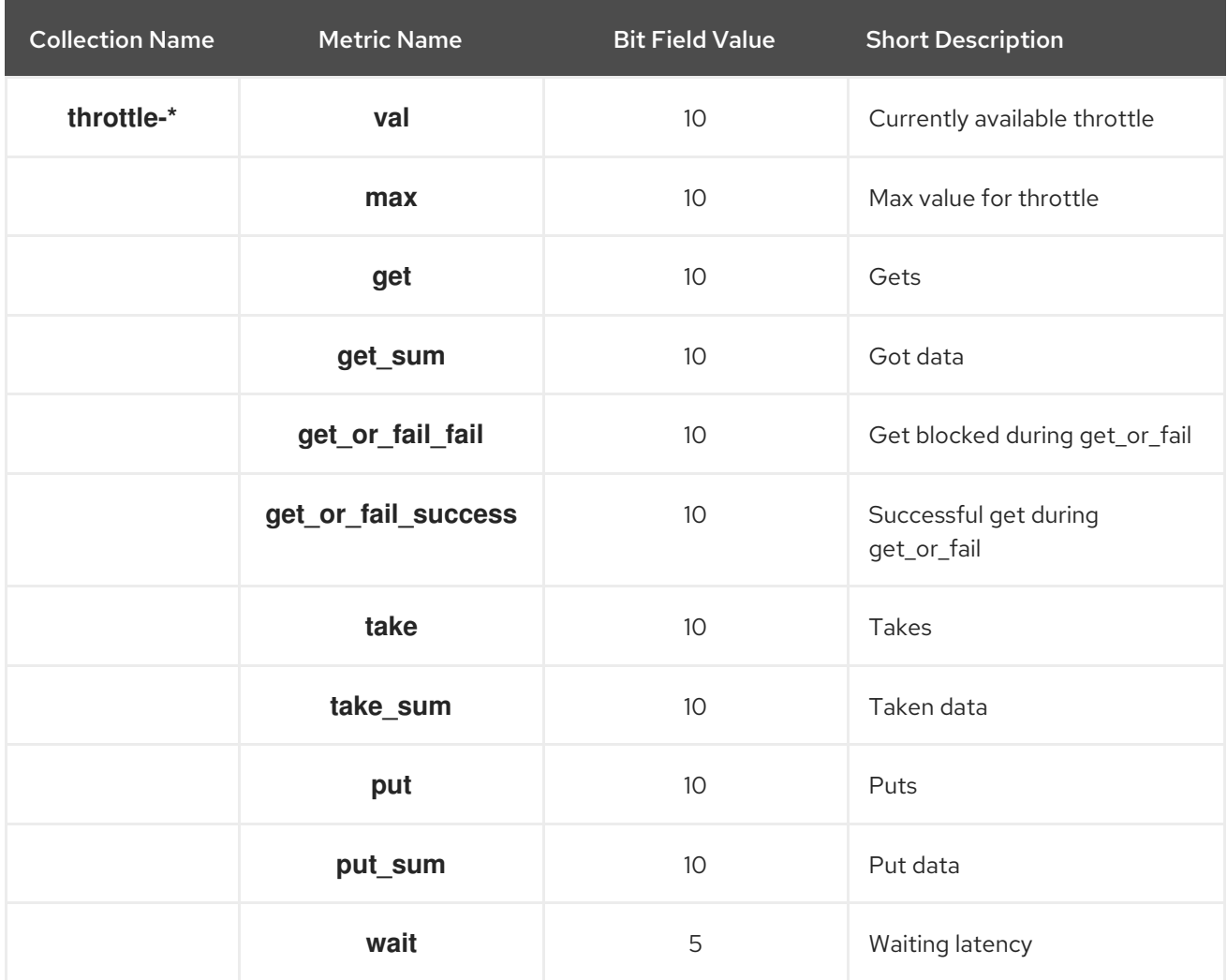

# 10.3.4. The Ceph Object Gateway Metrics Tables

- RADOS [Gateway](#page-99-0) Client Table
- [Objecter](#page-101-0) Metrics Table

### RADOS [Gateway](#page-102-0) Throttle Metrics Table

#### <span id="page-99-0"></span>Table 10.14. RADOS Client Metrics Table

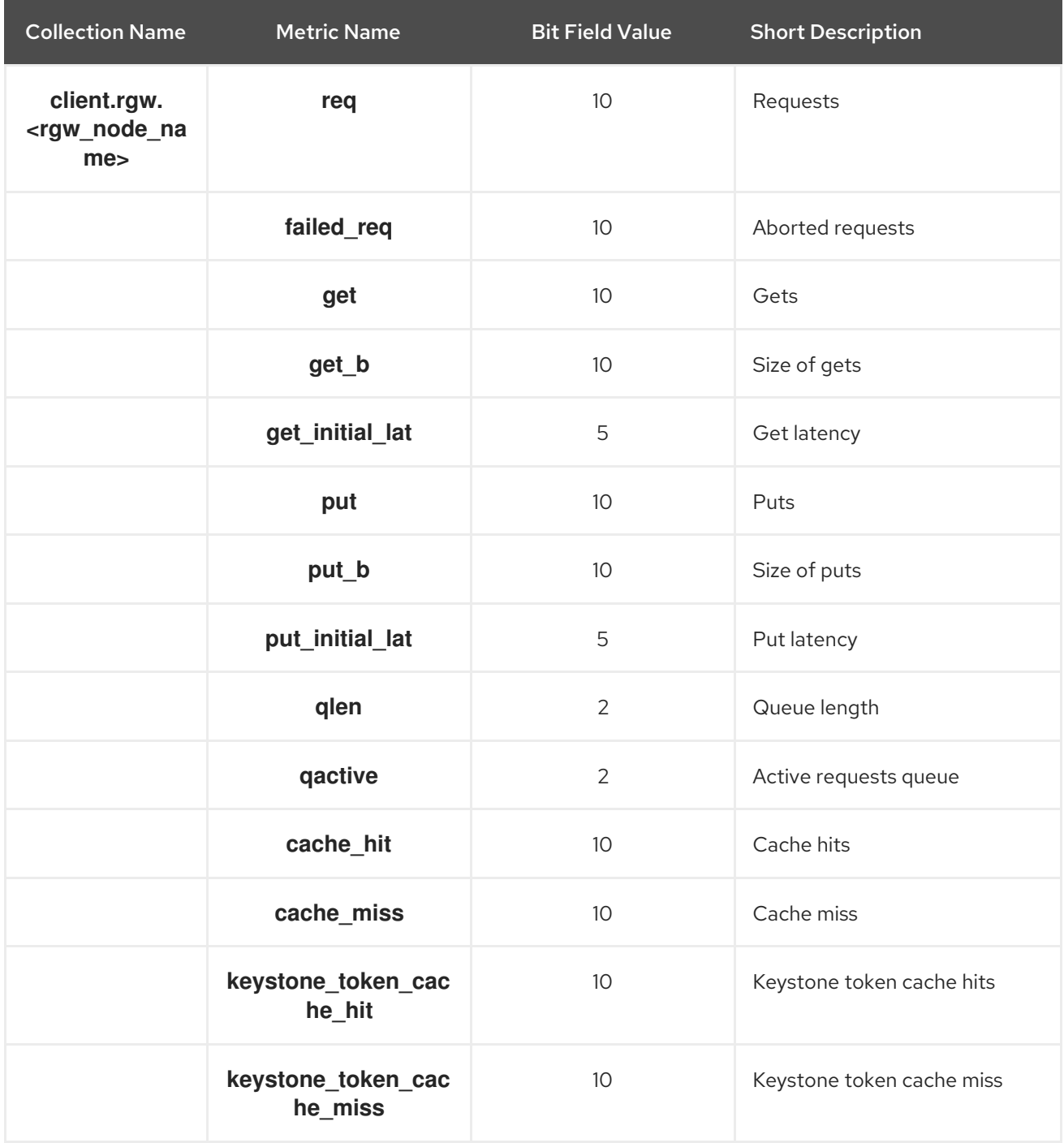

## Table 10.15. Objecter Metrics Table

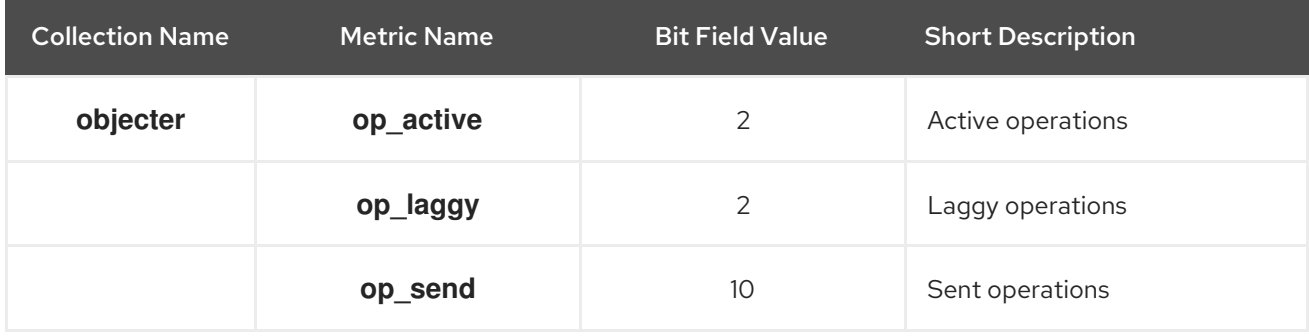

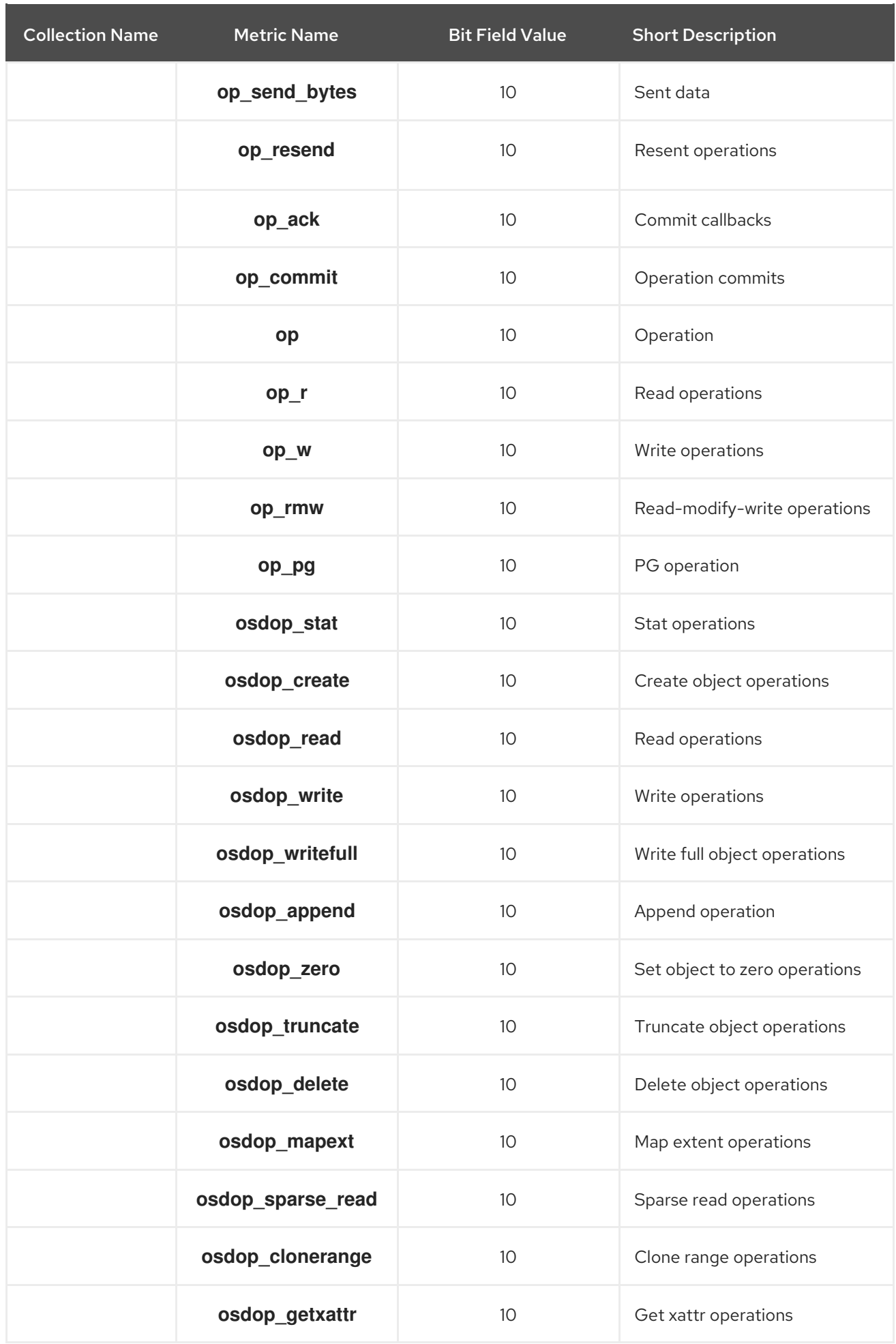

<span id="page-101-0"></span>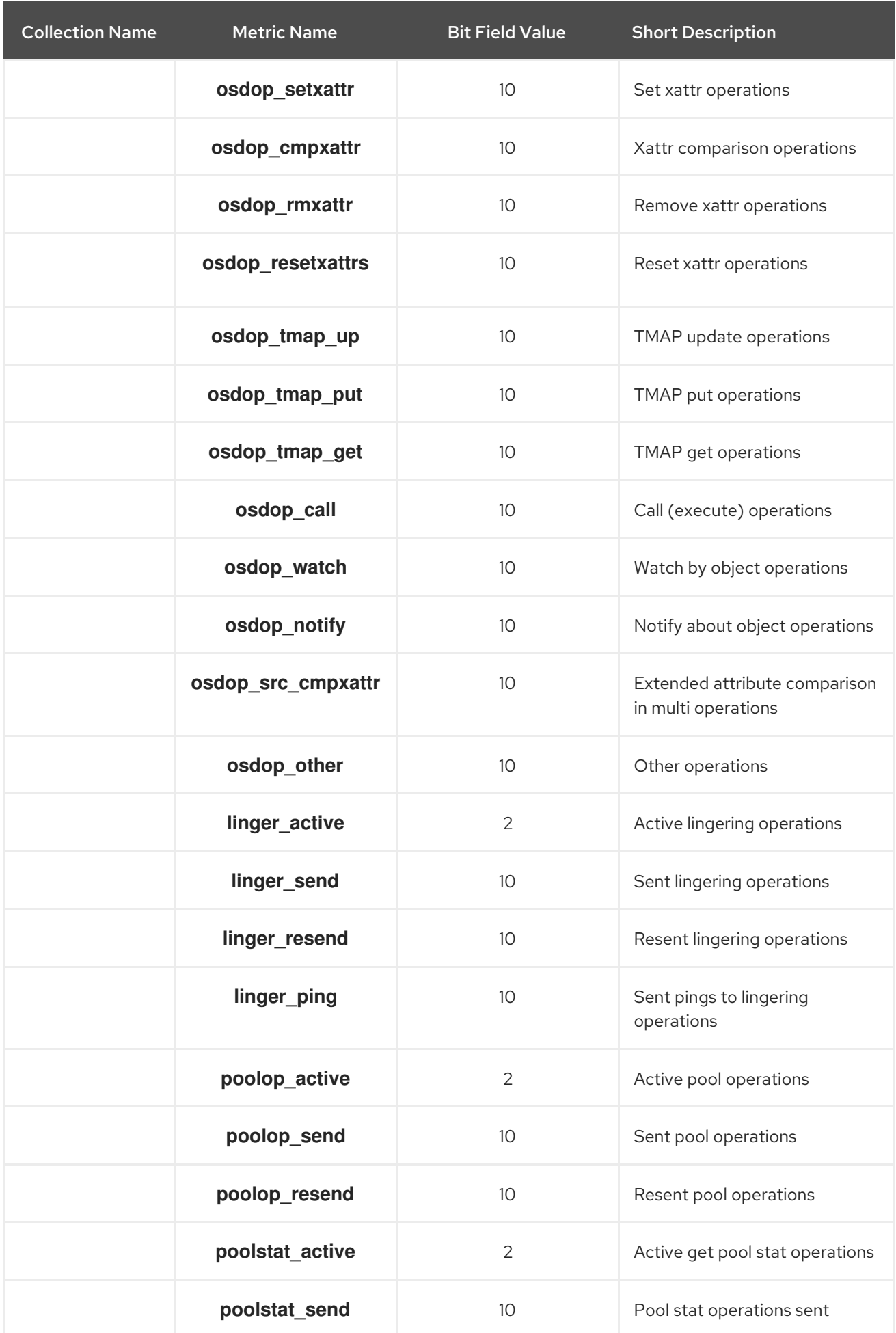

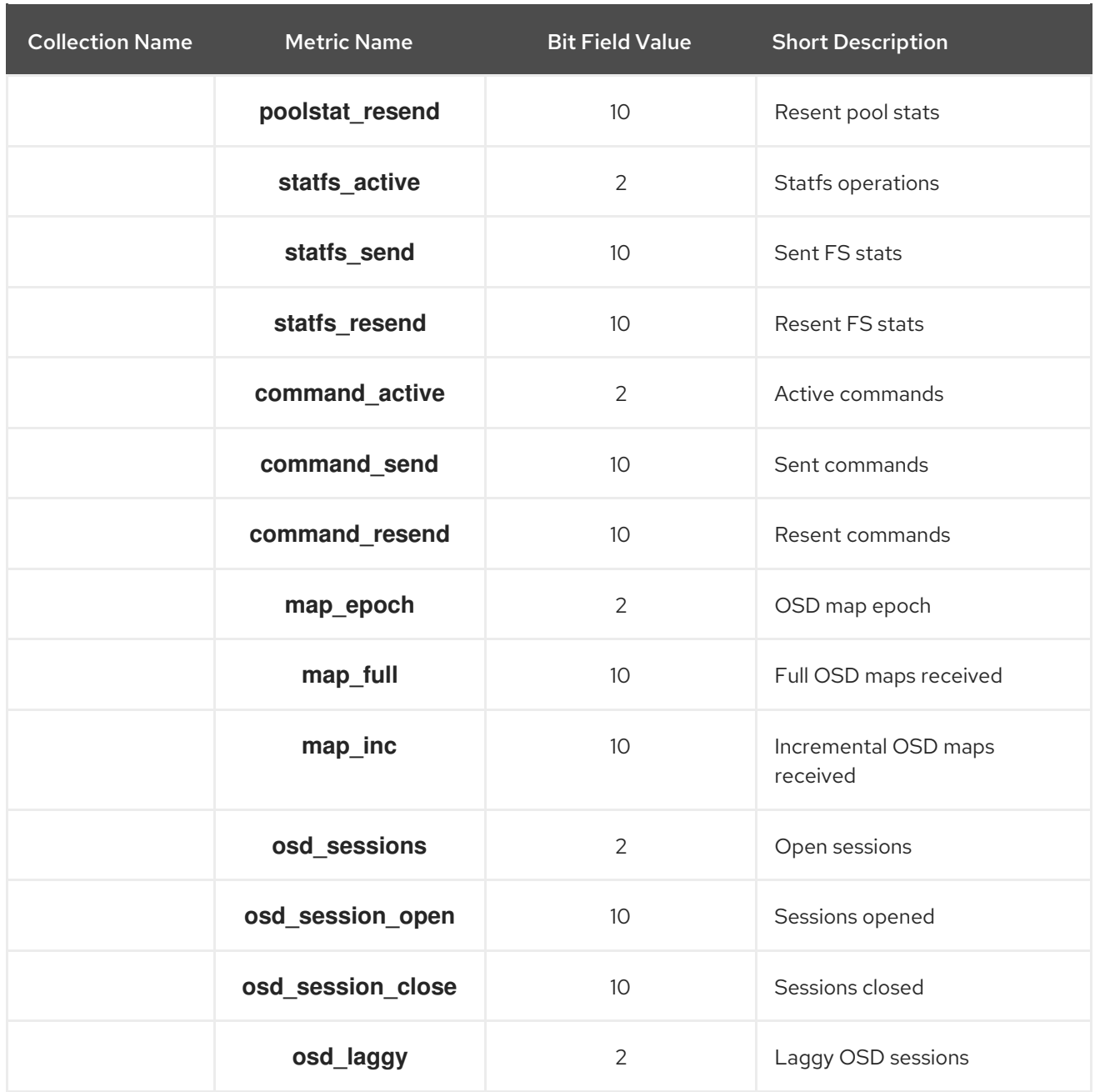

## <span id="page-102-0"></span>Table 10.16. RADOS Gateway Throttle Metrics Table

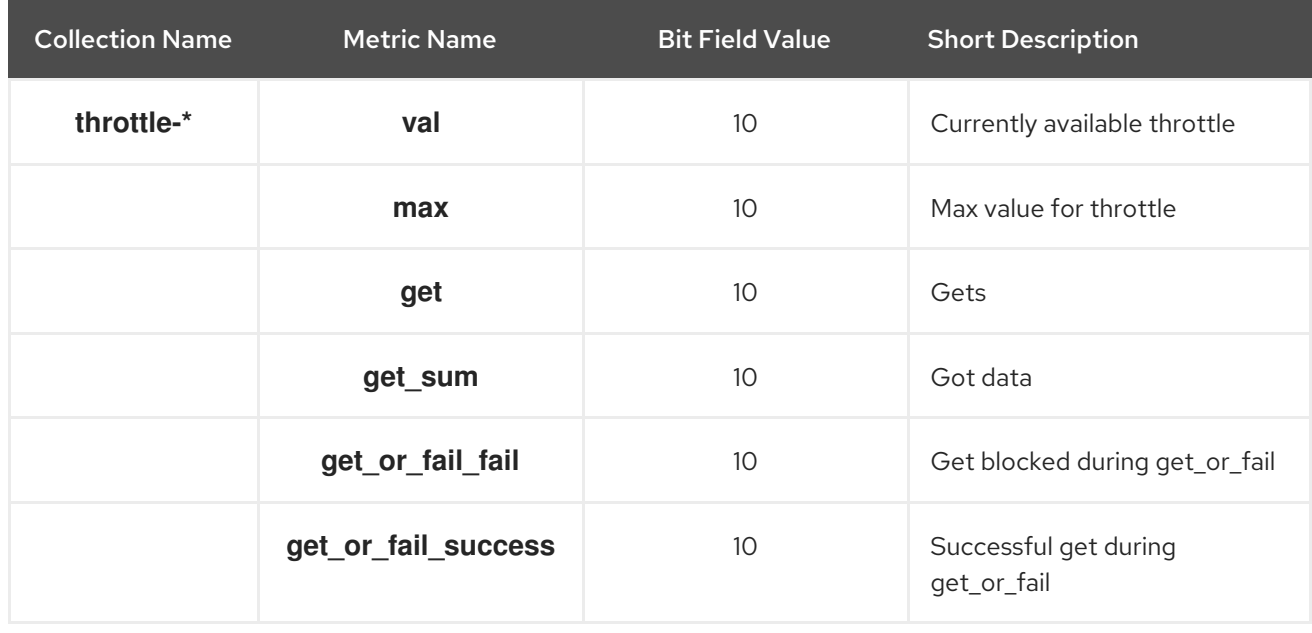

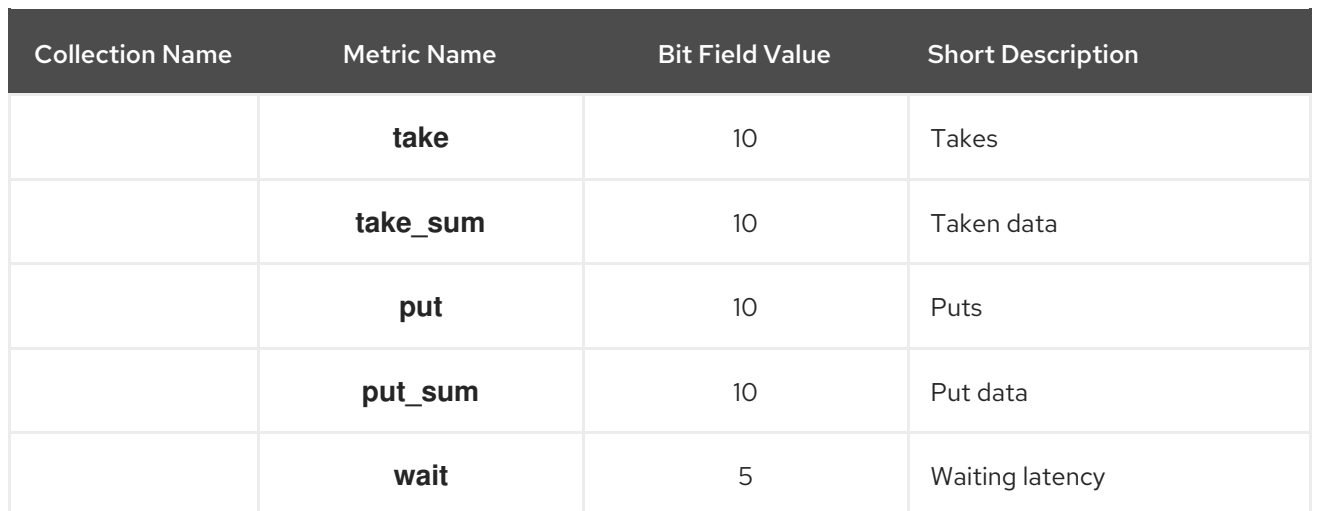

# CHAPTER 11. OSD BLUESTORE (TECHNOLOGY PREVIEW)

OSD BlueStore is a new back end for the OSD daemons. Compared to the currently used FileStore back end, BlueStore allows for storing objects directly on the Ceph block devices without any file system interface.

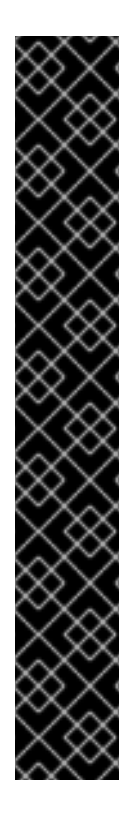

## IMPORTANT

BlueStore is provided as a Technology Preview only in Red Hat Ceph Storage 2. Technology Preview features are not supported with Red Hat production service level agreements (SLAs), might not be functionally complete, and Red Hat does not recommend to use them for production. These features provide early access to upcoming product features, enabling customers to test functionality and provide feedback during the development process.

See the support scope for Red Hat [Technology](https://access.redhat.com/support/offerings/techpreview/) Preview features for more details.

Also, note that it will not be possible to preserve data when updating BlueStore OSD nodes to future versions of Red Hat Ceph Storage, because the on-disk data format is undergoing rapid development. In this release, BlueStore is provided mainly to benchmark BlueStore OSDs and Red Hat does not recommend storing any important data on OSD nodes with the BlueStore back end.

BlueStore is generally available and ready for production with Red Hat Ceph Storage 3.2. In addition, BlueStore is the default back end for any newly installed clusters using the Red Hat Ceph Storage 3.2 and further versions. For details, see the *[BlueStore](https://access.redhat.com/documentation/en-us/red_hat_ceph_storage/3/html-single/administration_guide/index#osd-bluestore)* chapter in the Red Hat Ceph Storage 3 Administration Guide.

BlueStore stores the OSD metadata in the RocksDB key-value database that contains:

- object metadata
- write-ahead log (WAL)
- Ceph **omap** data
- allocator metadata

BlueStore includes the following features and enhancements:

#### No large double-writes

BlueStore first writes any new data to unallocated space on a block device, and then commits a RocksDB transaction that updates the object metadata to reference the new region of the disk. Only when the write operation is below a configurable size threshold, it falls back to a write-ahead journaling scheme, similar to what is used now.

#### Multi-device support

BlueStore can use multiple block devices for storing different data, for example: Hard Disk Drive (HDD) for the data Solid-state Drive (SSD) for metadata Non-volatile Memory (NVM) or Nonvolatile random-access memory (NVRAM) or persistent memory for the RocksDB write-ahead log (WAL).

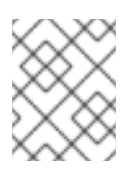

## **NOTE**

The **ceph-disk** utility does not yet provision multiple devices. To use multiple devices, OSDs must be set up manually.

#### Efficient block device usage

Because BlueStore does not use any file system, it minimizes the need to clear the storage device cache.

#### Flexible allocator

The block allocation policy is pluggable, allowing BlueStore to implement different policies for different types of storage devices. There is a different behavior for hard disks and SSDs.

### Adding a new Ceph OSD node with the BlueStore back end

To install a new Ceph OSD node with the BlueStore back end by using the Ansible automation application:

1. Add a new OSD node to the **/etc/ansible/hosts** file under the **[osds]** section, for example:

[osds] <osd host name>

For details, see [Before](#page-54-0) You Start….

2. Append the following settings the **group\_vars/all** file:

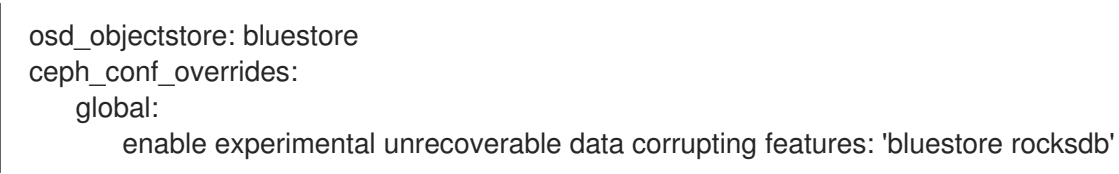

3. Add the following setting to the **group\_vars/osds** file:

bluestore: true

4. Run the **ansible-playbook**:

ansible playbook site.yml

5. Verify the status of the Ceph cluster. The output will include the following warning message:

```
ceph -s
```

```
2016-03-25 13:03:31.846668 7f313ad2b700 -1 WARNING: the following dangerous and
experimental features are enabled: bluestore,rocksdb
2016-03-25 13:03:31.855052 7f313ad2b700 -1 WARNING: the following dangerous and
experimental features are enabled: bluestore,rocksdb
 cluster 179c40e3-8b3e-4ed0-9153-fefd638349a2
  health HEALTH_OK
  monmap e1: 1 mons at {rbd-mirroring-b4dae55c-34e3-4eb6-a84d-
1b621af31c75=192.168.0.44:6789/0}
      election epoch 3, quorum 0 rbd-mirroring-b4dae55c-34e3-4eb6-a84d-1b621af31c75
  osdmap e9: 2 osds: 2 up, 2 in
```
flags sortbitwise pgmap v13: 64 pgs, 1 pools, 0 bytes data, 0 objects 2052 MB used, 38705 MB / 40757 MB avail 64 active+clean